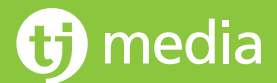

(hmedia www.

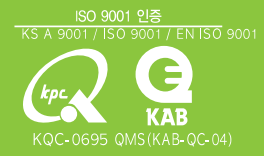

# ziller Onet

# 노래반주기 **TKR-880T**

네트워크 반주기의 필수 점검 사항이 20페이지에 자세히 수록되어 있습니다. 올바르게 사용하기 위한 필수 내용이므로 꼭 지켜주시기 바랍니다.

사용 전에 안전을 위한 주의사항을 반드시 읽고 정확하게 사용해 주세요.

사용설명서에 제품보증서가 포함되어 있습니다.

이 제품은 국내(대한민국)용입니다. 전원 전압이 다른 외국에서는 사용할 수 없습니다.

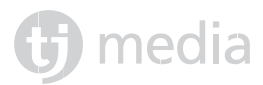

### 사용하시기 전에 반드시 확인해 주세요.

본 제품을 올바르게 사용하기 위하여 경고, 주의 사항을 반드시 확인하세요. 본 기기의 성능을 충분히 활용할 수 있도록 본 사용설명서를 처음부터 끝까지 잘 읽으셔서 올바르게 사용하세요. 다 읽으신 후에도 필요할 때에 볼 수 있는 장소에 보관하여 주세요. 노래 찾기 책 및 반주기에 수록된 곡과 영상물은 품질향상, 저작권 권리자의 요구에 의거 예고 없이 추가, 변경, 삭제 될 수 있습니다. 노래 찾기 책 및 반주기에 수록된 곡과 영상물의 2차적 저작권 권리는 TJ미디어에 있으며 제3자에게 양도하거나 무단 복제, 배포할 수 없습니다.

본 제품은 영업장 및 차량용으로서 본 설명서 이외의 용도로 사용할 경우 발생되는 문제점에 대해서는 당사가 책임질 수  $\vert$  없습니다.

본 제품을 통해 화면에 표출되는 광고는 당사의 예고 없이 변경, 추가, 삭제될 수 있습니다.

본 제품은 대한민국 국내에서만 사용할 수 있습니다. This Unit, which is designed for Korea only, cannot be used in foreign countries. http://www.tjmedia.co.kr

### TKR-880T의 특징

#### Slim+Simple 디자인

혁신적인 초박형 사이즈로 장소에 구애받지 않고 자유로운 인테리어 및 설치가 가능하며, 별도의 분리형 패널(옵션 품목) 장착시 기존 반주기 장식장 사용은 물론 자유로운 노래방 구성이 가능합니다.

#### 키보드형 리모컨(별매품)

컴퓨터 자판 배열과 같은 키보드 형식으로 구성된 키보드형 리모컨은 곡 검색 시 누구나 쉽게 곡을 찾을 수 있도록 도와드립니다. 또한, 가수/제목/가사(첫소절) 등 다양한 방법으로 곡 찾기가 가능하여 곡을 더 편리하고 빠르게 찾을 수 있습니다.

#### 앰프음량조절기능(별매품리모컨으로동작하며전용앰프와연결하여사용시)

앰프와 반주기간 양방향 통신으로 마이크, 에코, 반주음량을 반주기 리모컨으로 고객이 자유롭게 조절할수 있는 편의 기능입니다. 음량을 조절하면 주인아저씨한테 혼난다구요? 걱정하지 마세요-. 노래가 끝나면 볼륨은 모두 초기 설정 값으로 복귀 되니까요.

#### 다양한외국곡

팝송, 일본곡, 중국곡, 베트남, 인도네시아, 필리핀, 스페인(예정), 태국(예정), 러시아(예정)등 다양한 외국곡을 탑재하여 노래 부르는 즐거움을 한층 더 높였습니다.

관광명소육성안내

전국 주요 관광 명소 500여곳 및 8종의 인사말을 육성안내 합니다.

DCfreevoltage

DC12V~24V Free voltage DC-DC convertor를 사용하여 설치가 자유롭습니다.

다양한메들리기능

디스코, 부르스, 클럽댄스, 삼태기, 민요 메들리등 총9가지 테마의 다양한 메들리가 제공 됩니다.

#### 네트워크 여기가

네트워크 설치시 초고속 인터넷 100M base LAN PORT를 채용하여 콘텐츠 다운로드등의 전송속도를 증가시켜 한층 더 빠른 업데이트가 가능 하며 네트워크 기능인 넷가요제, 나의 포토, 나의 앨범, 녹음 전송을 사용할 수 있습니다.

- 넷가요제 : 노래 점수 순위에 따라 매달 푸짐한 상품을 지급하는 TJ미디어 넷가요제 이벤트
- 나의 포토 : 디카, 폰카로 촬영하여 전송한 나만의 사진으로 노래반주기 영상으로 사용
- 나의 앨범 : 즐겨 부르는 노래를 미리등록하여 쉽고 편리하게 애창곡을 찾을 수 있는 기능
- 녹음·전송 : 자신이 부르는 노래를 인터넷으로 전송하여 mp3, 휴대폰 벨소리 미니홈피 배경음악으로 다양하게 활용할 수 있습니다.

### 찾아보기 톤 차 ☞ 특징 ☞ 목차

### **一 아저**

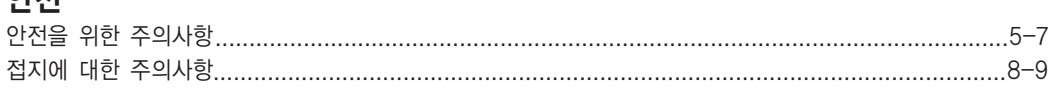

### - 연결

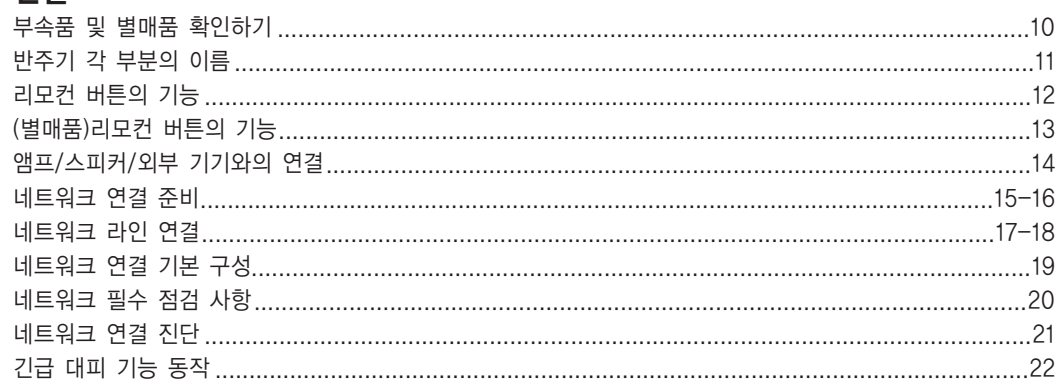

### 환경설정

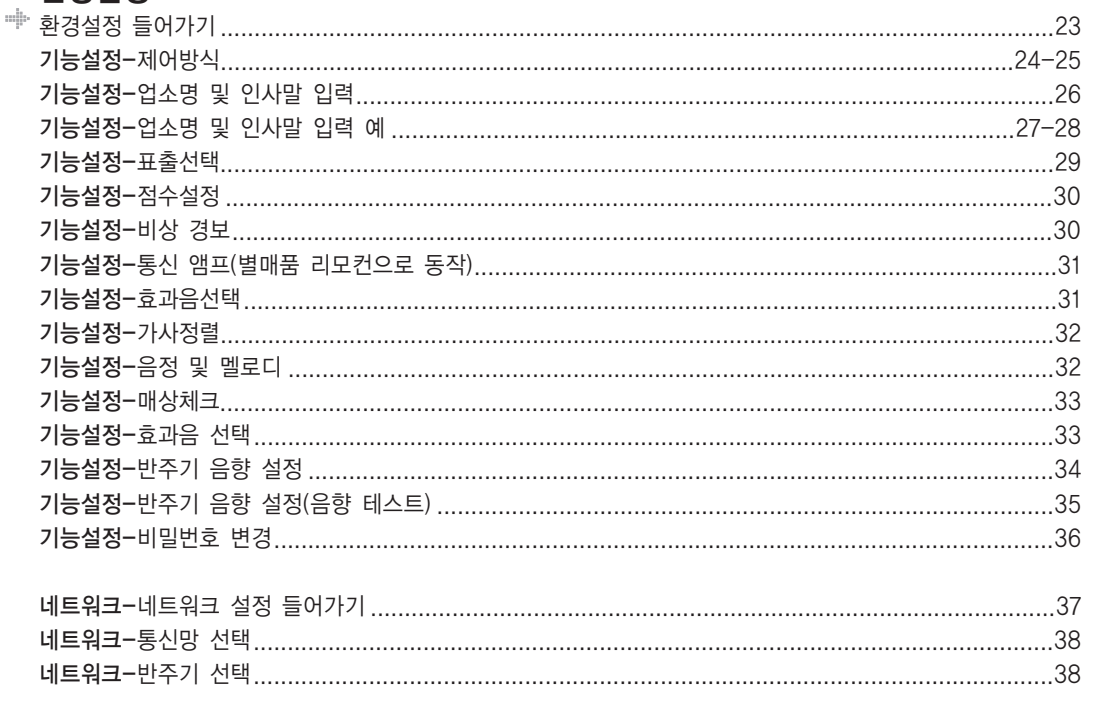

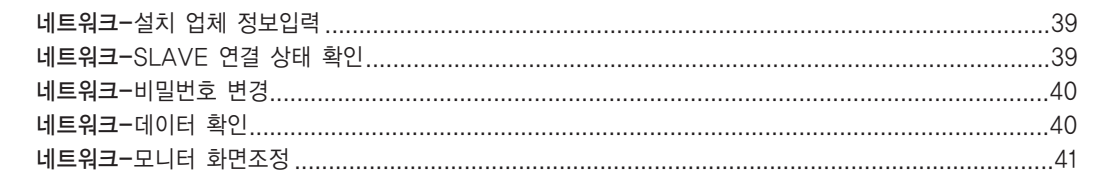

찾아보기

### → 기본동작

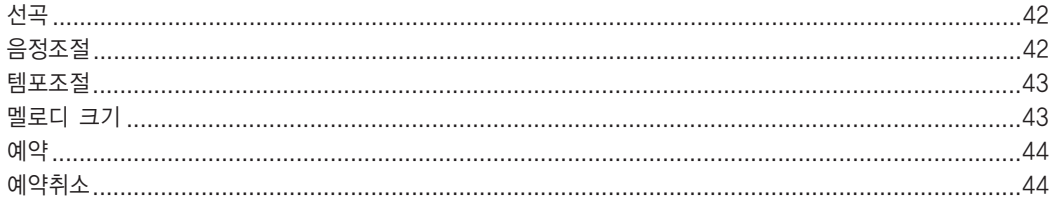

### ◈ 응용동작

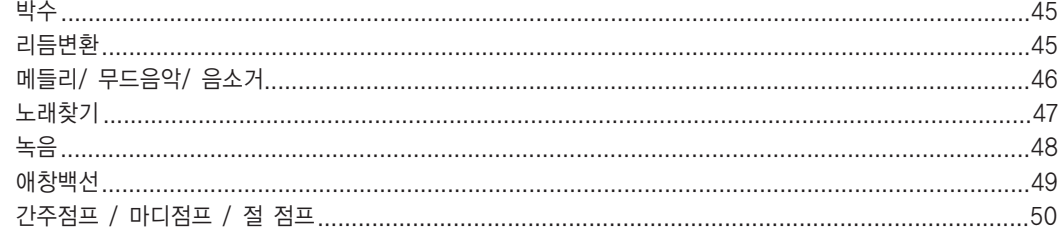

### → 별매품 리모컨

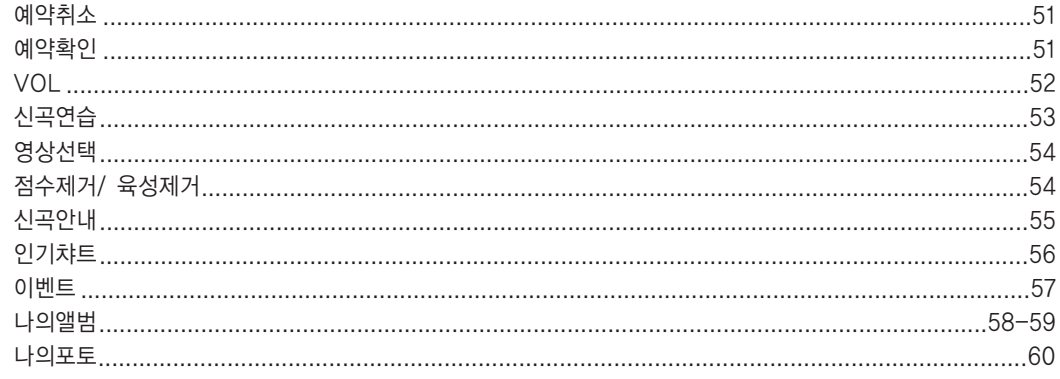

### ≑ 기타

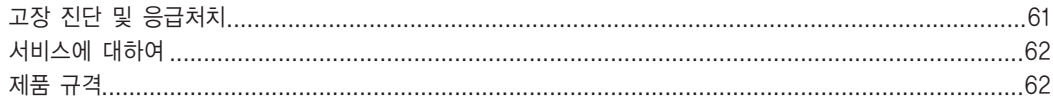

### → 기타 제품보증서 및 소비자 피해보상 안내

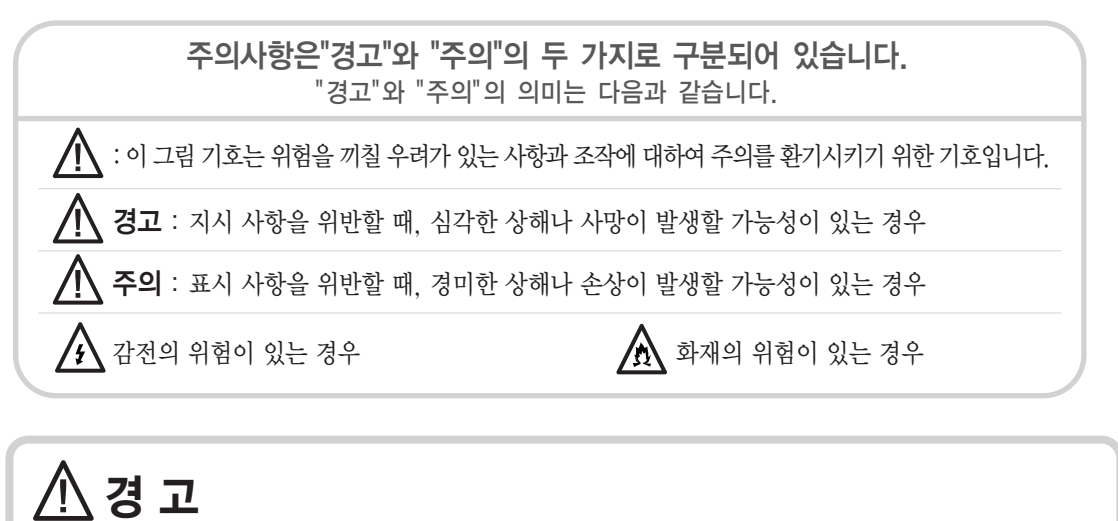

 $\bigoplus$  media

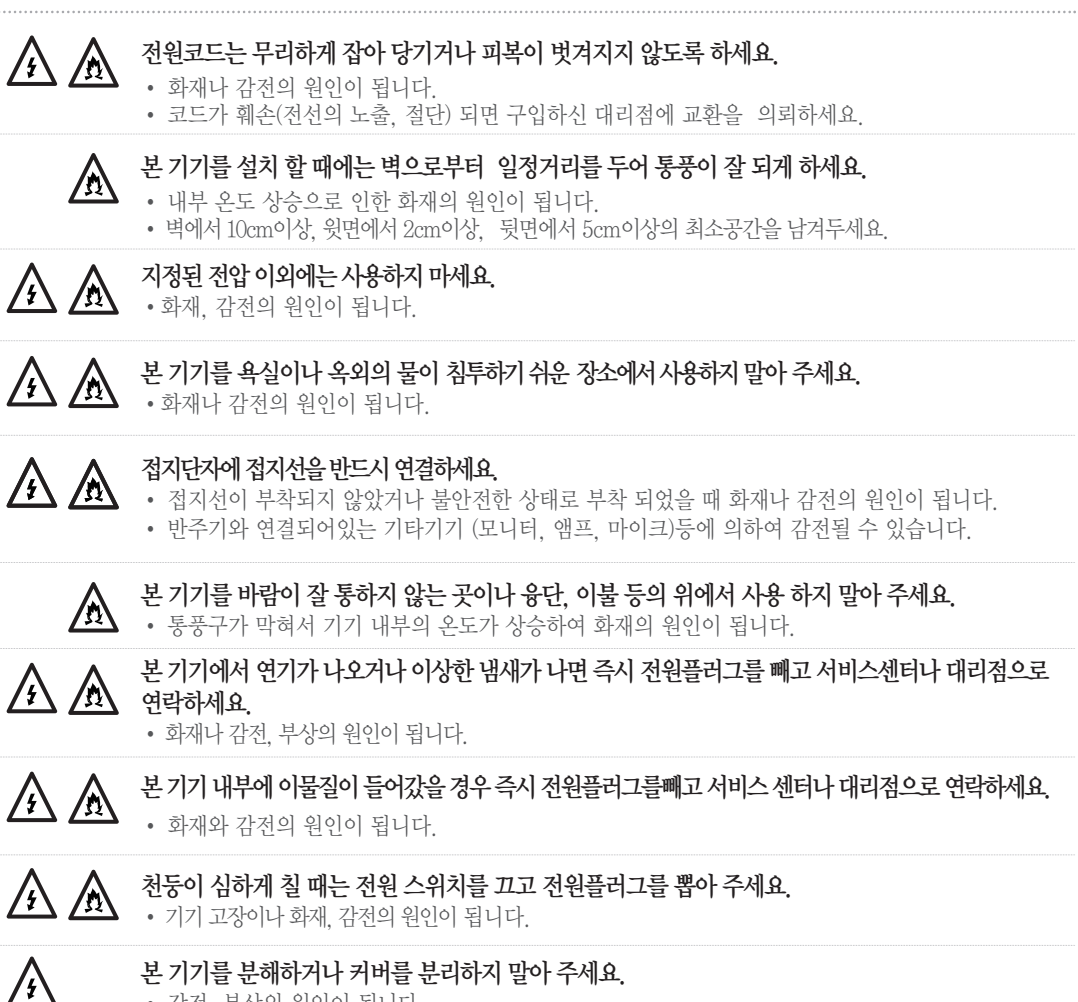

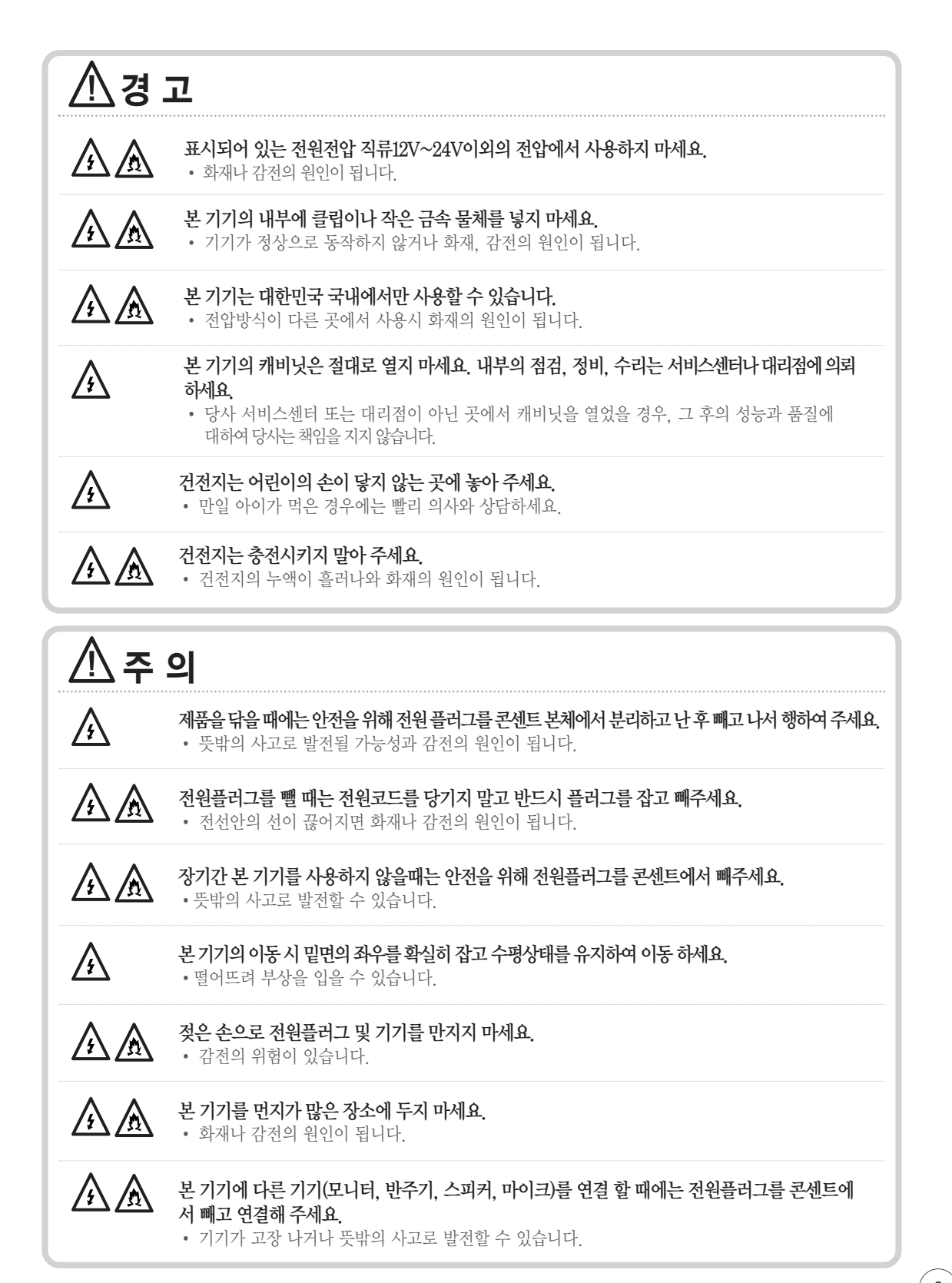

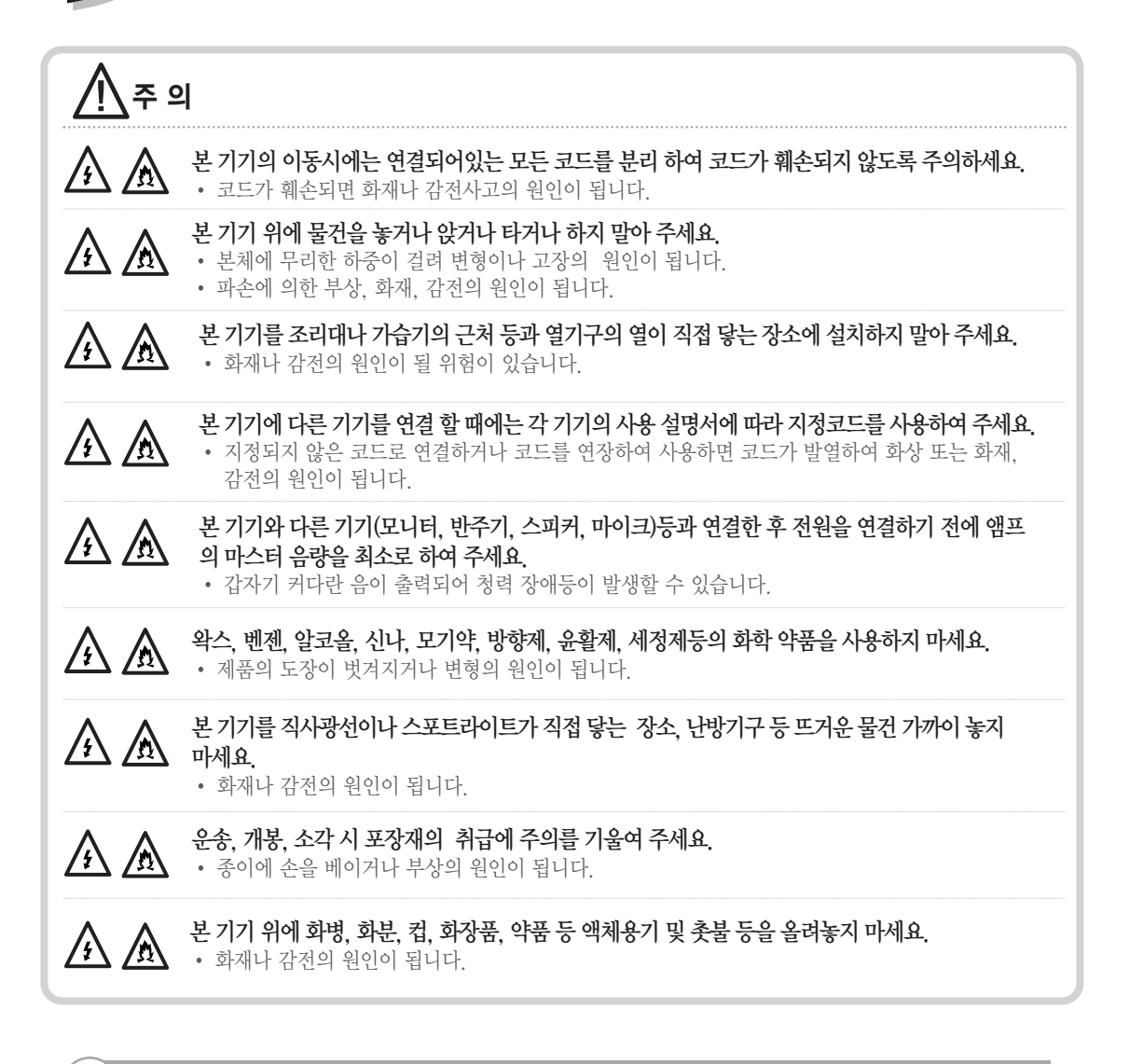

·휴대폰, 무선기기 등은 전파에 의한 간섭이 발생할 수 있으므로 본 기기 가까이 사용하지 마세요. ·표면의 이물질은 중성 세제를 희석한 액에 천을 적셔 잘 짜서 이물질을 닦아내고 마른 천으로 닦아 주세요. ·옆으로 놓거나 뒤집어서 사용하지 마세요. ·화병, 화분, 컵, 화장품, 약품이나 물 등이 들어있는 용기나 금속 물체를 올려놓고 사용하지 마세요. ·본 기기는 옆과 같은 조건에서 사용하세요. [온도조건 : 5~35℃ (사용 시) / 습도조건 :45~80%] ·추운 겨울에 오랜 시간 차가워진 기기는 내부에 결빙이 생겨 동작하지 않을 수도 있습니다. 그 때에는 전원 플러그를 콘센트에서 뽑은 상태로 1~2시간 놔두었다가 사용하세요. 실내온도는 되도록 서서히 올릴 수 있도록 하세요. ·여름에 냉방기의 바람이 직접 닿는 장소에 설치하면 결빙의 가능성이 있습니다. 이 경우에는 설치 장소를 옮겨 주세요.

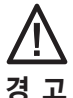

접지단자에 접지선을 반드시 연결하세요.

접지선이 부착되지 않았거나 불안전한 상태일 때 화재나 감전의 원인이 됩니다.

또한 앰프와 연결 되어있는 기타기기(모니터, 반주기, 마이크)에 의하여 감전이 될 위험이 높습니다.

### <u>.....</u> 접지란?

본기기는 DC12V~24V 전용기기이며 AC아답터를 사용할때에는 DC 12V~24V 6A이상 출력용 아답터를 권장하며 본 기기 외에 다른 기기의 반주기, 모니터, 스피커, LDP, 영상분배기, 위성수신기, 마이크 등이 복합적으로 연결되어 사용되므로 화재 및 감전 등의 안전을 위하여 반드시 기기간의 접지 및 3종 접지공사를 해야 합니다.

전기 사용 시설물에서 접지는 가장 기본적인 안전장치이며 접지 시설이 부적합하면 감전 사고나 기기의 성능 저하, 기기의 파 손 및 오동작의 주원인이 되므로, 인명사고 방지 및 기기의 보호, 기기의 파손 및 오동작 방지를 위하여 완벽한 접지 시설을 유지해야 합니다.

접지 시설이 부적합하면 과부하나 장비 및 기계의 문제 발생시에 전기 차단기가 정확한 동작을 하지 못해 화재나 장비의 파손 을 막지 못하고 장비로부터 누전이 될 때 누전 차단기가 정격 동작을 하지 못해 인체에 감전 사고를 일으키고 특히 습도가 많은 우천시에는 아주 위험합니다.

낙뢰로 인한 급격한 전압변화 (수억~수십억V)발생시 화재, 기기파손 및 인명사고를 일으킬 수 있습니다.

### י ਕੋਧਮਤਮ⊲ 목적

접지공사는 일반전기 설비는 물론 전화설비, 소방 설비, 위험물설비, 기타 음향 설비 등에 이르기까지 보안상 매우 중요한 사항입니다.

접지공사는 한마디로 말하면 다양한 설비를 대지와 전기적으로 접속하는 것입니다.

### 접지공사를 실시하는 목적

·기기 절연물이 열화 또는 손상되었을 때 흐르는 누설전류로 인한 감전 방지용(기기접지)

- ·고전압 혼촉 사고가 발생하였을 때 인축에 위험을 주는 고압전류를 대지로 흘려 감전을 방지하는 작용(계통 접지)
- ·뇌해 방지용(차폐용)
- ·송전선, 배전선, 고전압선, 모선 등에서 지락사고가 발생하였을 때 계전기를 신속하고 확실하게 동작하도록 하는 작용(접지효과)
- ·기기 및 배전선에서 이상 고전압이 발생하였을 때 대대지 전위를 억제하고 절연 강도를 경감시키는 작용(접지효과)을 합니다.

### **品 접지가 되어있지 않을 경우**

절연 이상으로 전기용품에 누전이 되면 금속 케이스 부분에 전기가 충전되어 사람이 접촉하게 되면 감전사고가 일어나게 됩니다. 노래방, 단란주점 등에서 본 기기 외에도 반주기, 모니터, LDP,위성수신기, 마이크 등 다수의 기기가 연결되어 있어서 기기간 접지 및 접지 공사가 되어 있지 않거나 불안전하게 되어 있으면 마이크와 가까운 입술을 통한 감전 사고의 위험이 높습니다.

### 접지가 되어있는 경우

금속케이스 외부에 접지를 하면 대부분의 누설전류가 접지선을 통하여 땅속으로 흘러들어 감전 사고를 막을 수 있습니다. 접지를 하면 제품의 고장이나 잡음이 감소되어 제품 본래의 성능을 발휘할 수 있습니다.

### 접지공사의 종류 및 접지장소

접지 공사의 종류에는 기기외함 등의 접지와 회로도체의 접지가 있으며 기기외함의 접지의 종별에는 제1종 접지공사, 제2종 접지공사, 제3종 접지공사, 특별 제3종 접지공사가 있습니다.

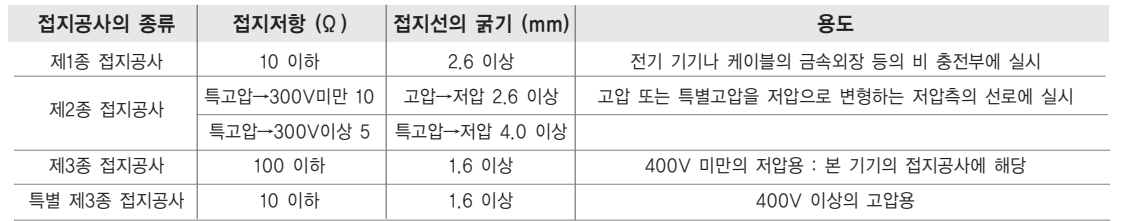

### 본 기기는 제3종 접지 공사에 해당됩니다.

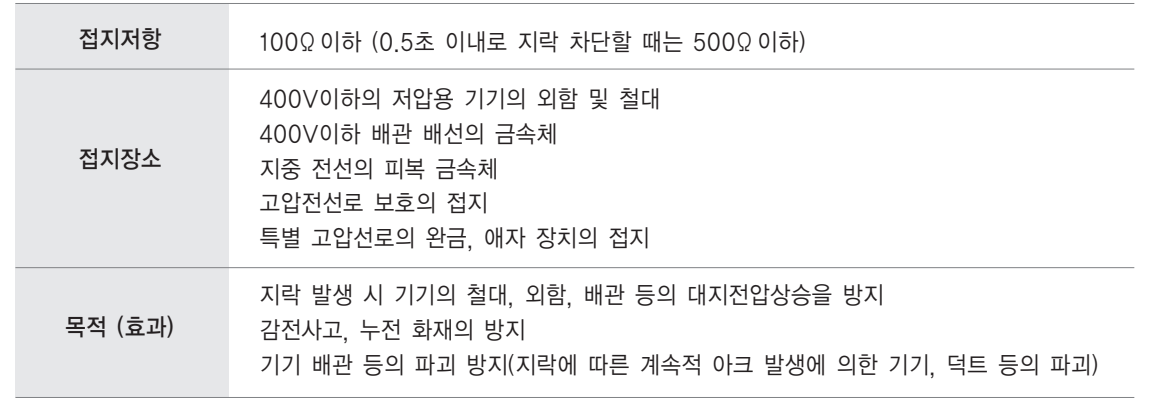

부속품이나 별매품을 따로 구입하려면 본사 A/S센터나 대리점에 문의하세요.

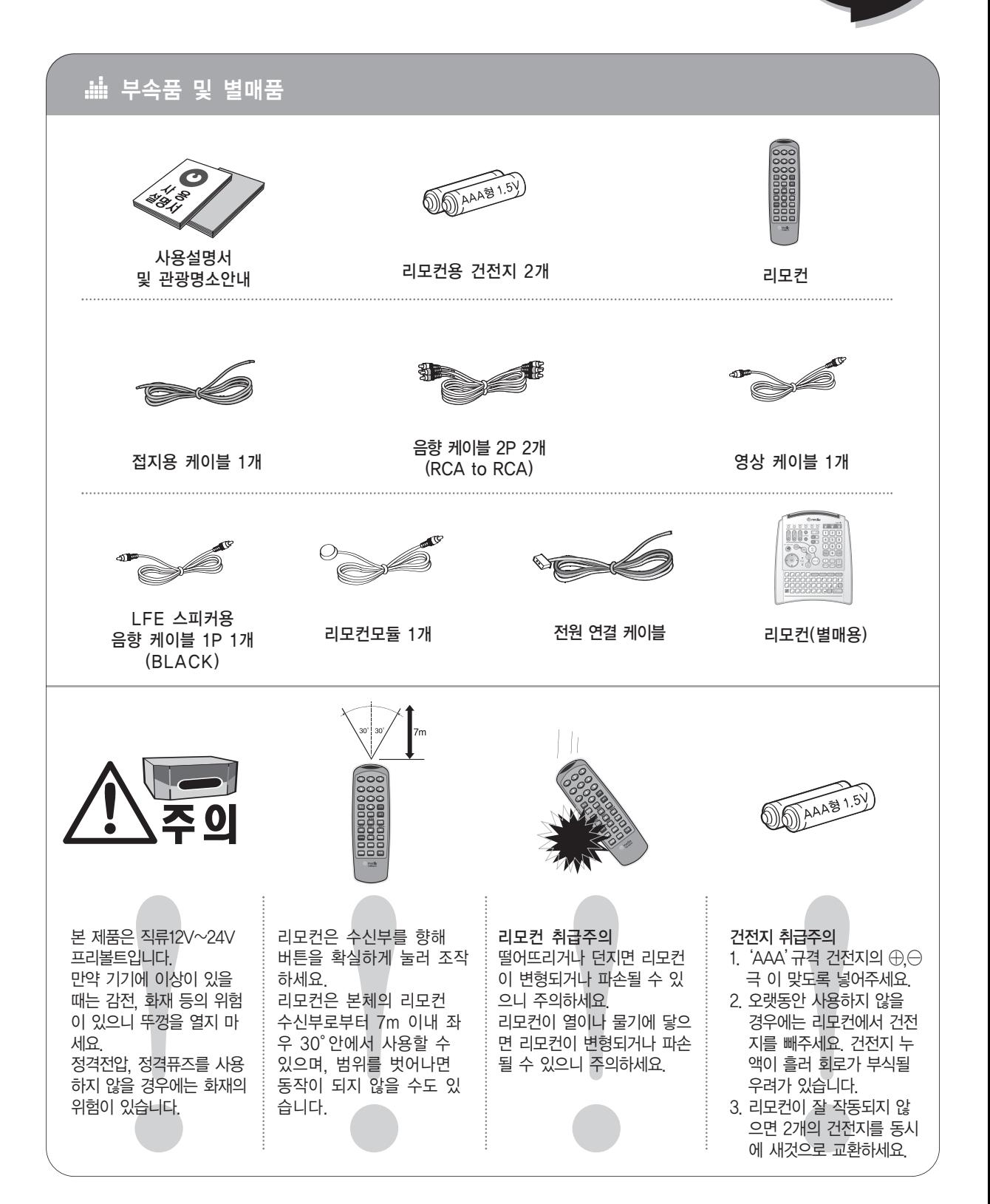

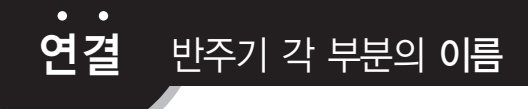

.**....** TKR-880T 앞면

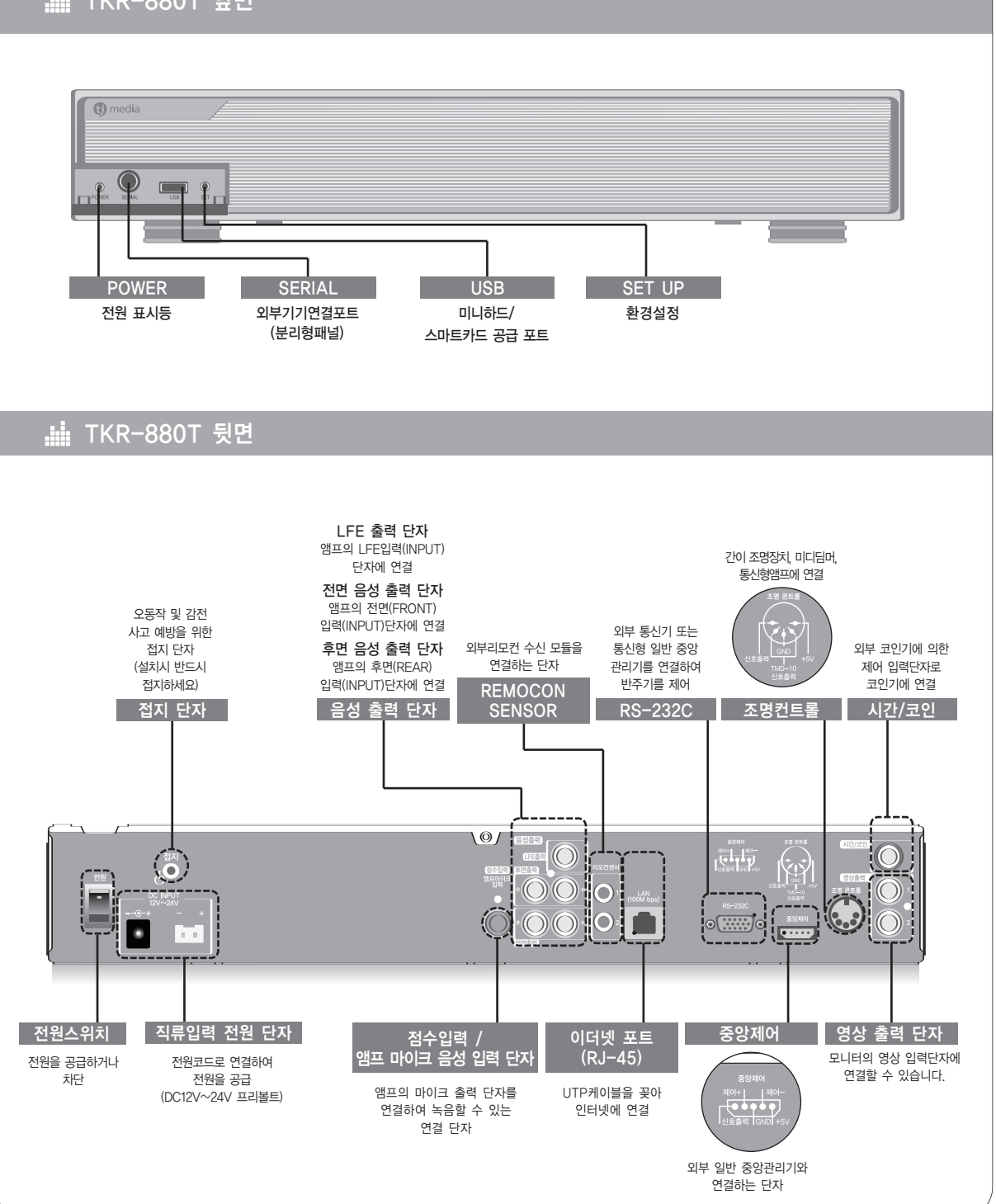

**n** media

#### 1. 선곡용 숫자 버튼 연주 또는 예약할 곡의 숫자를 입력합니다.

2. 시작/취소 시작 : 선곡한 곡을 연주 취소 : 연주중인 곡을 취소

### 3. 예약/취소

예약취소 : 예약된 곡을 취소 예약 : 연주할 곡을 예약

4. 음소거 연주음의 소리를 MUTE합니다.

5. 노래찾기 제목, 가수, 국가별 노래찾기

#### 6. 이전/남여

리스트가 나오는 기능에서 이전 페이지로 이동하며 연주시 남.여 음정 선택합니다.

#### 7. 방향이동/선택

음정, 템포 조절

#### 8. 리듬변환

연주곡을 디스코1, 2, 테크노, 지루박, 차차차 리듬으로 바꿔 줍니다.

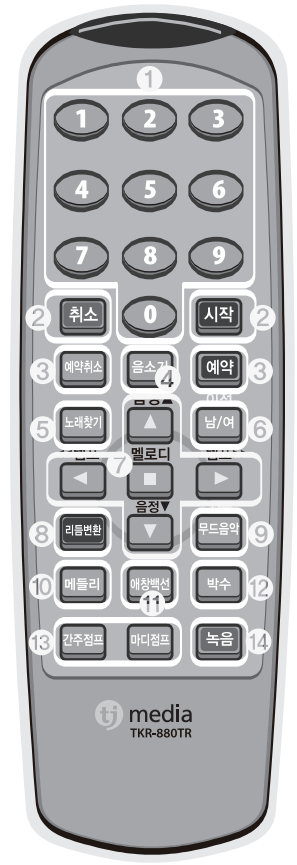

#### 9. 다음/무드음악

리스트가 나오는 기능에서 다음페이지로 이동, 대기상태에서 무드음악을 연속 연주합니다.

#### 10. 메들리

9종의 메들리를 표출하며 선택한 메들리곡 이 연속 연주됩니다.

#### 11. 애창백선

연대별애창곡 : 연대별애창곡 목록을 보여 줍니다. 애창백선 : 중장년층 선호곡 100곡을 보여

줍니다.

#### 12. 박수

연주 중 박수소리 효과음으로 분위기를 한층 돋우어 줍니다.

#### 13. 간주점프/마디점프

마디 점프 : 연주중인 곡의 마디를 건너 뜁니다. 간주 점프 : 연주중인 곡의 전주,간주를 건너 뜁니다.

#### 14. 녹음

녹음 : 자신이 부른 노래를 녹음하고 재생할 수 있습니다.

### 연결 별매품 리모컨 버튼의 기능

리모컨은 별매품입니다. 따로 구입하려면 본사 A/S센터나 대리점에 문의하세요.

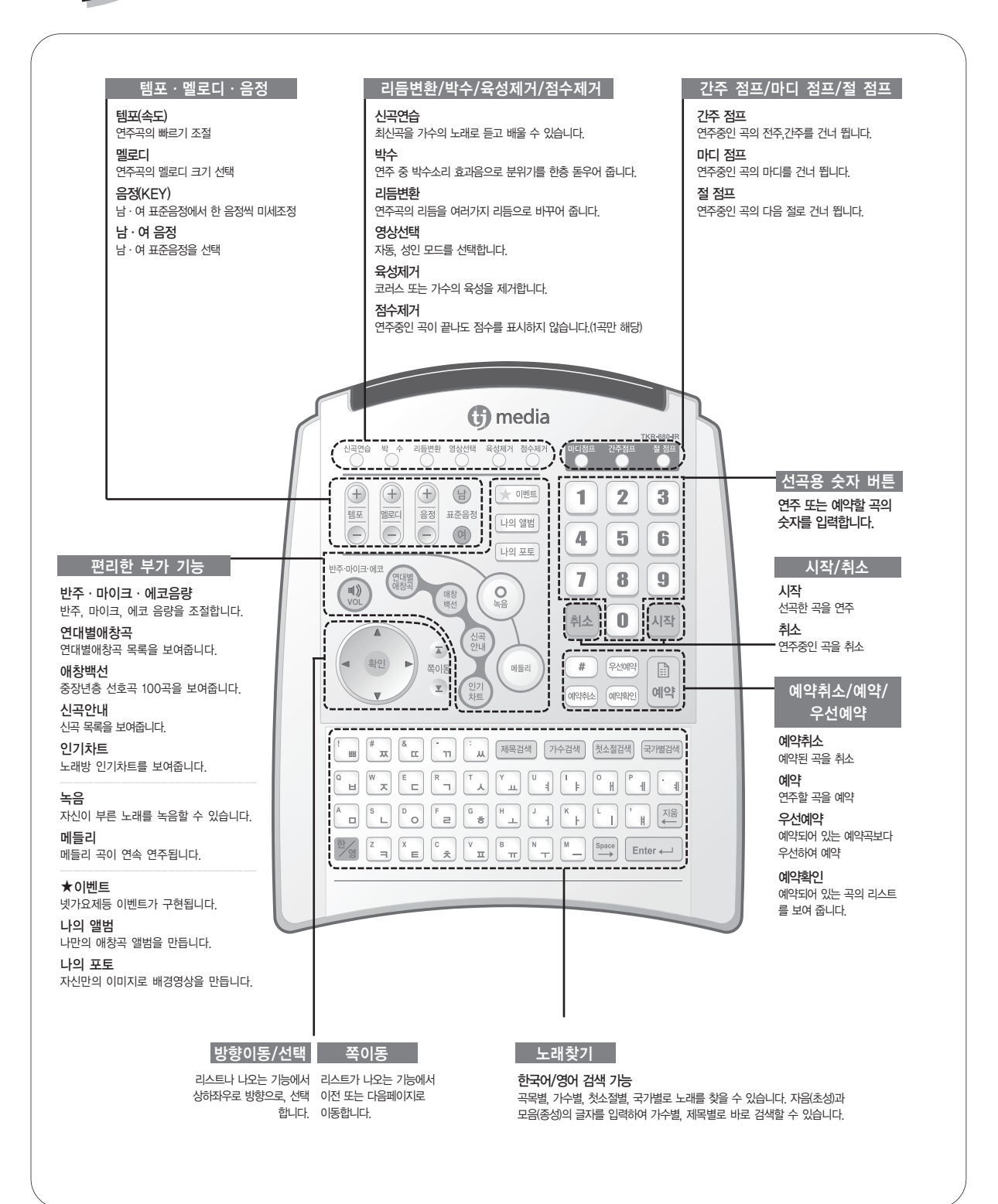

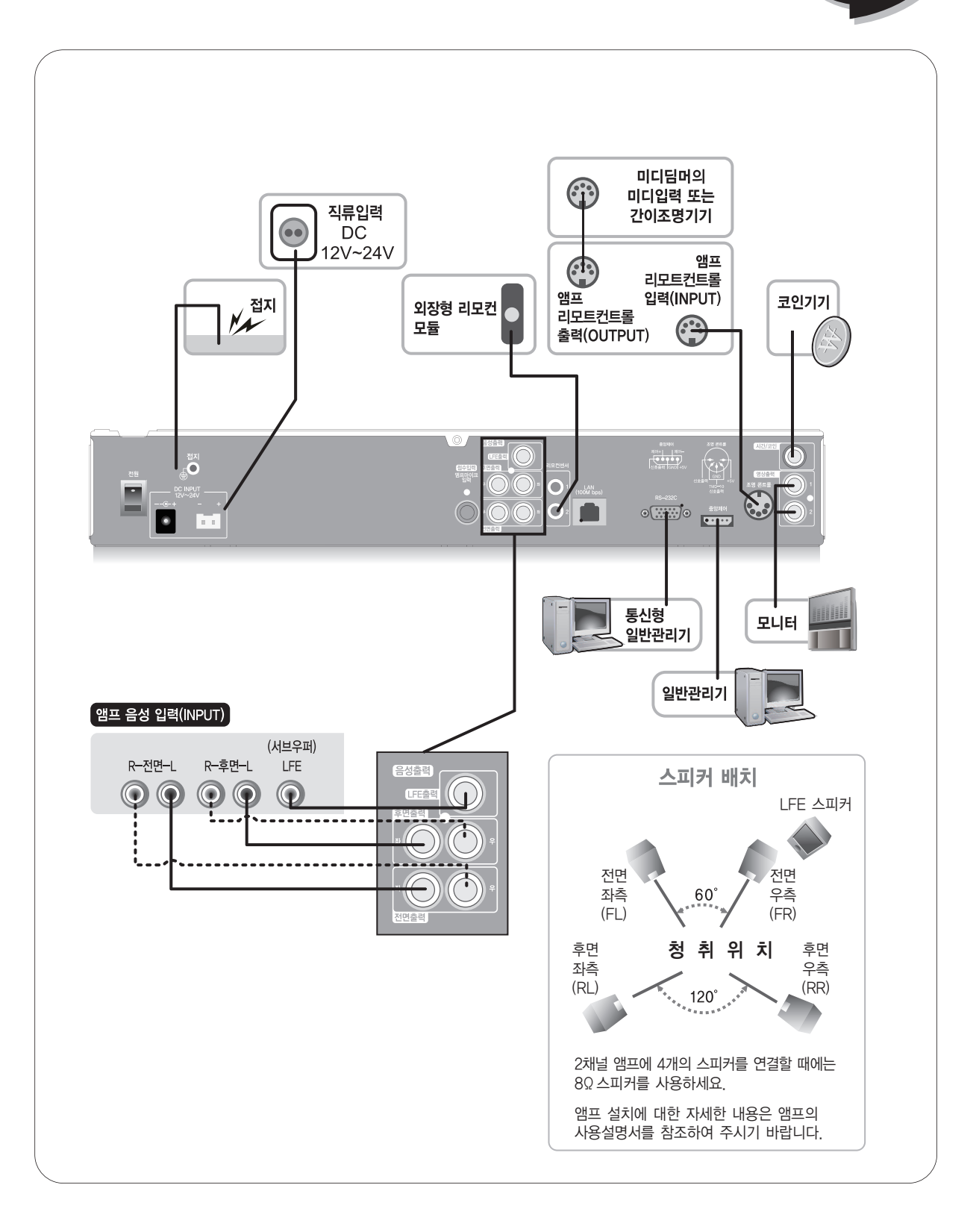

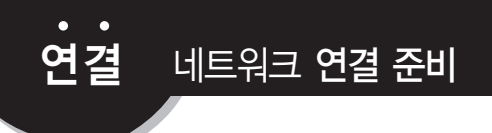

#### A. 설치 자재 및 장비

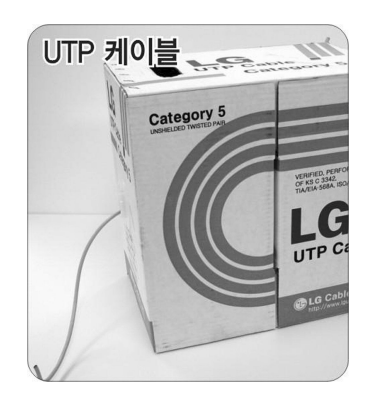

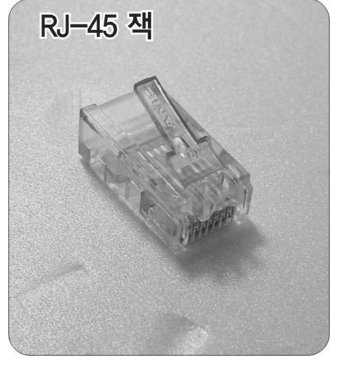

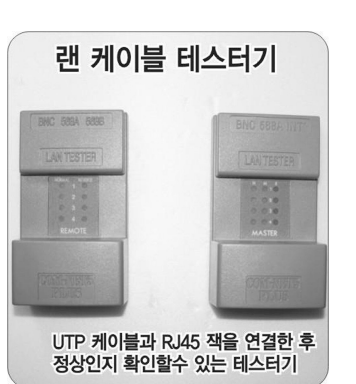

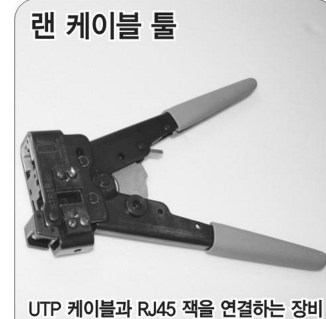

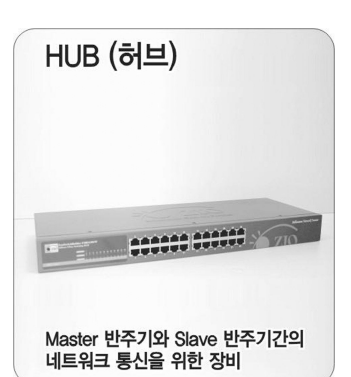

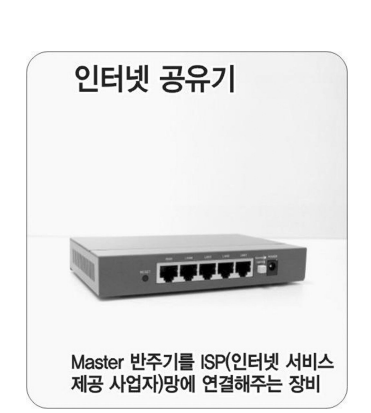

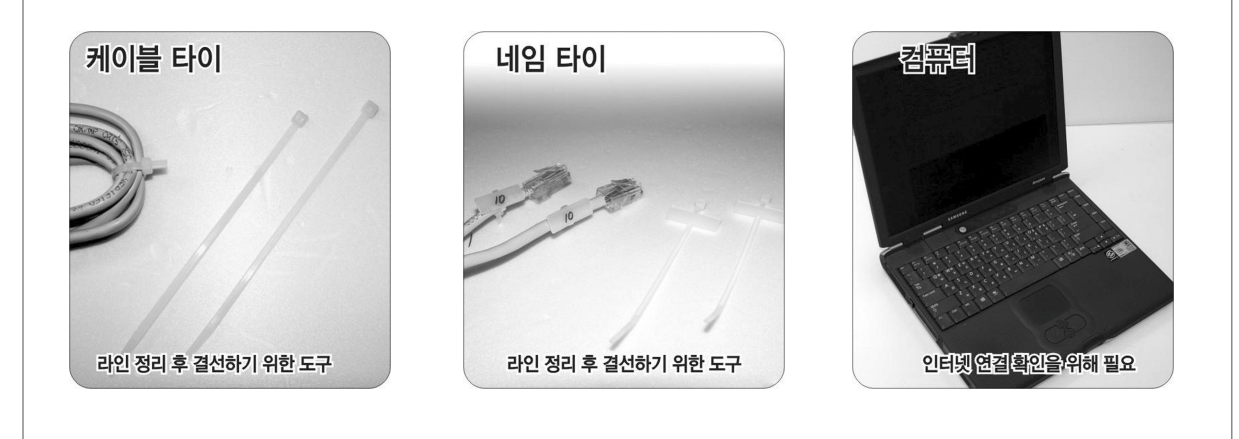

인터넷 신청

- ① 업소 명의로 근처의 ISP(인터넷 서비스 사업자)와 인터넷 이용계약을 체결합니다.
- ② 인터넷 서비스 사업자로는 한국통신(메가패스), 하나로통신(하나포스), 두루넷, 지역 유선 사업자 등이 있으며, 6M 이상의 케이블 모뎀 방식 상품을 권장합니다.(최하2M)
- ③ 인터넷 서비스는 반주기 설치 전에 미리 계약하여 인터넷 라인이 먼저 설치되어야 합니다.
- ④ 인터넷 회선 설치 시 PC나 노트북을 연결하여 인터넷이 정상적으로 접속되는지 확인하세요.(설치 업체 에서 확인해 줍니다.)

xDSL(ADSL, VDSL) 인터넷 회선 신청 시 외장형 모뎀으로 요청하세요. (내장형 모뎀은 반주기에 맞지 않는 타입입니다.)

### 네트워크 라인 설치 전 유의사항

- ① MASTER 반주기가 설치 될 Room을 정합니다.
- ② 전원 코드 등과 함께 배선할 경우 전파 간섭으로 라인의 품질 저하가 발생될 우려가 있으므로, 가급적 전원 코드와 함께 배선하지 않도록 해 주세요.
- ③ Room에서 반주기까지 연결되는 거리를 고려하여 약 1m 이상 라인의 여유를 두고 작업을 하세요.

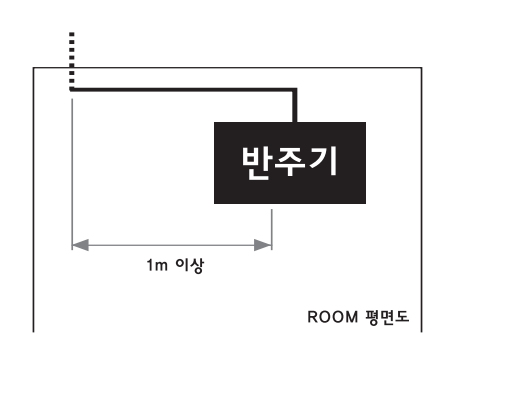

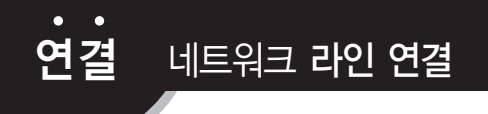

### UTP 케이블 만들기 (EIA/TIA 568B 규격)

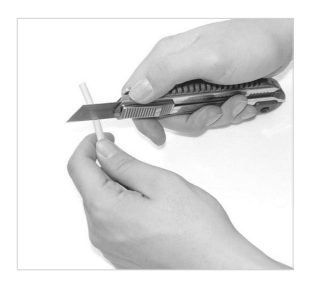

케이블을 필요한 만큼 잘라 끝부분의 피복을 칼이나 기타 도구로 2~3cm 가량 잘라 냅니다.

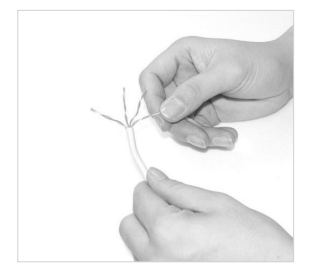

- 케이블을 필요한 만큼 살라 가능한 기록을 벗겨내면 내부선이 색깔<br>- 같부분의 피복을 칼이나 가능한 기술을 보고 보고 보고 있는 것을 하는 것이 있는 것을 하는 것이 있는 것이 있는 것이 있습니다.<br>- 기타 도움님은 2~3cm 가량 이 있는 것이 볼 수 있습니다. 별로 두 가닥씩 묶여 있는 것을 볼 수 있습니다.

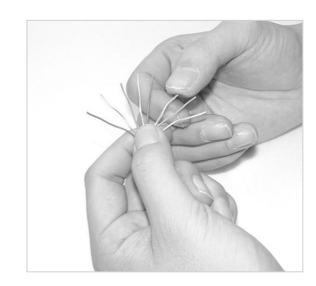

풀어준 선을 하나씩 곧게 펴 줍니다.

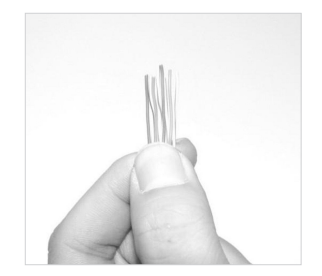

크로스, 다이렉트 등의  $\frac{1}{2}$  국스, 다이렉트 능의<br>정렬방법에 따라 선의 띠 이 영부 등을 똑바로 잘라냅니다.<br>그럼로 배열해 주어야 합니다.

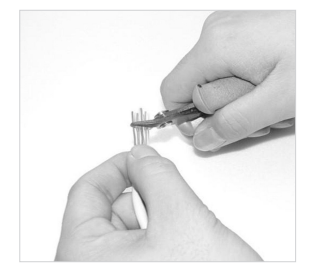

정렬을 잘 했으면 1.5cm만 남기고 윗부분을 똑바로 잘라냅니다.

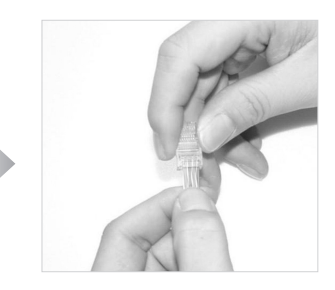

RJ-45 꼭지가 땅을 보게 한 상태로 UTP케이블을 RJ-45잭에 끝까지 밀어 넣습니다.

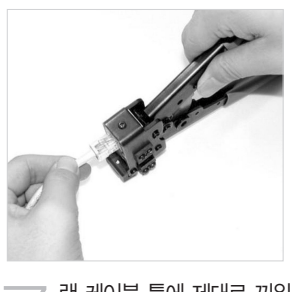

랜 케이블 툴에 제대로 끼워<br>넣습니다. (완성)

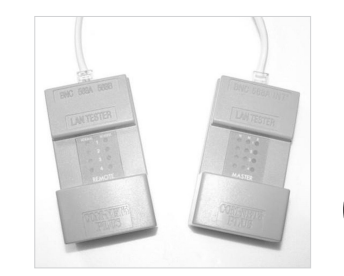

완성된 케이블을 랜 테스터기에 연결하여 케이블이 정상인 경우 순차적으로 램프가 점등됩니다.

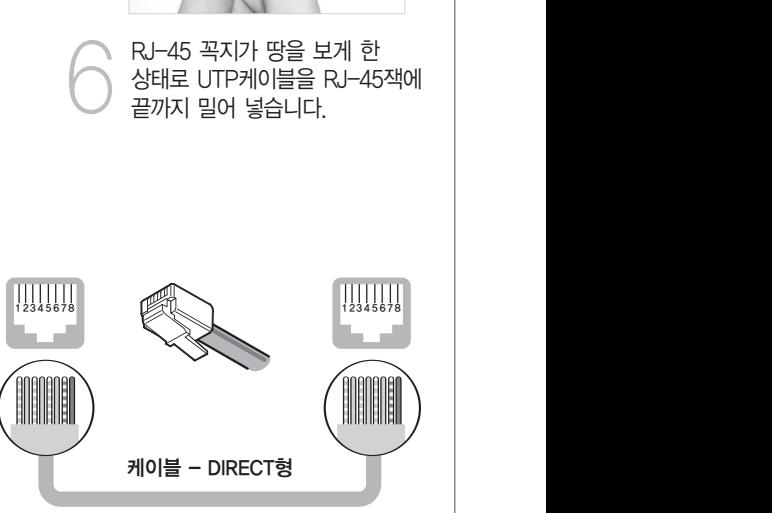

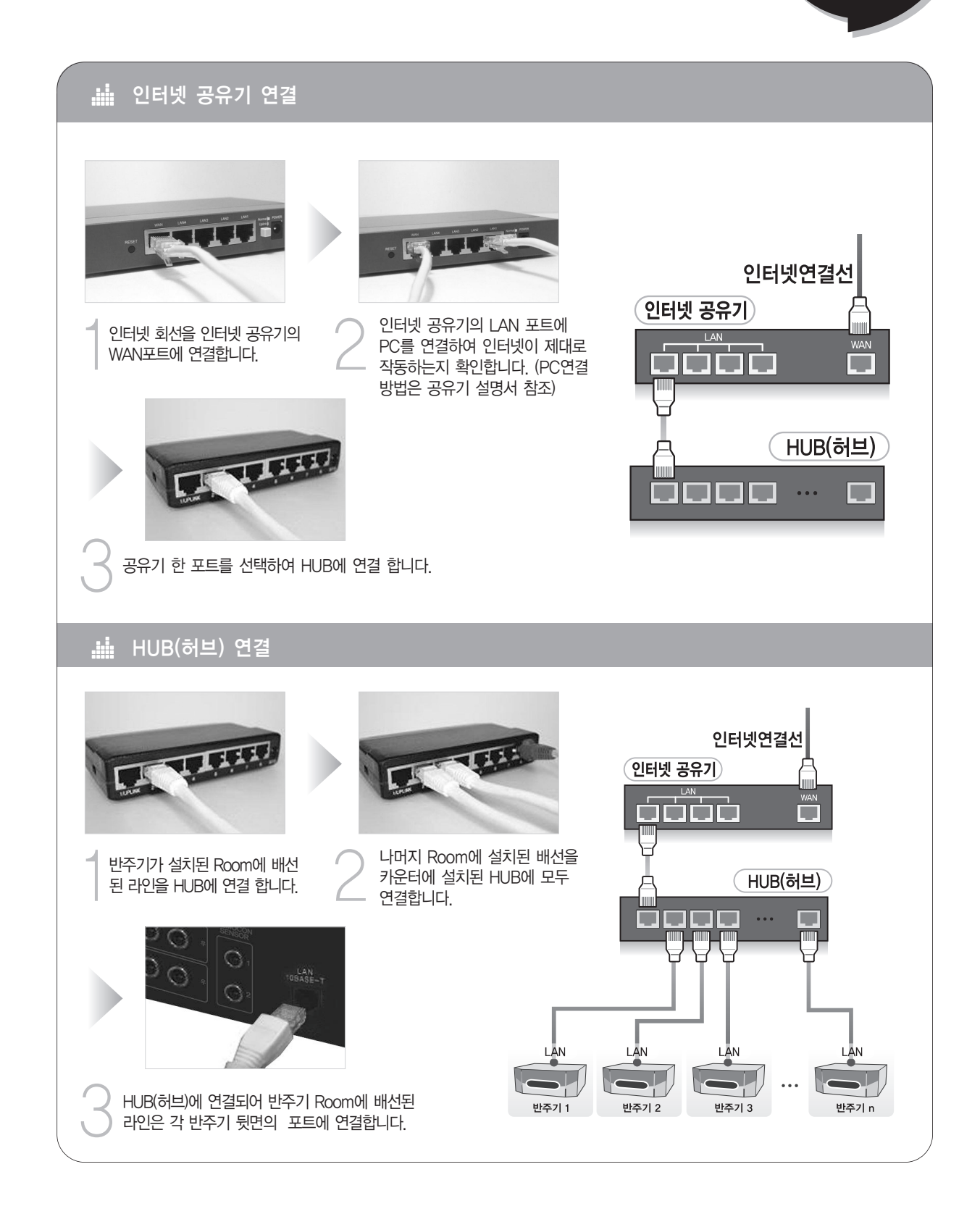

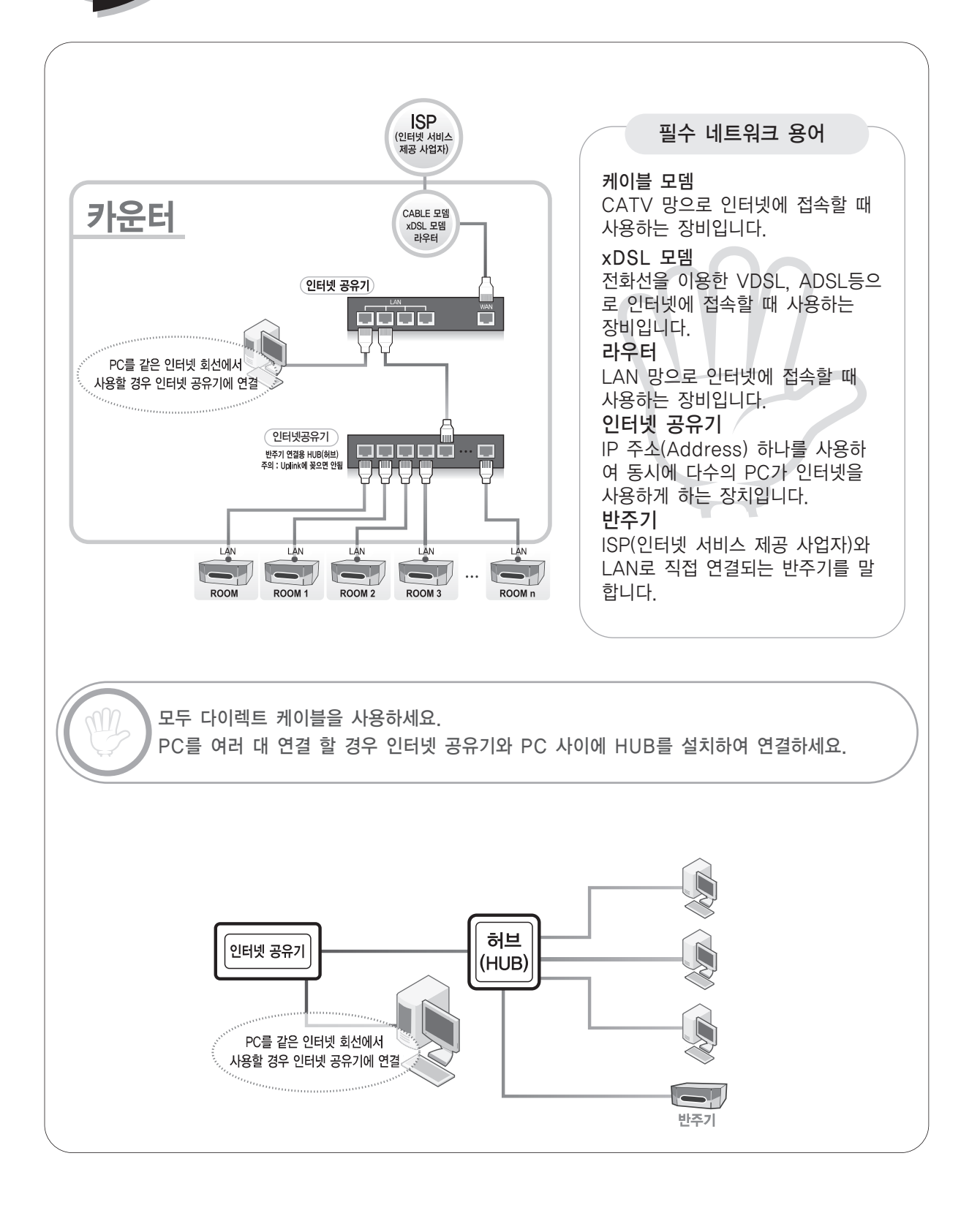

### 네트워크 필수 점검 사항 **연결**

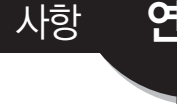

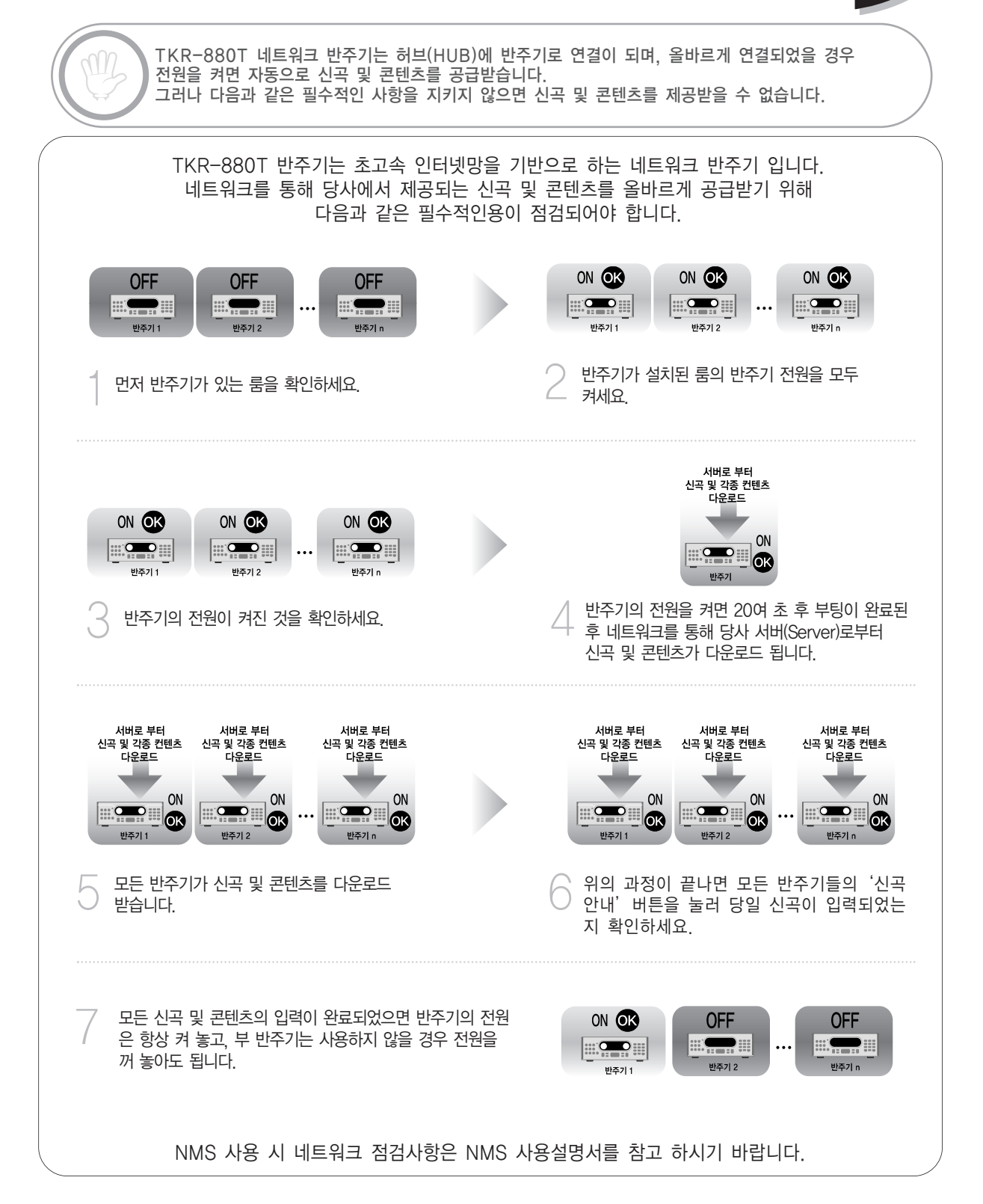

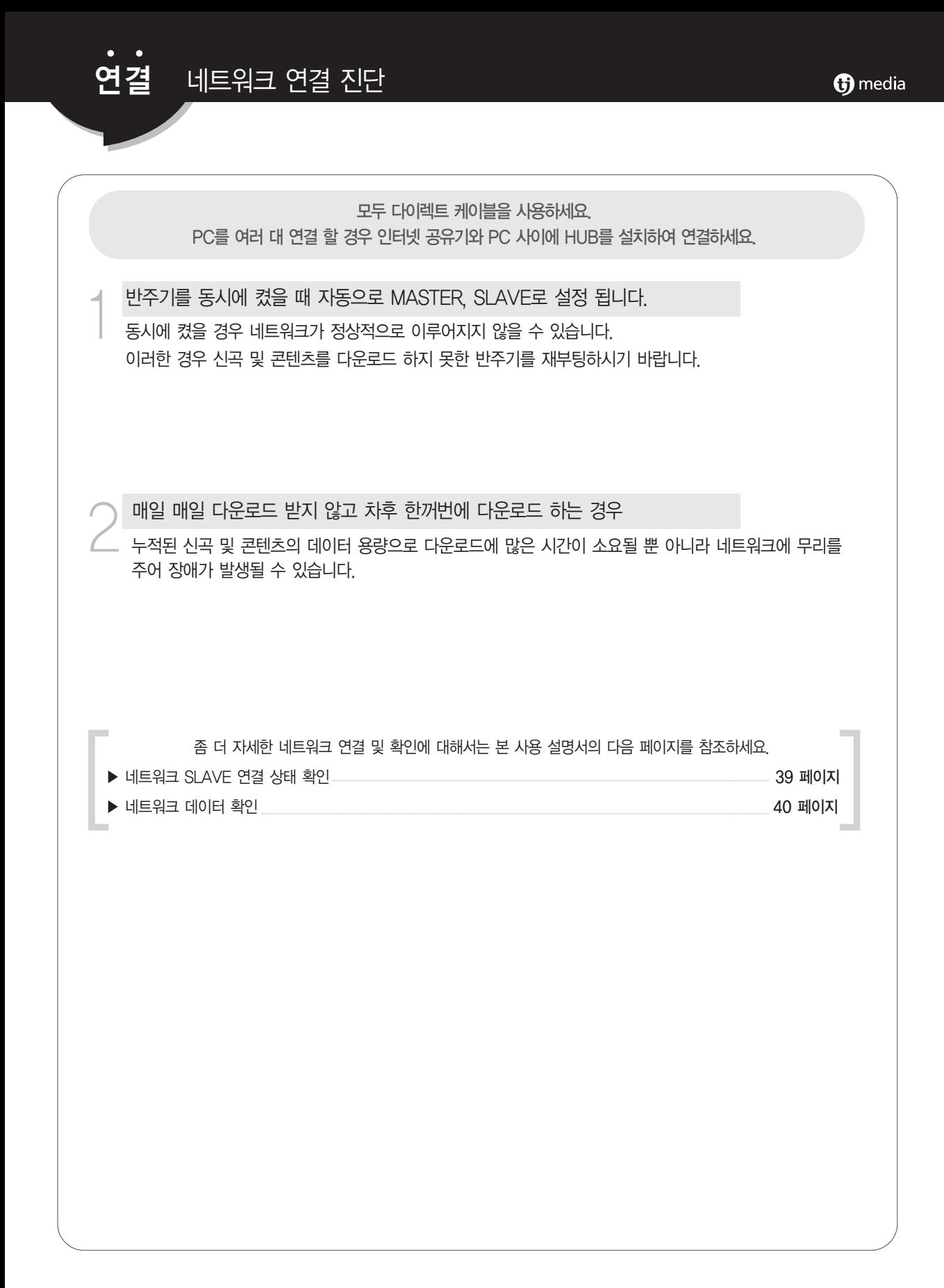

21

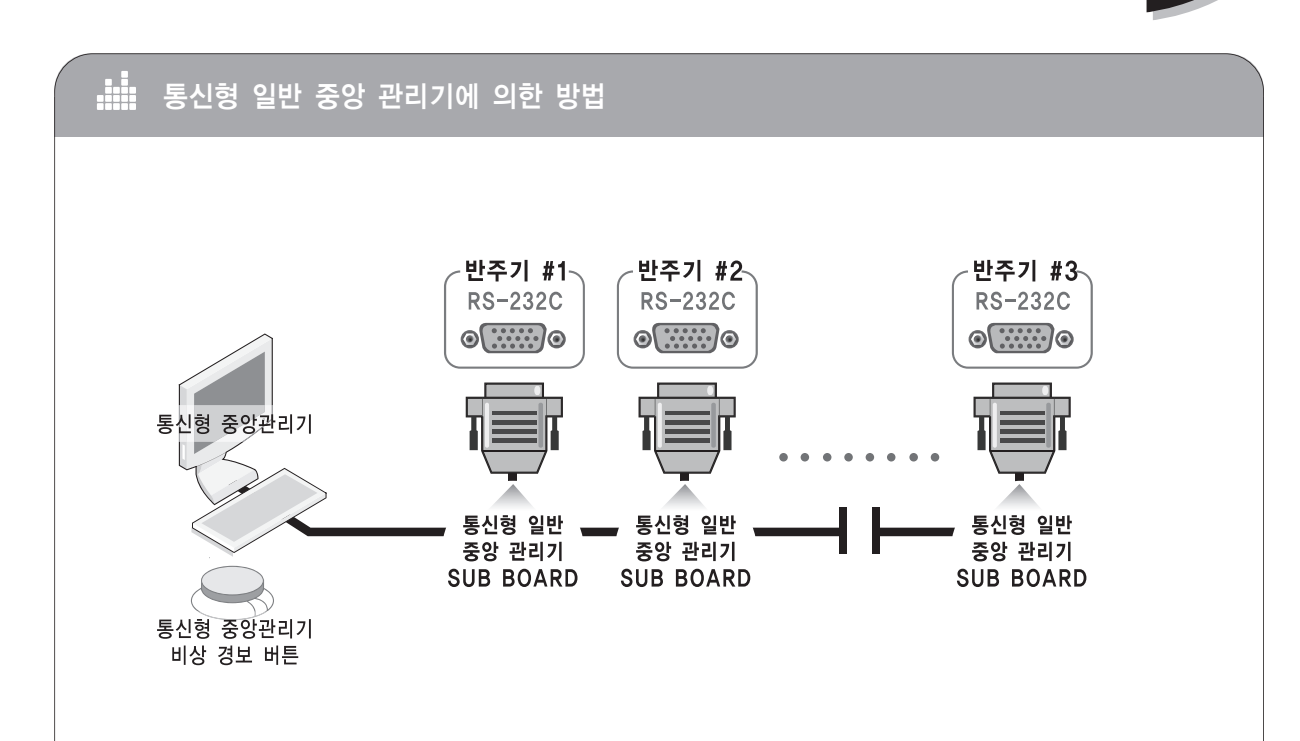

통신형 일반 중앙 관리기에 긴급 대피 (비상경보) 기능이 있어야 합니다. 통신형 일반 중앙관리기와 반주기간의 통신 방법에 따라 오동작이 발생될 수 있습니다.

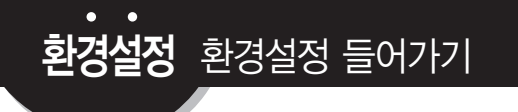

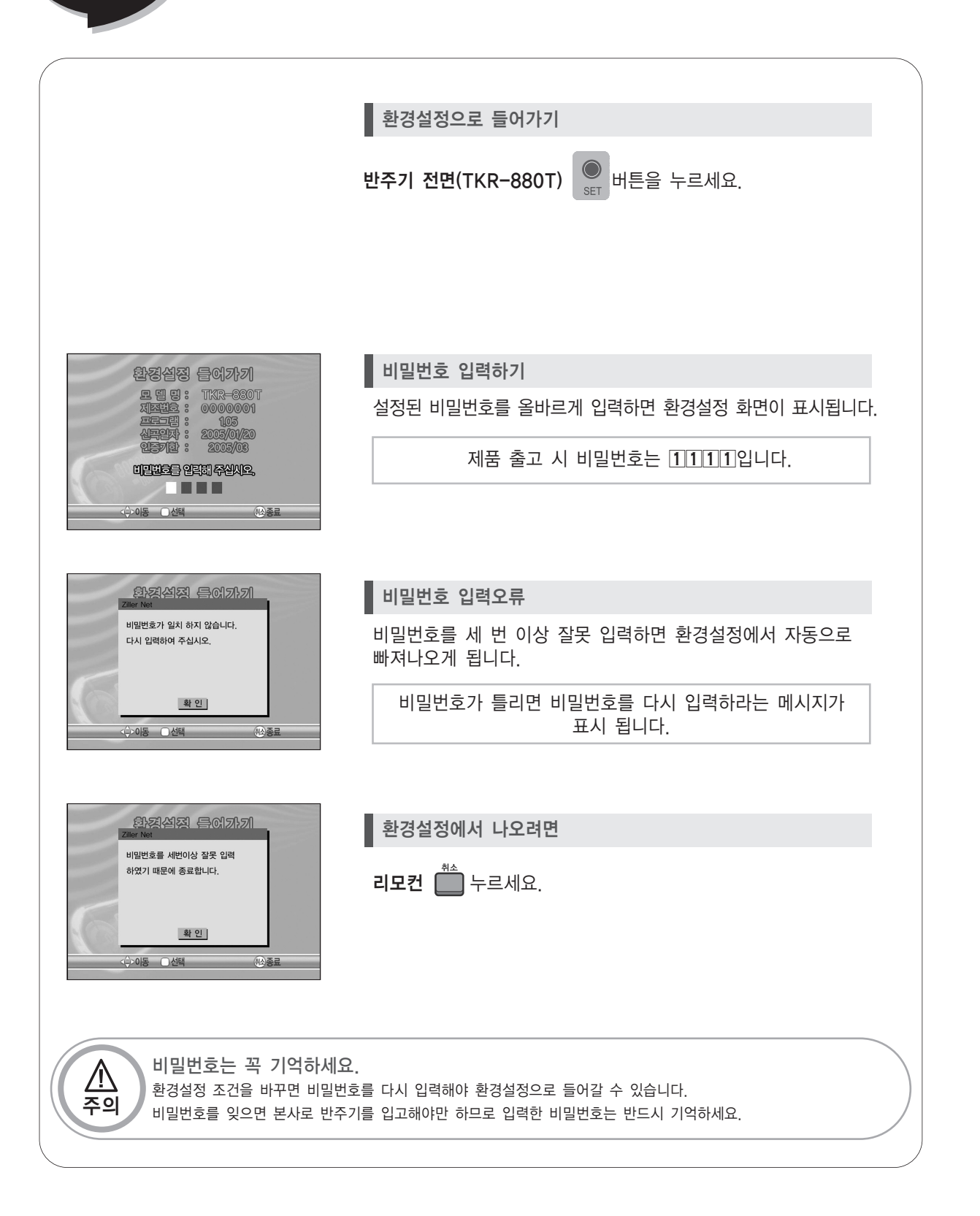

### 환경설정 ▶ 반주기 기능설정 ▶ 제어방식

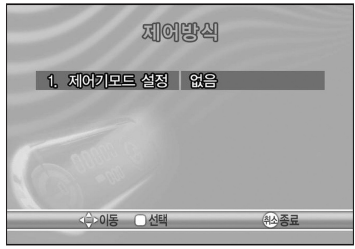

▌제어기 모드 설정 : 없음

코인/시간, 리모컨, 각종 관리기와 무관한 일반 동작 상태입니다.

제예방식 1. 제어기모드 설정 | 코인 (외부기기) 2. 곡당 코인수  $\overline{1}$  17H 

■ 제어기 모드설정 : 코인(외부기기)

코인 : 제어기 모드를 코인으로 설정하였을 때 한 곡에 대한 코인의 개수 를 설정할 수 있으며, 코인 투입 시 코인 계수 표시가 증가

곡당코인수 : 1개부터 10개 까지 설정가능

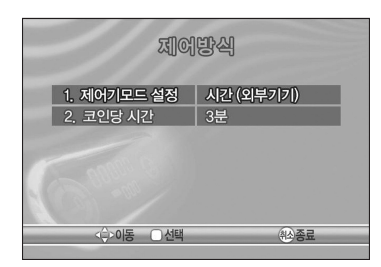

▌제어기 모드설정 : 시간(외부기기)

시간 : 제어기 모드를 시간으로 설정하였을 때 1코인에 대한 시간의 계수 를 설정할 수 있으며, 코인 투입시 시간 계수 표시가 증가

코인당시간 : 1분, 3분, 5분 10분, 20분, 30분, 60분

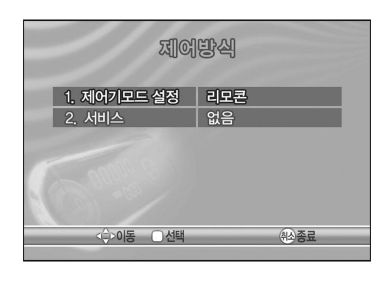

▌제어기 모드설정 : 리모컨

리모컨 : 업주용 리모컨(별매품)으로 코인/시간이 모두 제어 서비스 : 시간/코인을 추가로 더 제공하는 기능입니다.

없음 : 시간/코인 입력시 서비스가 없음 초기 : 코인/시간 입력시 코인/시간이 자동 입력 종료 : 마지막 곡 연주가 종료되면 코인/시간이 자동 입력 초기/종료 : 처음과 마지막에 모두 코인/시간이 자동 입력

### 환경설정 기능설정-제어방식

#### **di**  $\frac{1}{2}$ 환경설정 ▶ 배주기 기능설정 ▶ 제어방식

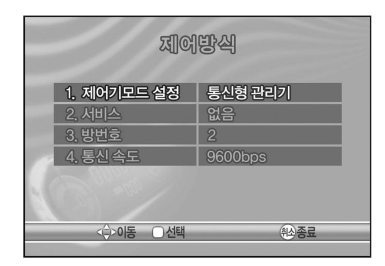

▌제어기 모드 설정 : 통신형 관리기

통신형관리기 : 반주기와 관리기가 통신에 의해 제어됩니다.

서비스 : 시간/코인을 추가로 더 제공하는 기능입니다.

없음 : 시간/코인 입력시 서비스가 없음 초기 : 코인/시간 입력시 코인/시간이 자동 입력 종료 : 마지막 곡 연주가 종료되면 코인/시간이 자동 입력 초기/종료 : 처음과 마지막에 모두 코인/시간이 자동 입력

방번호 : 반주기가 있는 방의 번호를 지정합니다. 통신 속도 : 통신 관리기와 반주기의 속도가 맞게 설정합니다. 기본 설정은 9600bps입니다.

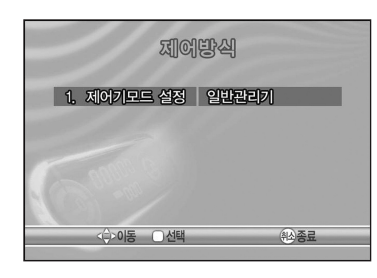

제어기 모드 설정 : 일반 관리기

일반 중앙 관리기로 사용하며 반주기 뒷면에 5pin 커넥터에 연결.

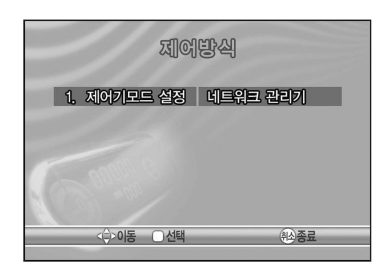

네트워크를 이용하여 관리하는 기능입니다. ▌제어기 모드 설정 : 네트워크 관리기

T-POS 연결 시 제어방식 설정은 T-POS 사용설명서를 참고하시기 바랍니다.

### <u>.....</u><br>.<u>......</u><br>2014년 한경설정 ▶ 반주기 기능설정 ▶ 업소명 및 인사말 입력

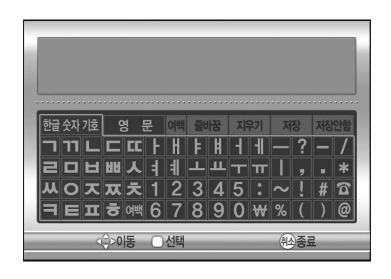

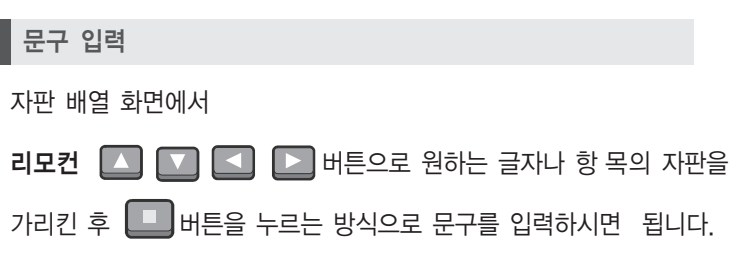

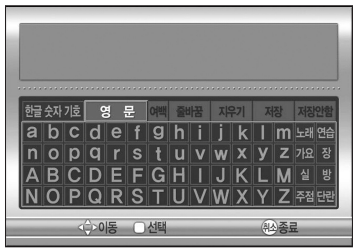

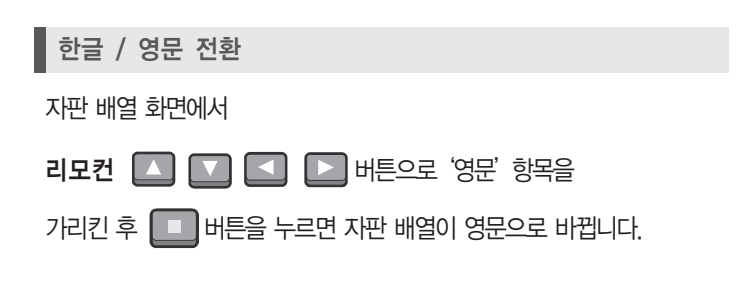

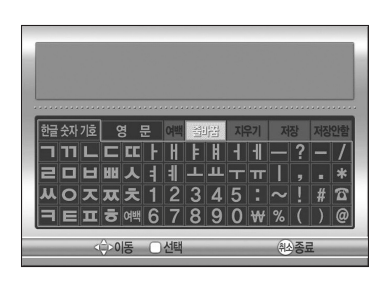

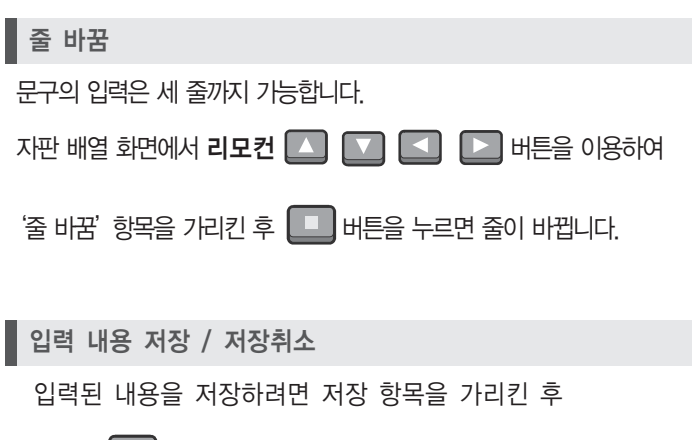

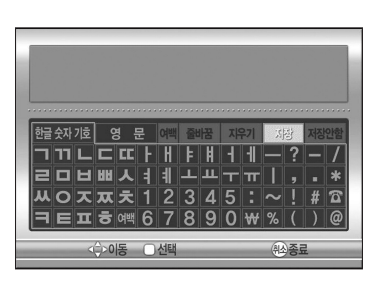

리모컨 <u>그</u> 버튼을 누르세요. 현재 입력된 내용을 무시하고 예전 내용으로 되돌리려면 저장안함 항목을 가리킨 후  $\Box$  버튼을 누르면 됩니다.

키보드 리모컨을 사용하면 컴퓨터 자판 배열 형식의 입력으로 쉽고 편리하게 문자 입력이 가능합니다.

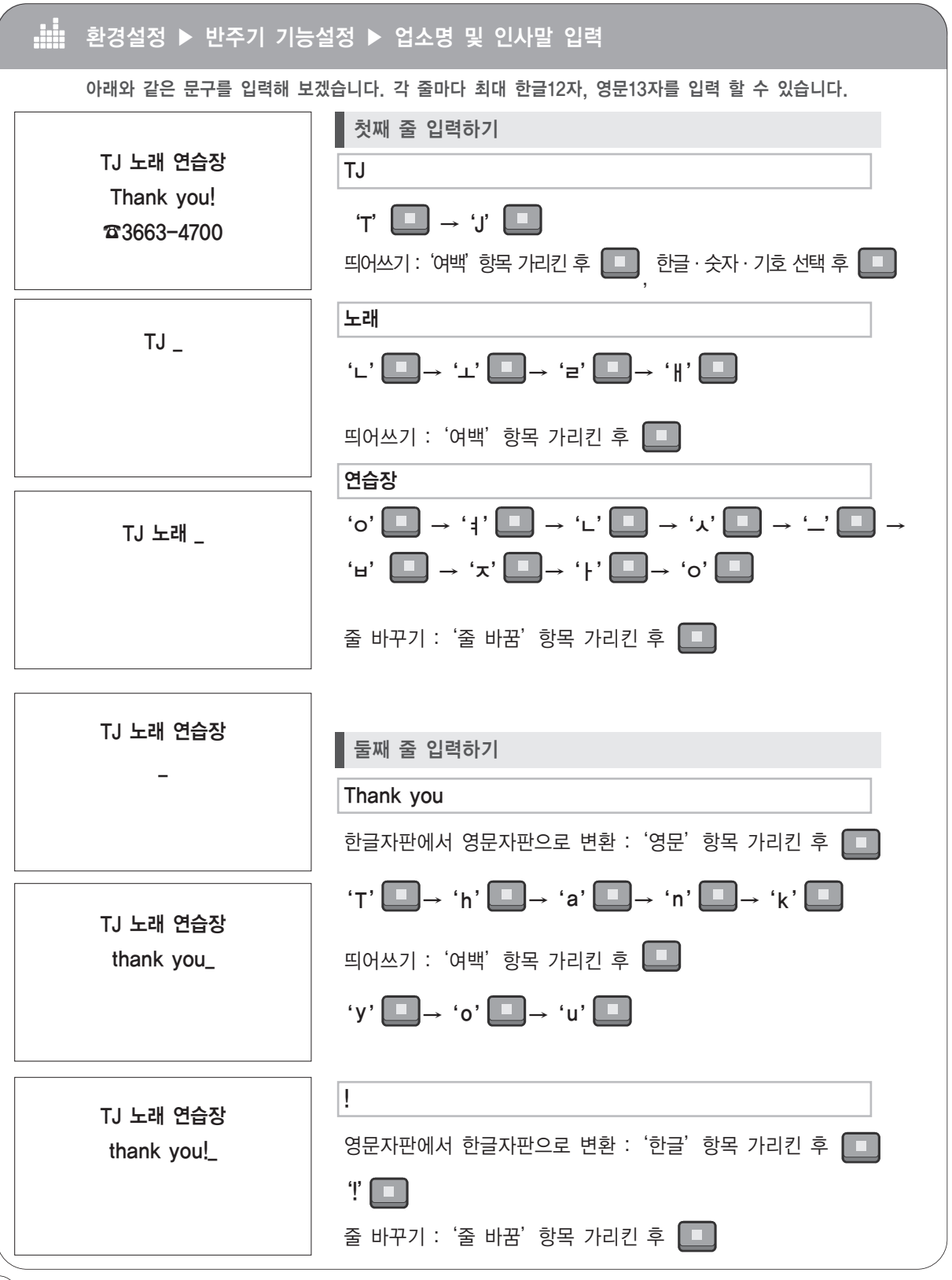

기능설정 - 업소명 및 인사말 입력 예 환경설정

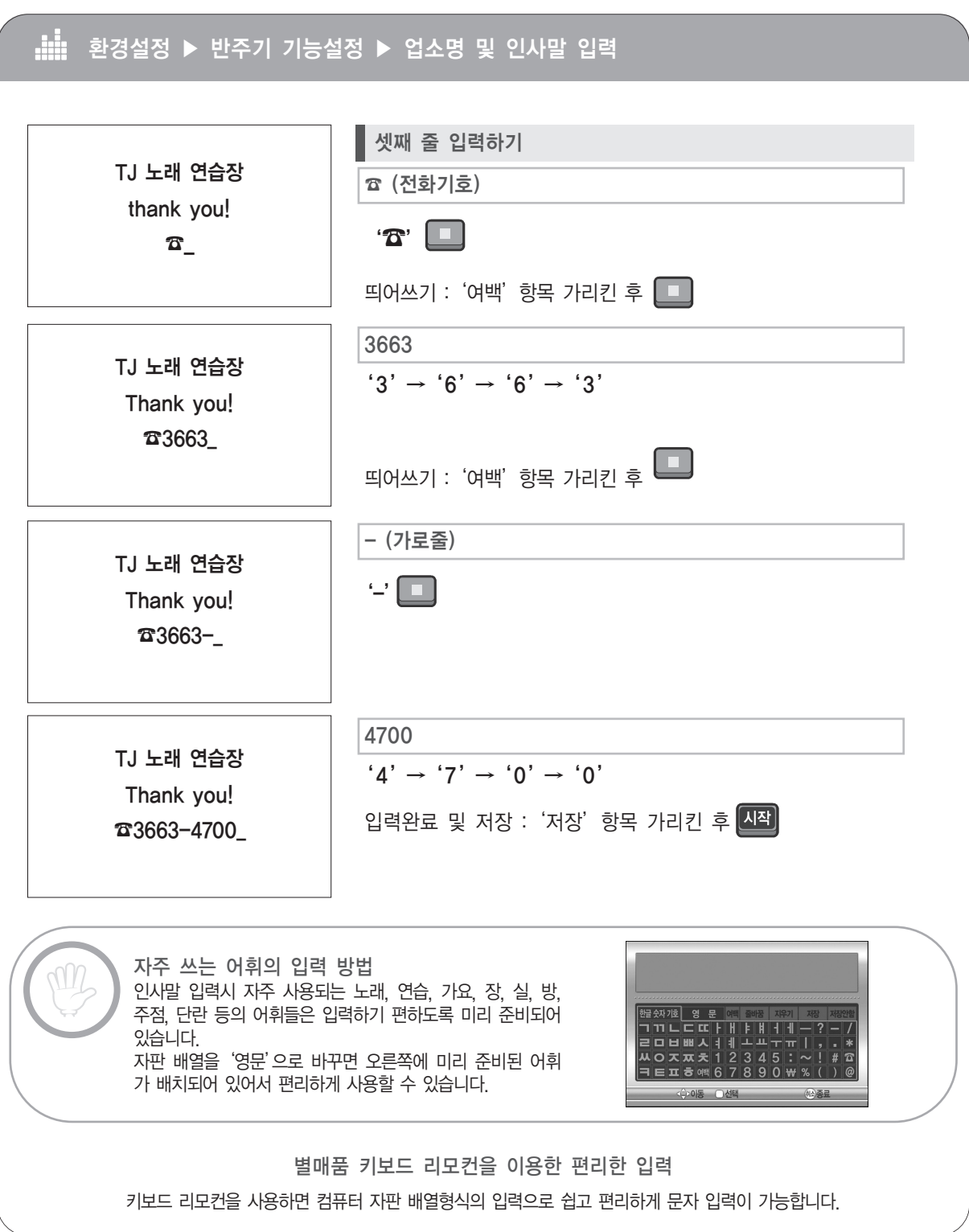

### 환경설정 기능설정 - 표출선택

#### **dia** 환경설정 ▶ 반주기 기능설정 ▶ 반주기 운영상태 ▶ 표출선택

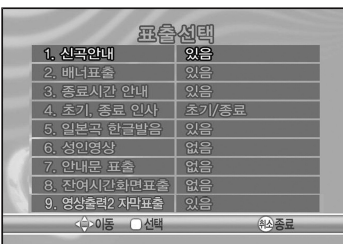

각 항목에 대한 표출 여부를 설정합니다.

표출선택 항목 내용

항목의 줄 간 이동은 리모컨  $\Box$   $\Box$  버튼으로,

설정변경은 리모컨 < 그 머튼으로 조작하세요.

1. 신곡안내 (기본값 있음)

동작 대기상태에서 신곡안내 목록을 표시하거나 제거할 수 있습니다.

2. 배너표출 (기본값 있음)

배너 광고를 표시하거나 제거 할 수 있습니다.

3. 종료시간안내 (기본값 있음)

종료 시간이 되었을 때 안내문을 표시하거나 제거 할 수 있습니다.

4. 초기,종료인사 (기본값 초기/종료)

처음 시작할 때와 종료할 때 인사말을 표시하거나 제거할 수 있습니다.

5. 일본곡한글발음 (기본값 있음)

일본곡의 한글 발음을 추가적으로 표시하거나 제거할 수 있 습니다.

6. 성인영상 (기본값 없음)

영상선택기능에서 성인 영상을 볼 수 있게 하거나 없게 할 수 있습니다.

7. 안내문표출 (기본값 있음)

안내문에 따라 화면에 표시할 수 있습니다.

8. 잔여시간화면표출 (기본값 있음)

잔여시간 안내를 화면에 표시하거나 제거할 수 있습니다.

9. 영상출력 2 자막표출 (기본값 있음)

영상출력단자 2의 자막표출여부를 설정할 수 있습니다.

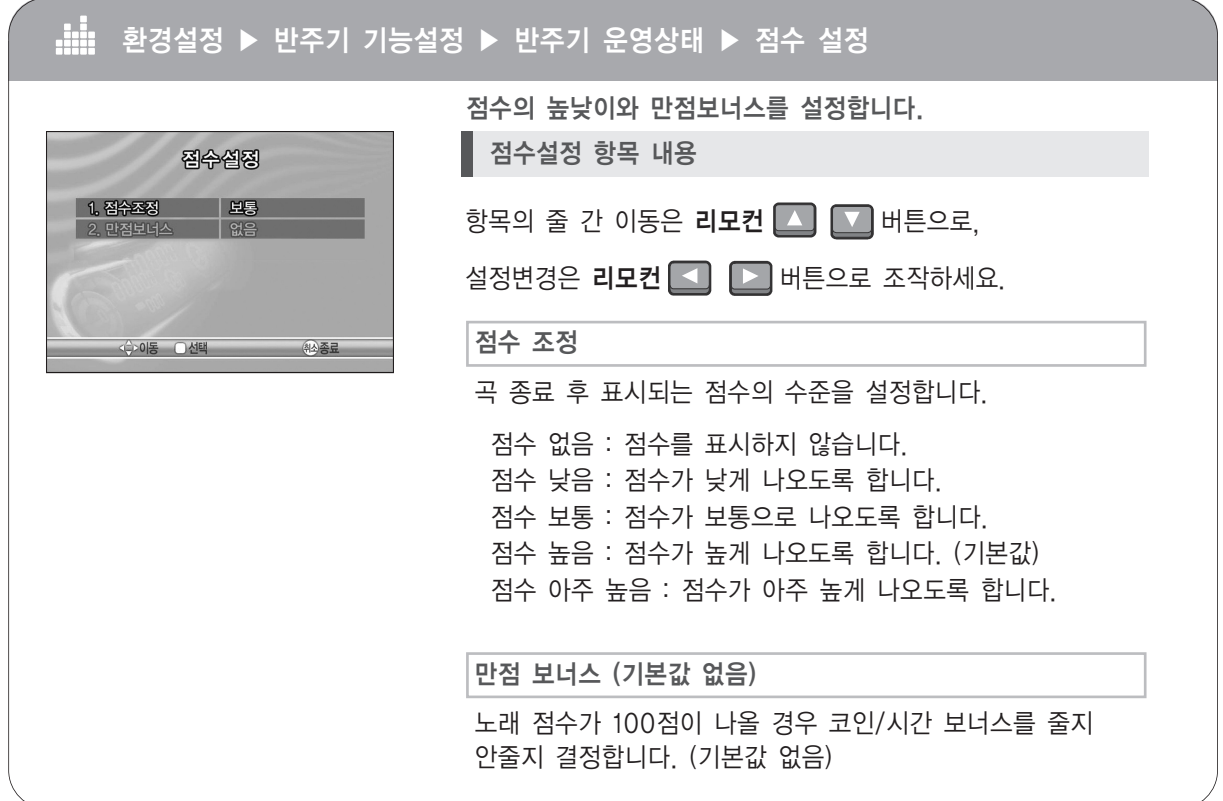

### **G** media

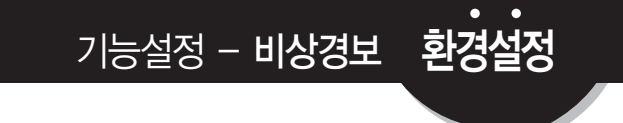

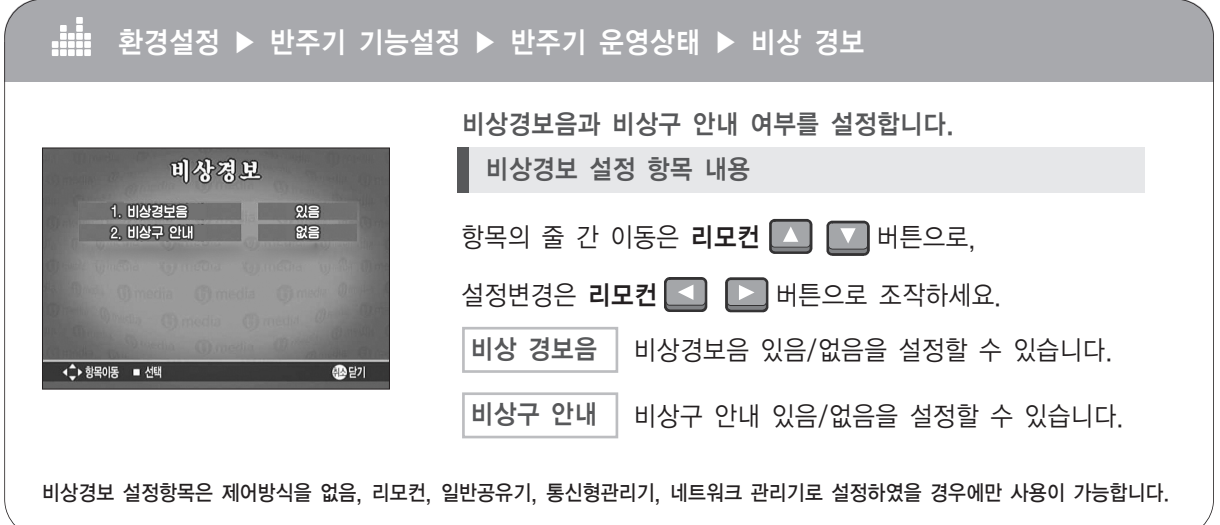

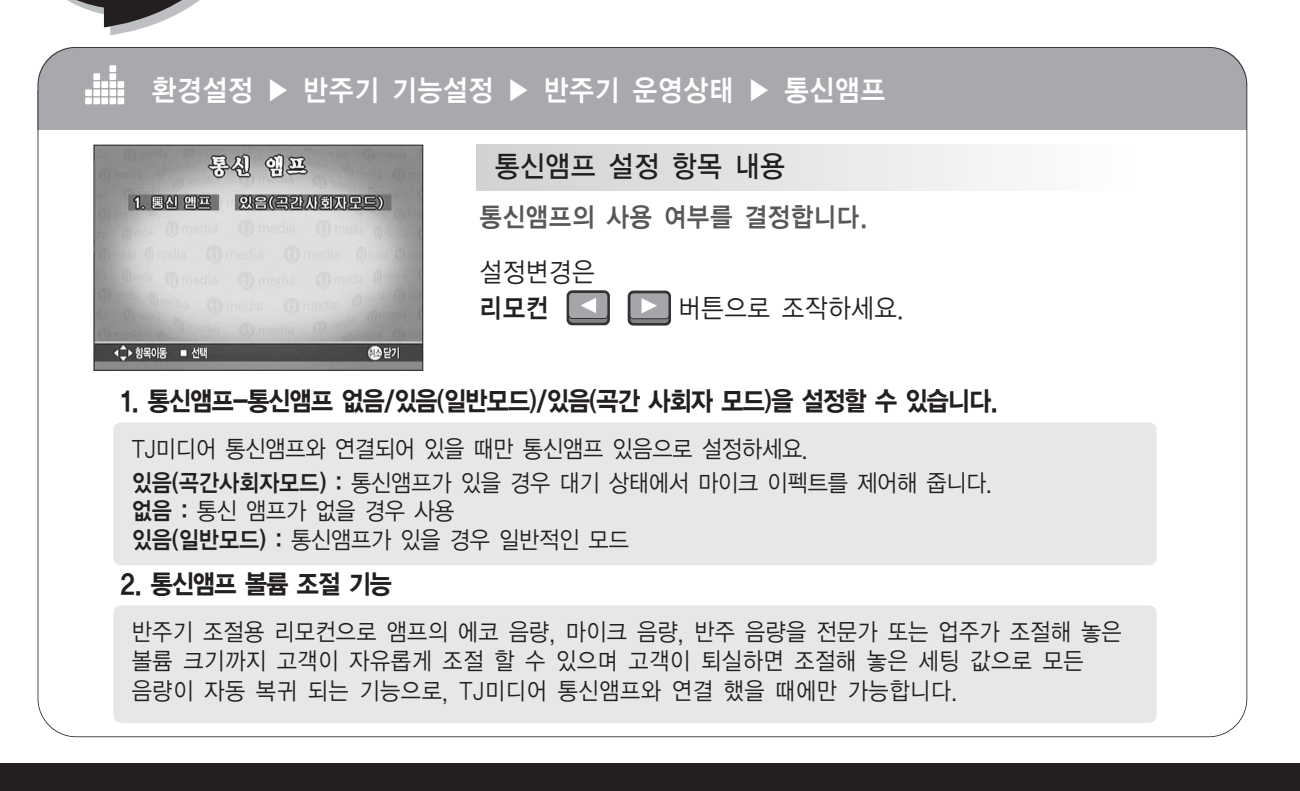

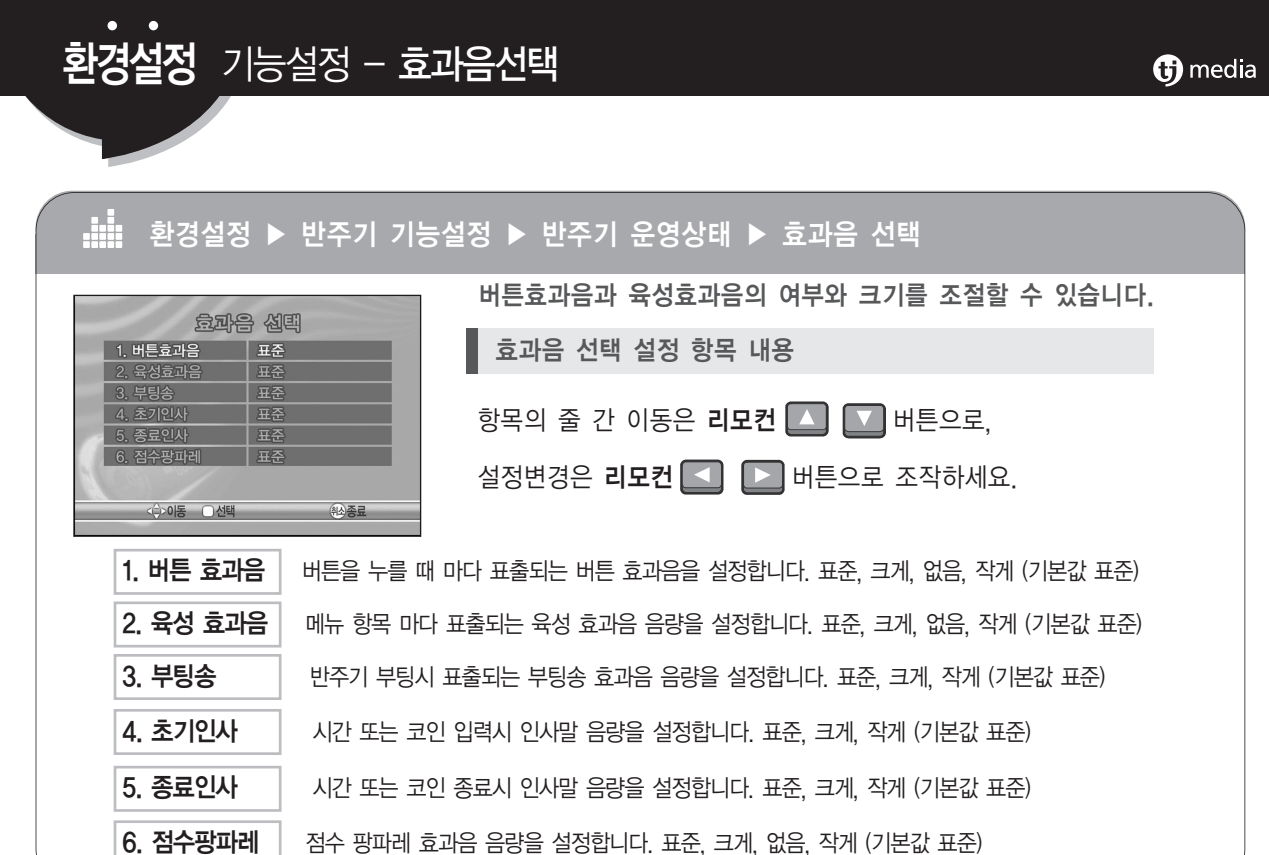

기능설정 - 음정 및 멜로디 환경설정

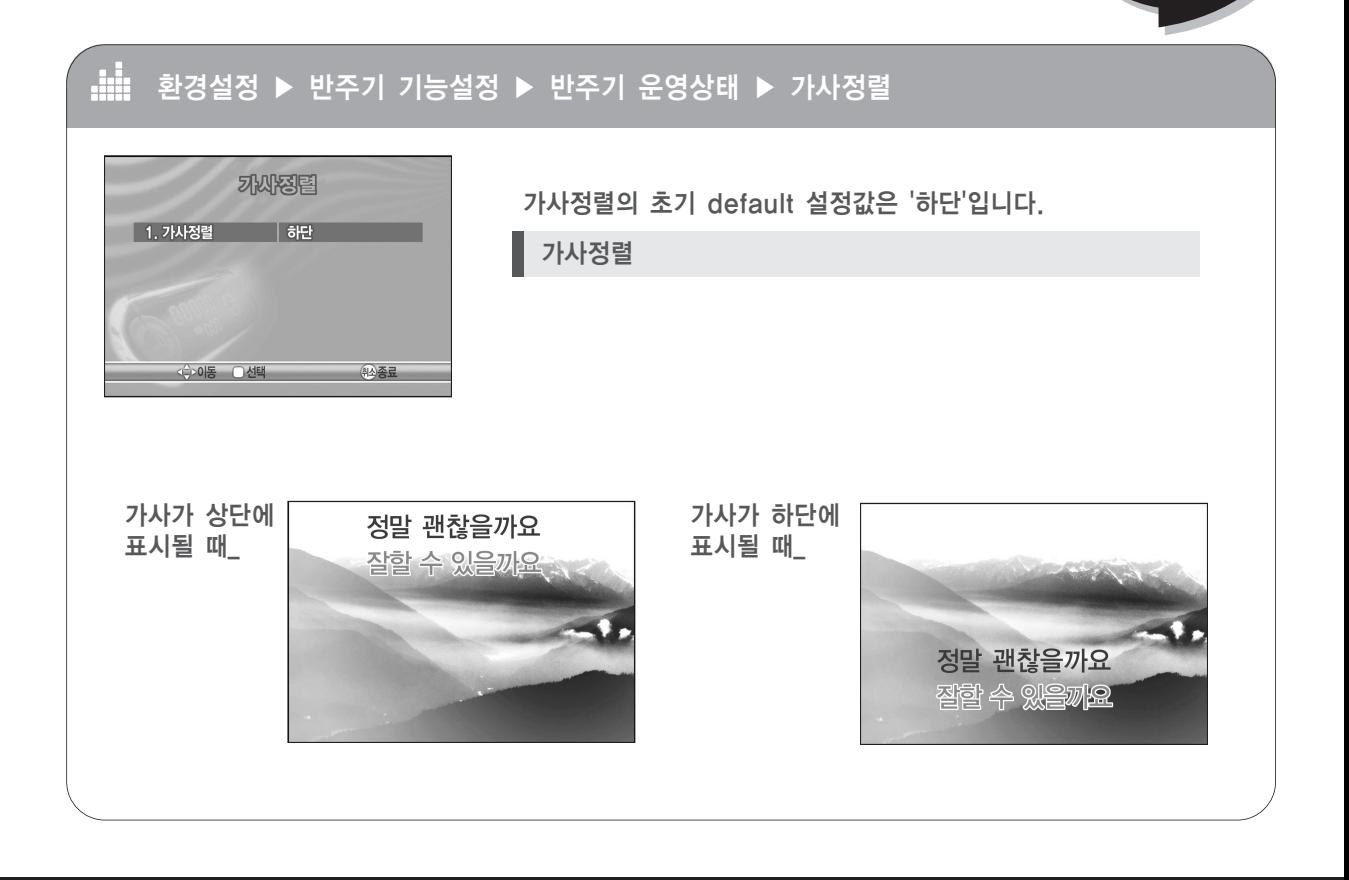

#### **G** media

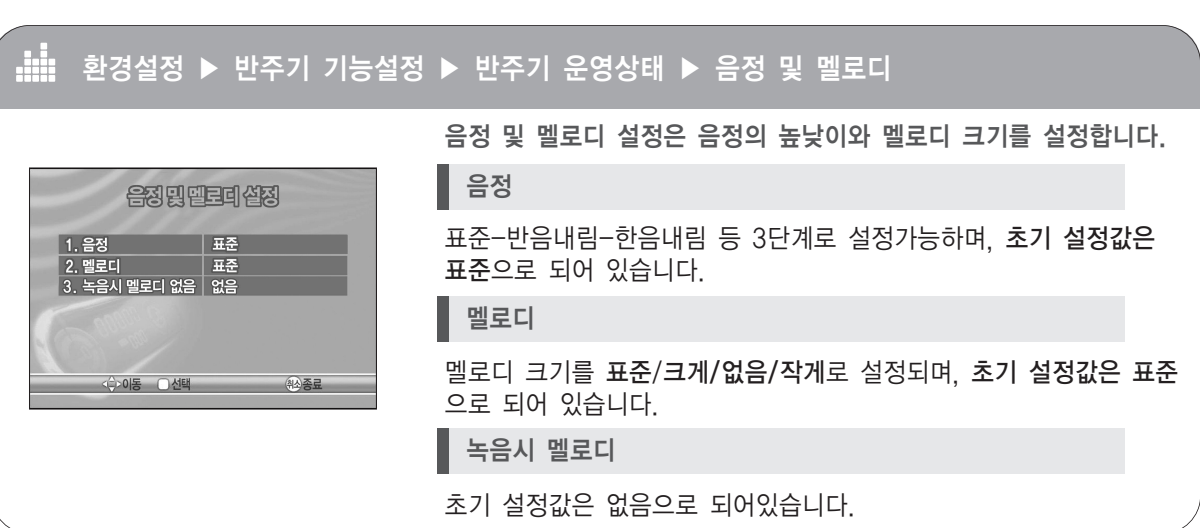

### 환경설정 기능설정 - 매상체크

#### A 환경설정 ▶ 반주기 기능설정 ▶ 반주기 운영상태 ▶ 매상체크

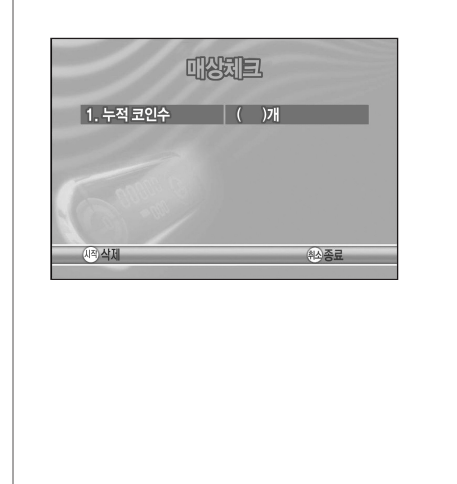

코인기기 연결 사용시 반주기 매상을 체크합니다.

#### 누적코인수

매상체크는 코인기기를 통해 입력된 코인의 총 누적수량 표출 을 통해 매상을 체크합니다.

코인 1개당 코인수 1로 표기합니다.

제어방식을 코인(외부기기)로 설정하였을 경우에만 매상을 체크 합니다.

제어방식이 코인모드가 아닌경우에는 매상체크 항목을 표출하지 않습니다.

매상체크를 하신 후 [시작]버튼을 누르시면 누적된 데이타가 삭제되며, 삭제 이후부터 다시 코인수를 체크합니다.

#### 환경설정 기능설정 - 효과음선택 **th** media **Jill** 환경설정 ▶ 반주기 기능설정 ▶ 반주기 음향설정 항목1 : 배경음악 合营省码 1. 배경음악  $10%$ 대기시 자동으로 감상곡이 연주되는 음악의 크기를 비율(%)로 2. 음악채널 2.1채널 조정할 수 있습니다. 3. 코러스음량 표준 4. 실제악기음량 一豆豆 5. 저음보강 표준 제어방식 없음 및 코인/시간이 없는 동작대기 상태로 5분이 6. 녹음 레벨 설 지나면 배경음악이 연주됩니다. < 수 이동 □ 선택 : 420 종료 없음 10% (기본값) 20% 30% 40% 50% 80% 100% 合营省码 항목2 : 음악채널1. 배경음악 10% 반주기의 음악 채널의 출력을 2.1채널 또는 4.1채널로 설정합니다. 2. 음악채널 2.1채널 전후면 3. 코러스음량 4. 실제악기음량 五子 5. 저음보강 표준 2.1채널(기본값) 4.1채널 6. 녹음 레벨 설정 <⇔이동 ○선택 科公会员

33

### 기능설정 - 반주기 음향 설정 환경설정

#### di: 환경설정 ▶ 반주기 기능설정 ▶ 반주기 음향설정

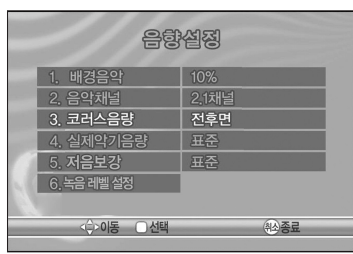

合感省码

| 10%  $\frac{1}{2.1$ 채널

■ 전후면

1. 배경음악

2. 음악채널 3. 코러스음량

 $\begin{array}{c|c|c|c|c} 3. & \frac{11}{11} & \frac{11}{11} & \frac{11}{11} \\ \hline 4. & \frac{11}{11} & \frac{11}{11} & \frac{11}{11} \\ \hline 5. & \frac{11}{11} & \frac{11}{11} & \frac{11}{11} \\ \hline \end{array}$ 6. 녹음 레벨 설정

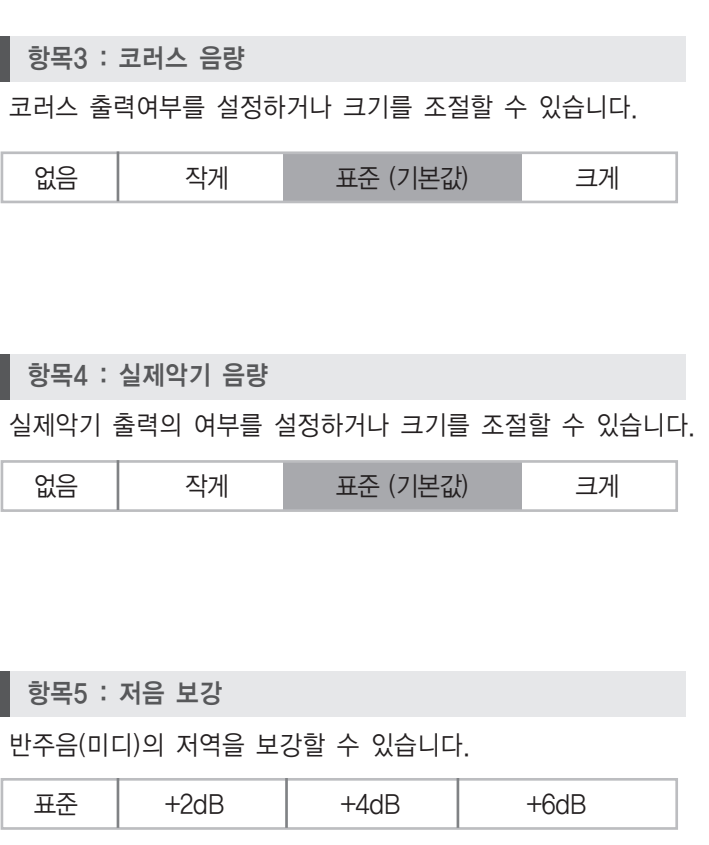

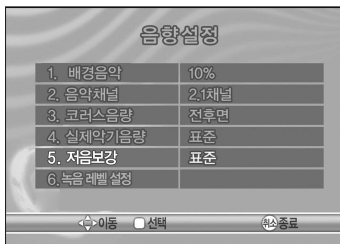

1. 배경음악 | 10%

4. 실제악기음량 표준 5. 저음보강

2. 음악채널 3. 코러스음량

6. 녹음레벨설정 < 수 이동 ○선택

 $\frac{1}{2.1$ 채

██ 전후면

프준

높음

낮음 음량조절

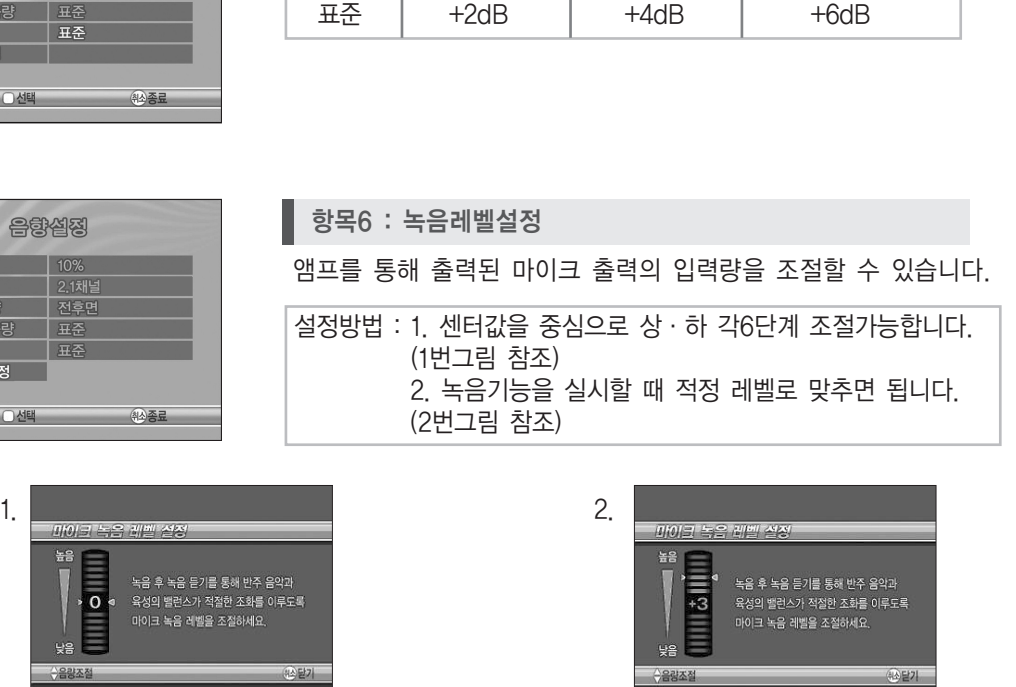

## 환경설정 기능설정 - 반주기 음향 설정(음향테스트)

#### **di** 환경설정 ▶ 반주기 기능설정 ▶ 음향테스트

음향 설정을 테스트하기 전에 올바른 스피커 세팅을 참고하신 후 테스트를 하시기 바랍니다.

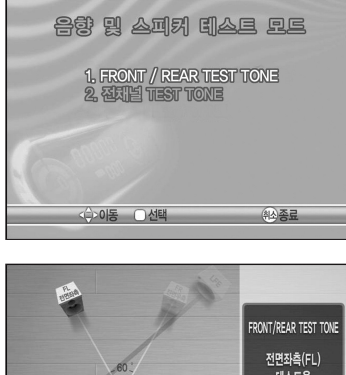

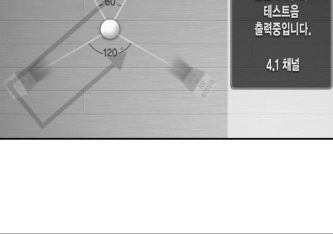

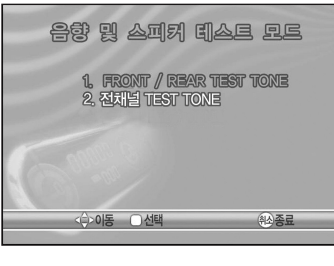

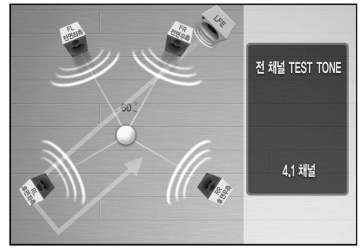

전·후면 음향테스트

FRONT(전면) / REAR(후면) TEST TONE을 실행하여 전면 좌·우측 및 후면 좌·우측 스피커를 테스트한 후 적정 음향레벨(dB)을 설정합니다.

### ■ 전 채널 음향테스트

전 채널 TEST TONE을 실행하여 전면 좌·우측 및 후면 좌·우측, LFE 스피커를 테스트 한 후 적정 음향레벨(dB)을 설정합니다.

### 기능설정 - 비밀번호 변경 환경설정

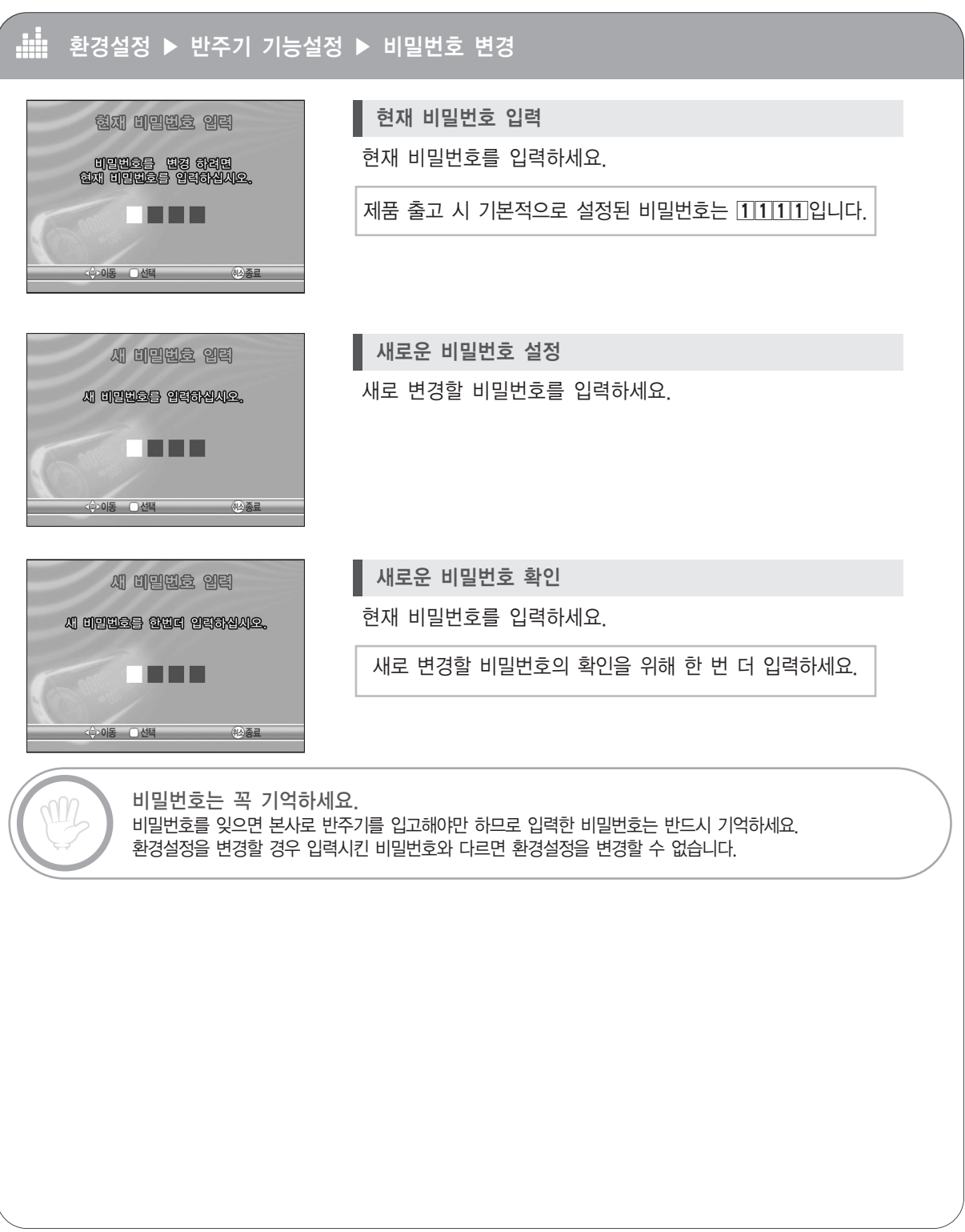

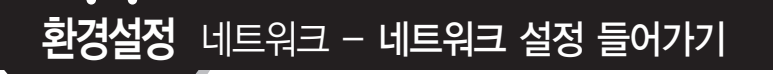

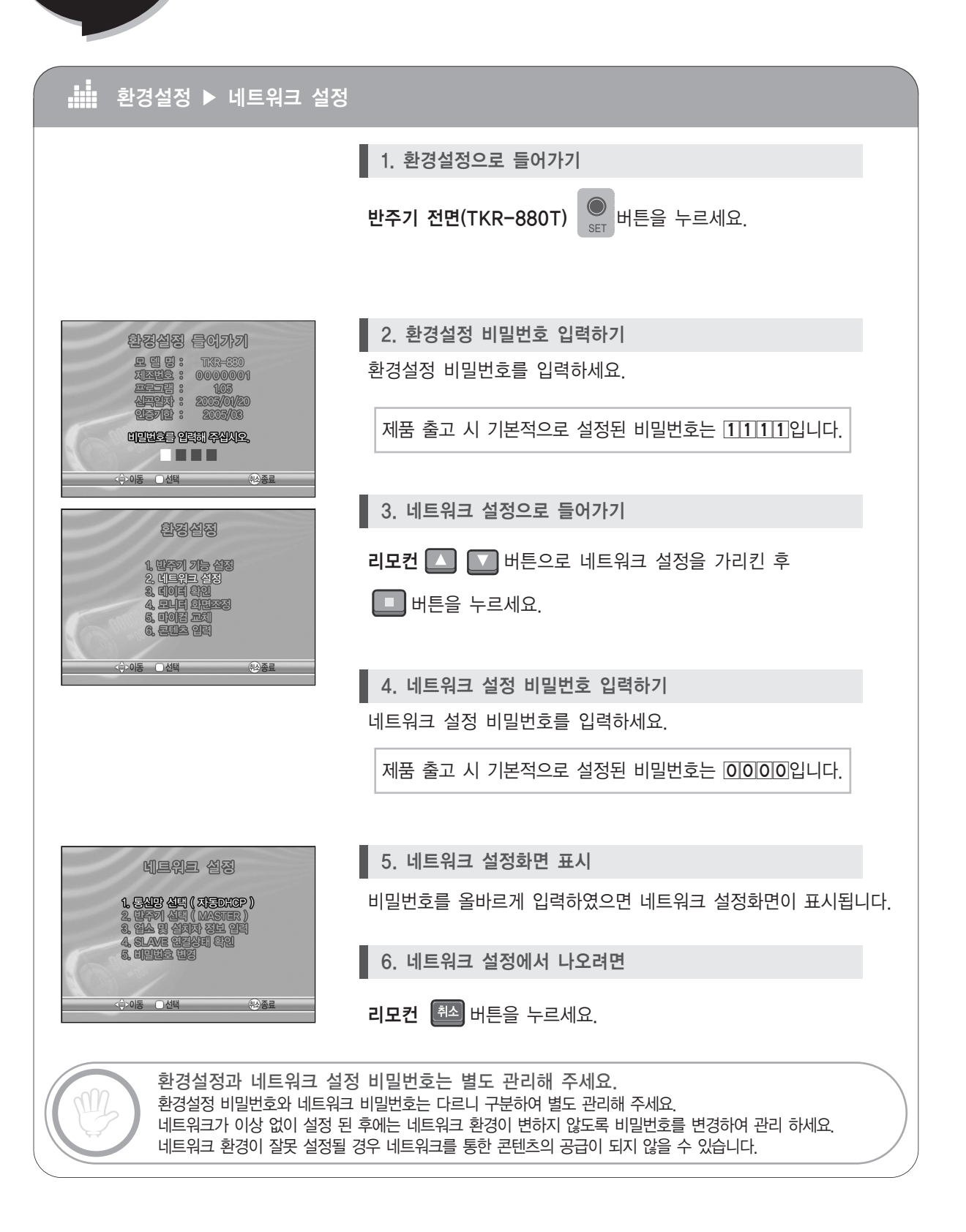

**th** media

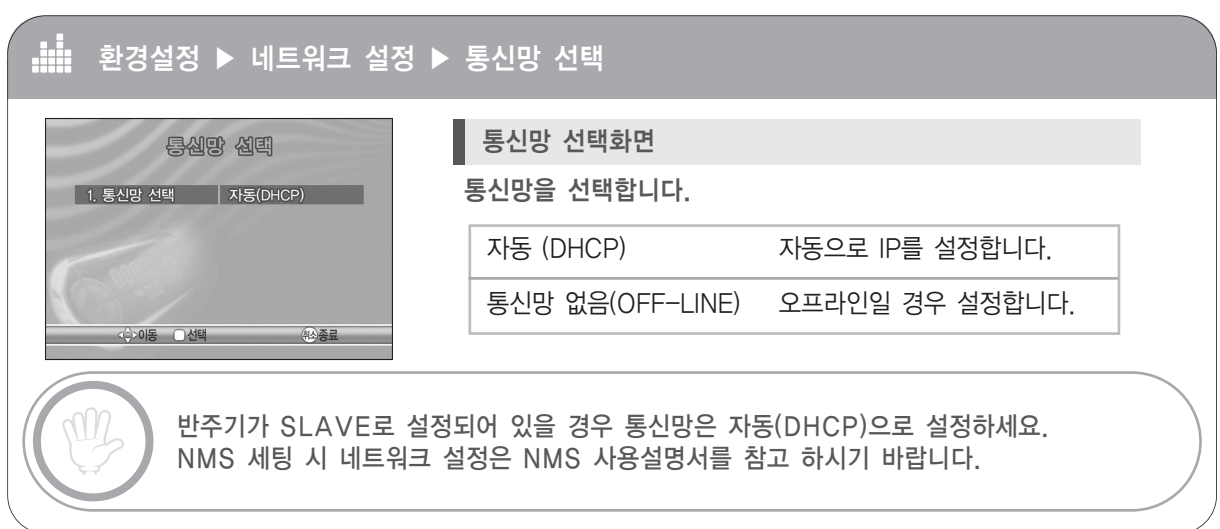

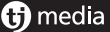

네트워크 - 반주기 선택 환경설정

#### **dia** 환경설정 ▶ 네트워크 설정 ▶ 반주기 선택

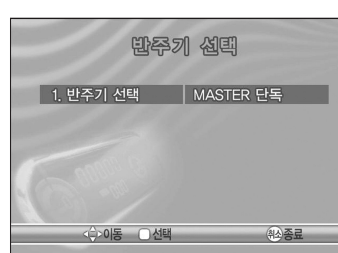

네트워크 연결방법에 따른 반주기 형식을 지정합니다.

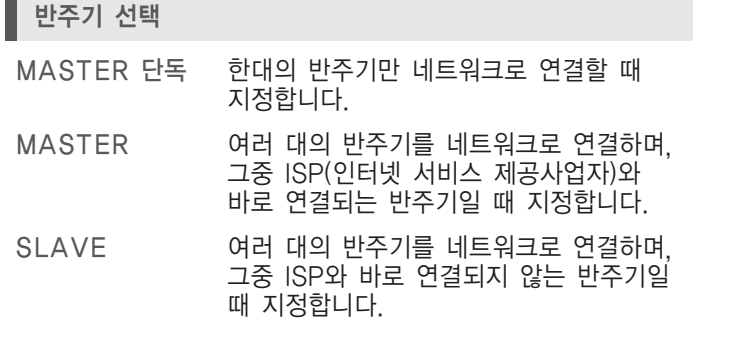

만약 반주기가 SLAVE로 설정되어 있다면 자동으로 MASTER 반주기를 찾아 인식하여 신곡을 다운 받습니다.

#### Æ 환경설정 ▶ 네트워크 설정 ▶ 업소 및 설치자 정보입력

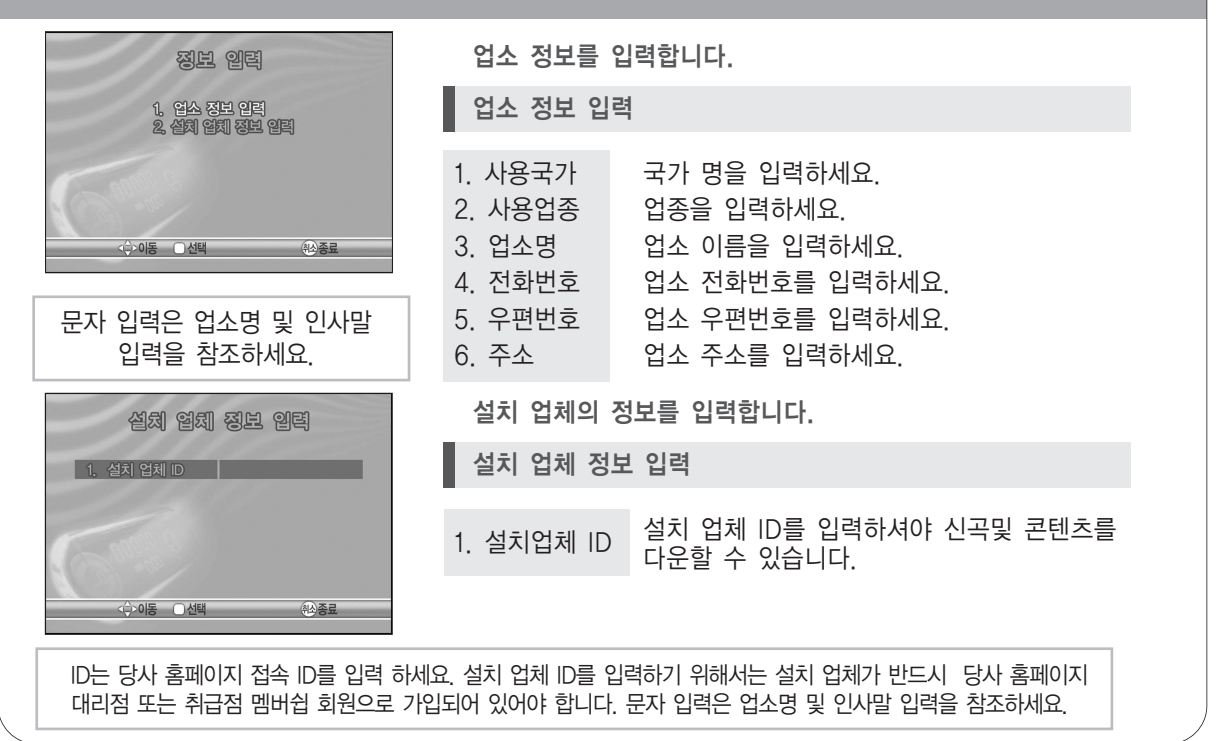

### 환경설정 네트워크 - SLAVE 연결 상태 확인

 $\boldsymbol{\mathsf{f}}$  media

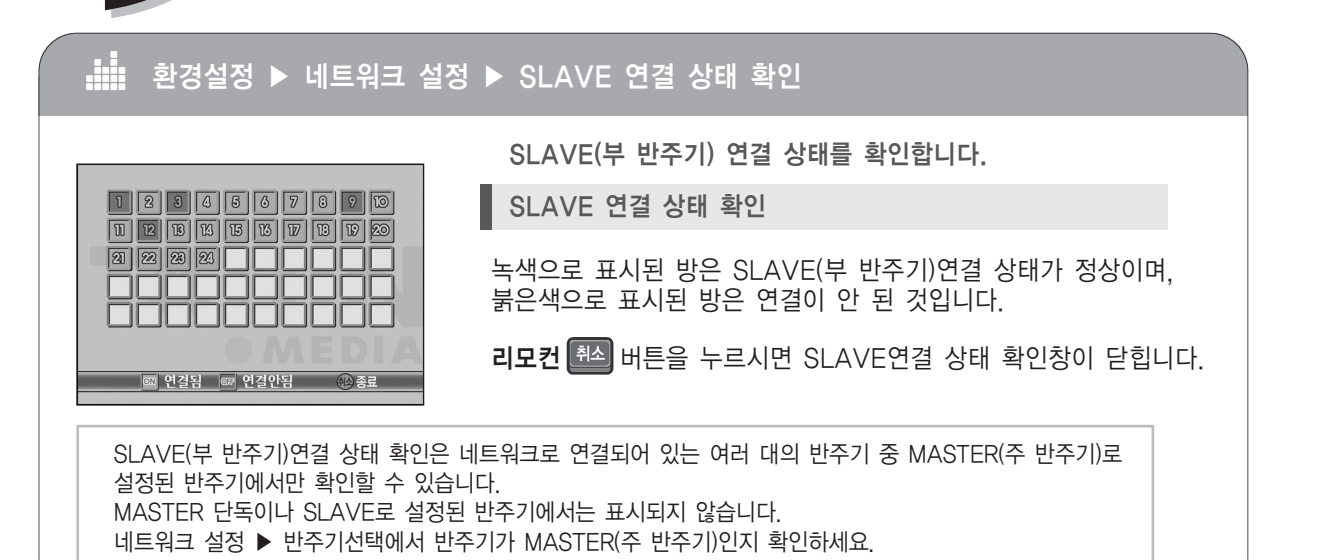

### 비트워크 - 비밀번호 변경 환경설정

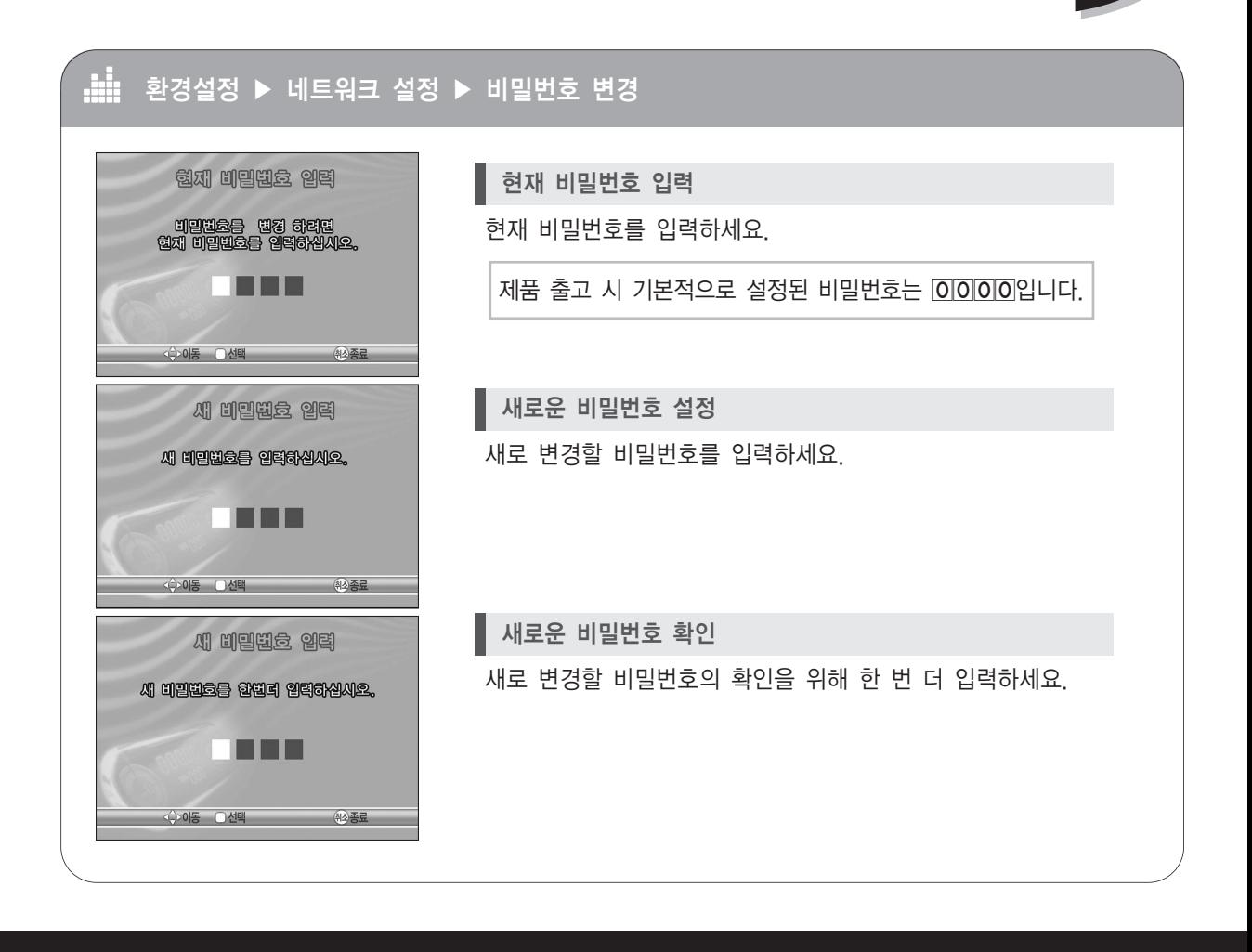

**G** media

A

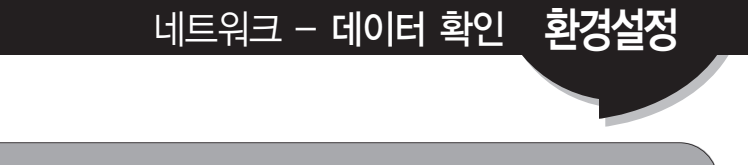

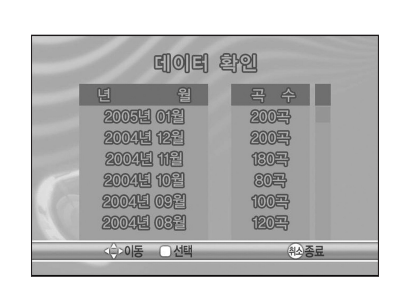

환경설정 ▶ 데이터 확인

온라인 업데이트 된 곡 데이터를 확인합니다.

데이터 확인하기

리모컨 ┃△ ┃■ 버튼을 누르면 화면이 위, 아래로 이동하면서 네트워크로 반주기에 수록된 곡 데이터를 확인할 수 있습니다.

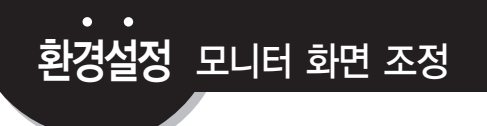

#### **di** 환경설정 ▶ 모니터 화면조정

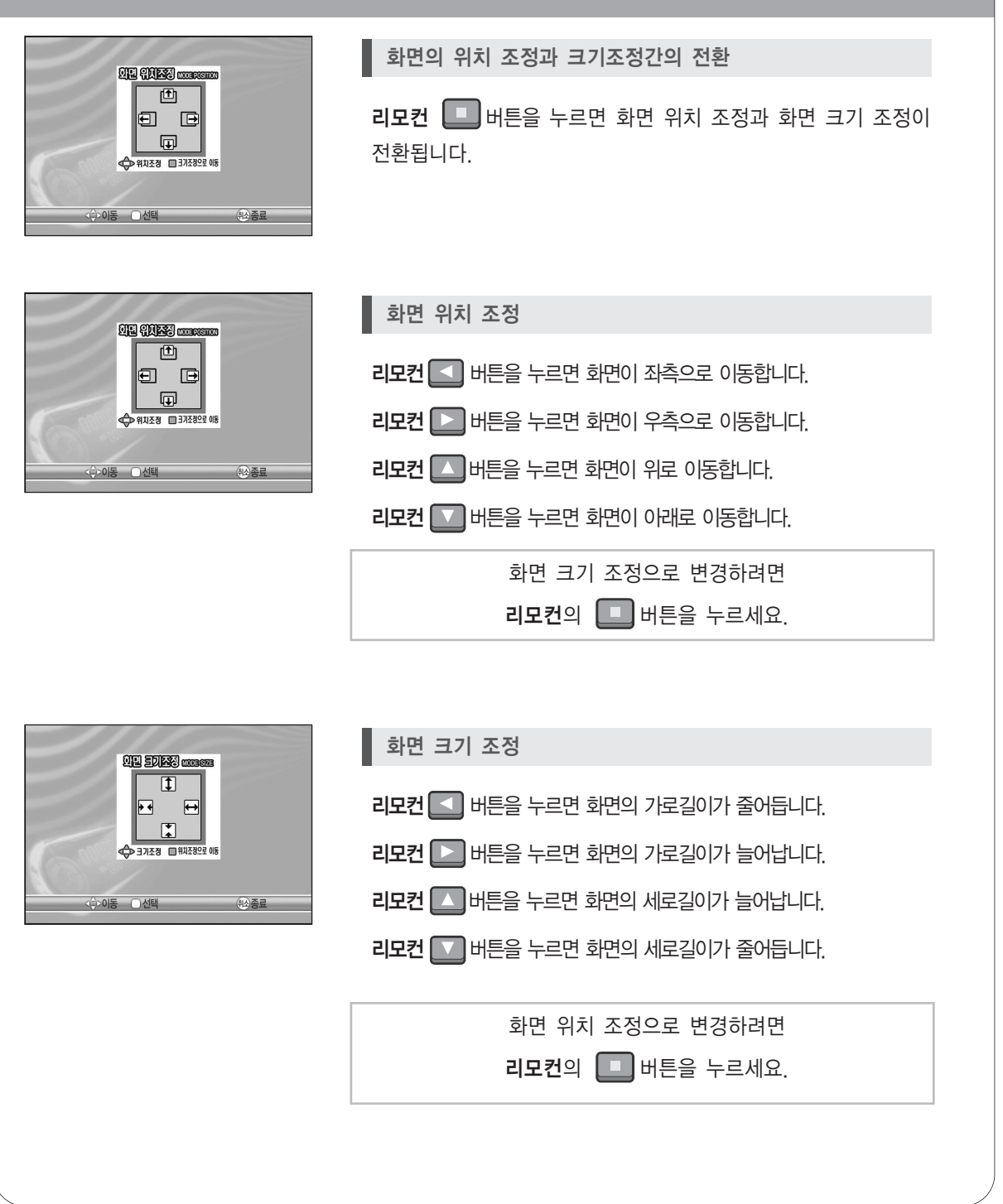

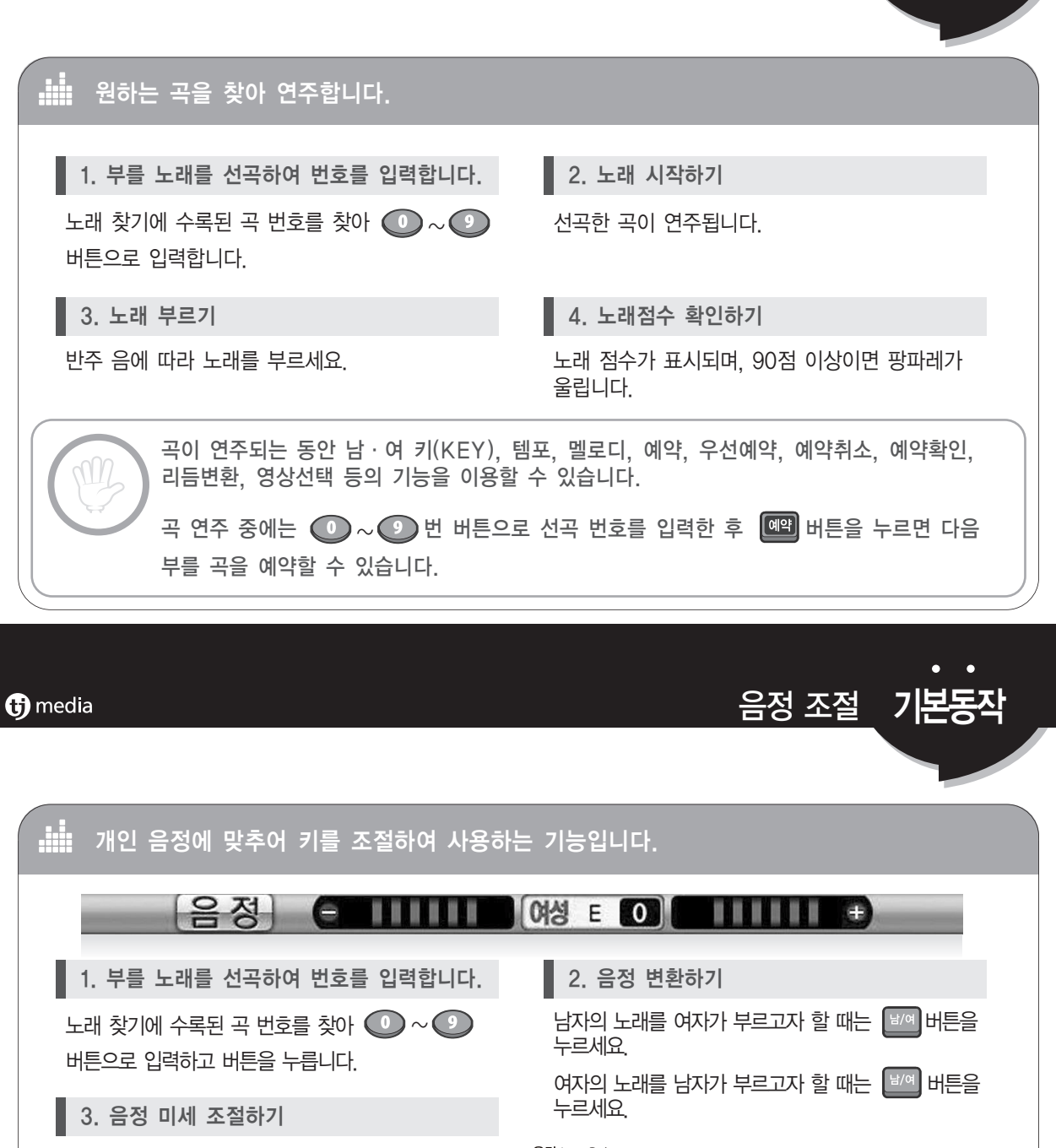

서곡

 $\boxed{$  버튼으로 조절했는데도 자기 음정이 맞지 않으면  $\boxed{A}$ ,  $\boxed{Y}$  버튼으로 자기 음정에 맞게 조절하세요. 누를 때마다 1도씩 키가 변하며 키 표시 및 아이콘이 모니터에 표시됩니다.

4. 음정 원래대로 돌리기

키를 조절한 후 다시 표준 키로 환원하고자 할 때는 ㅣㅂ여ㅣ버튼을 누르면 표준 키로 환원됩니다.

예약하기전에 부르실 곡을 선곡한 후 음정+,- 남,여 표준음정 버튼으로 자신의 음정에 맞게 조절한 후 예약하시면 자신의 음정에 맞게 편하게 노래를 부르실 수 있습니다.

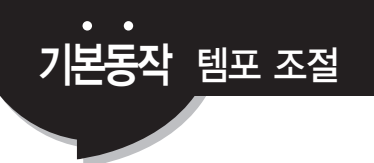

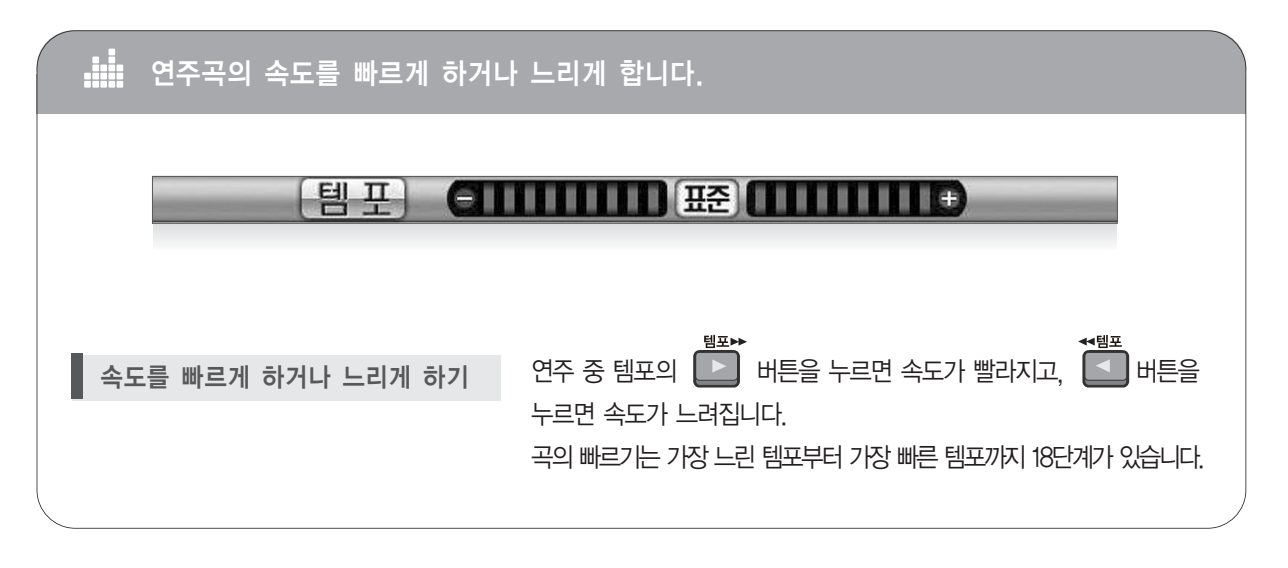

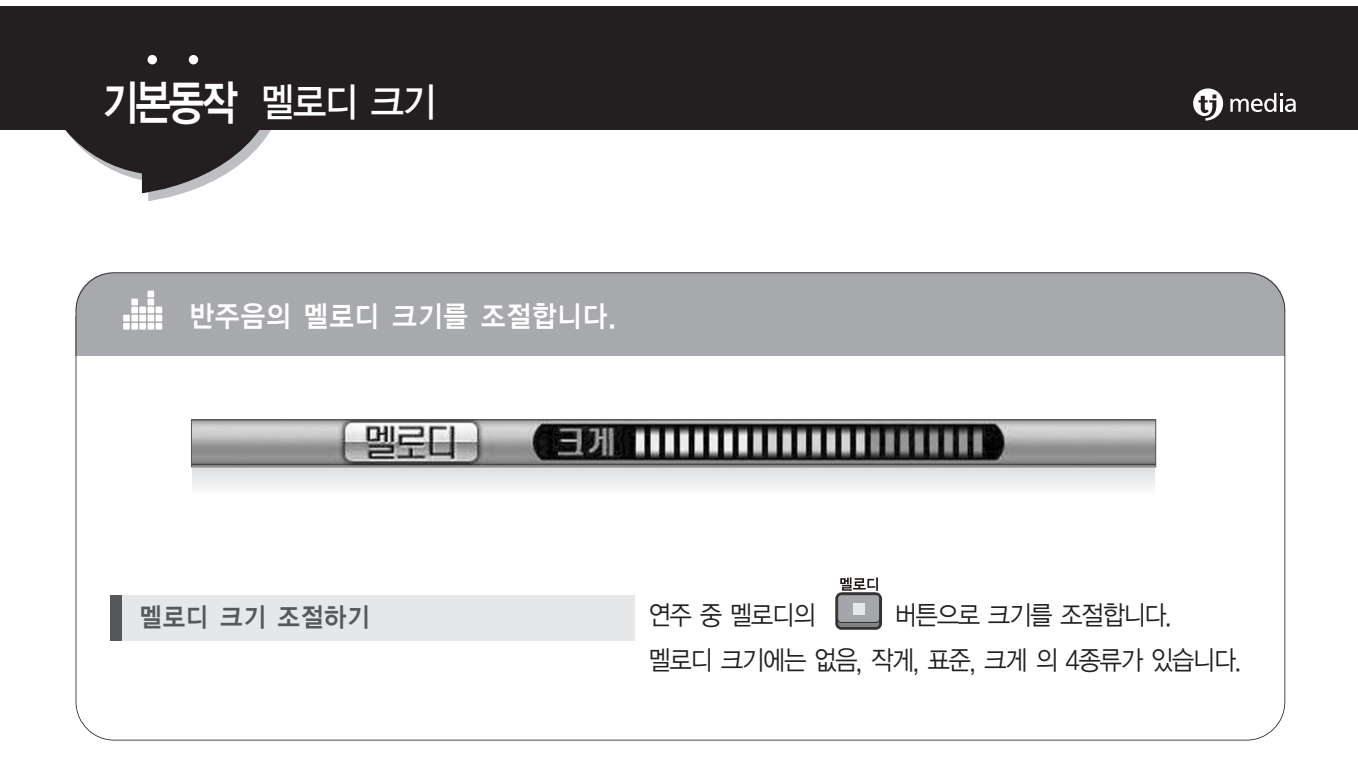

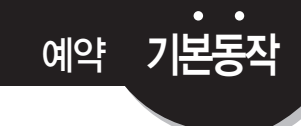

예약취소 기본동작

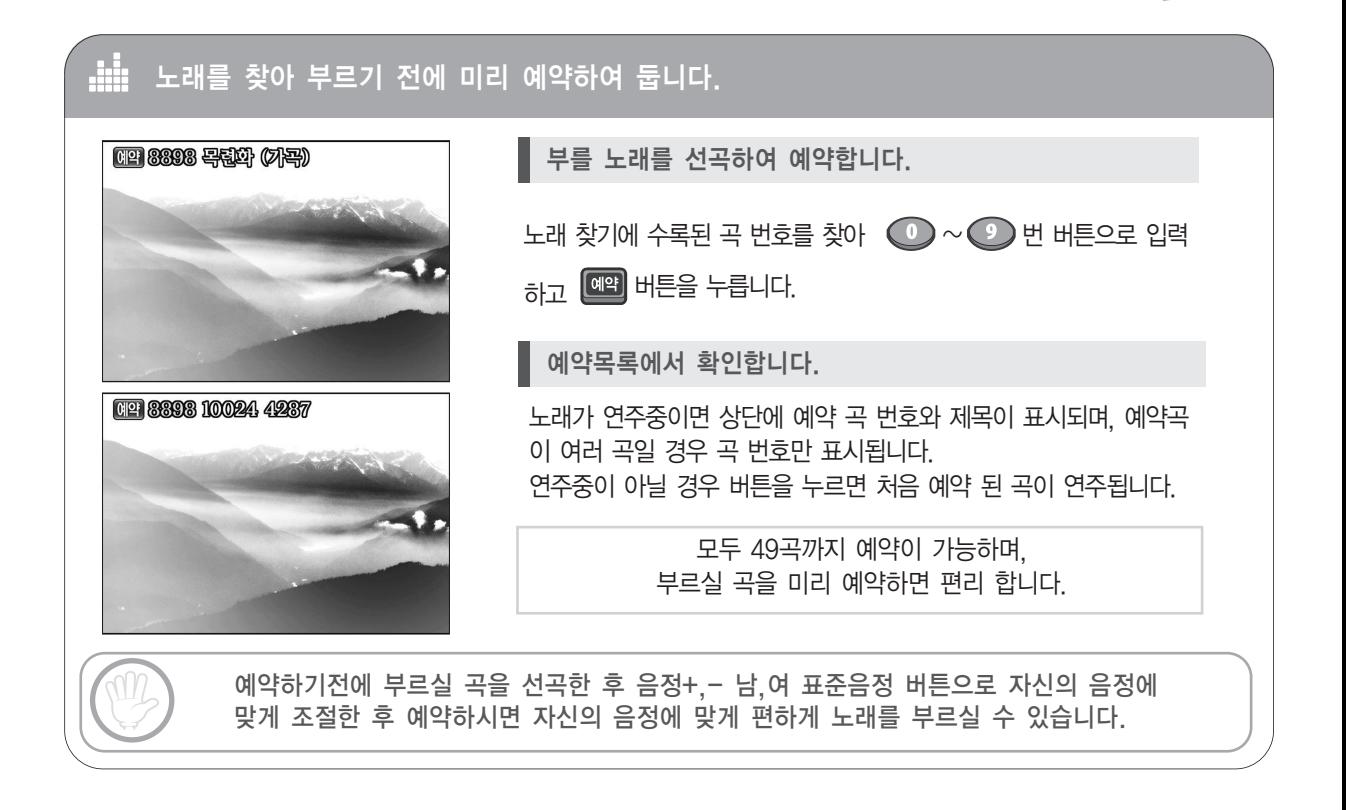

#### **G** media

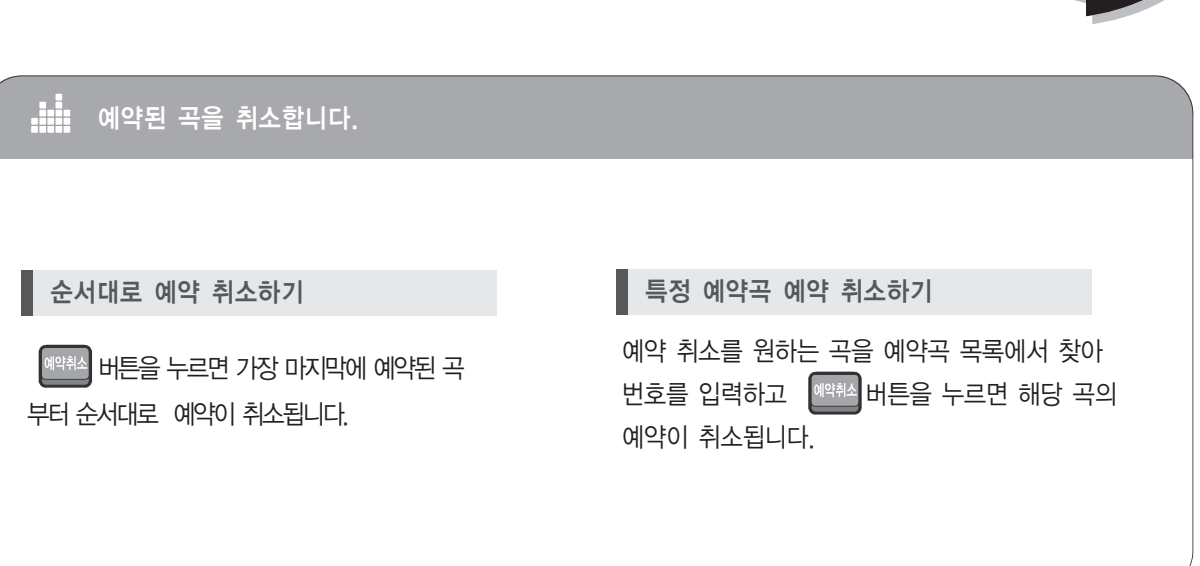

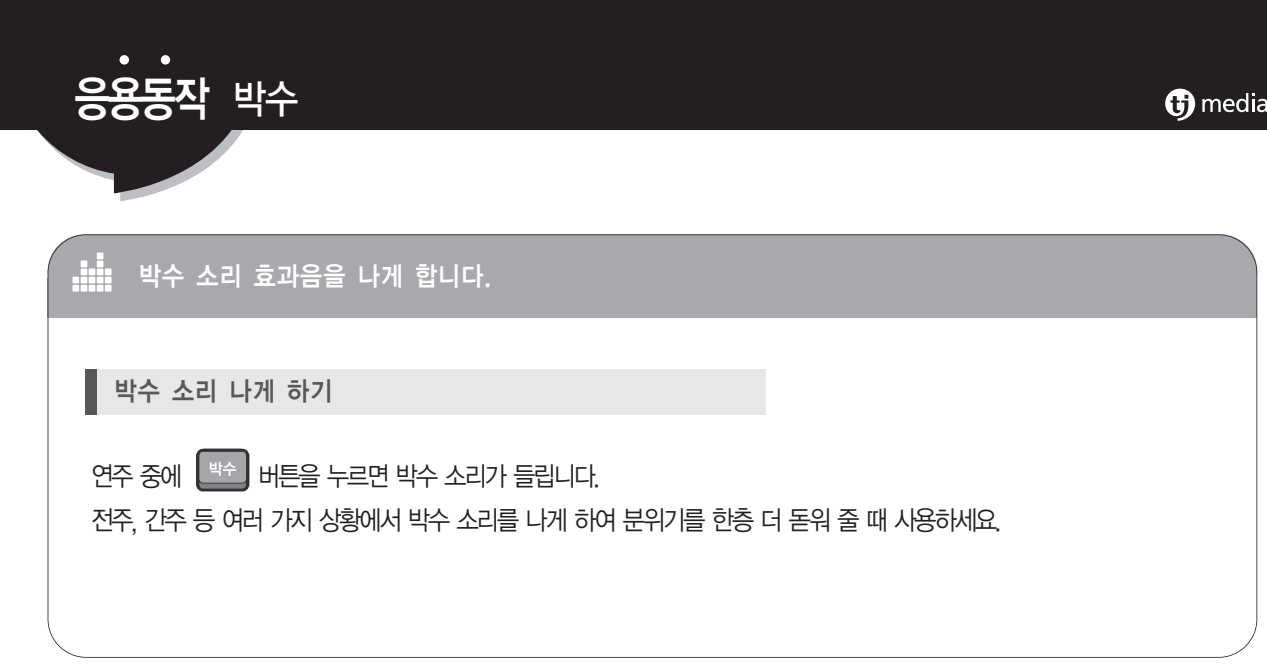

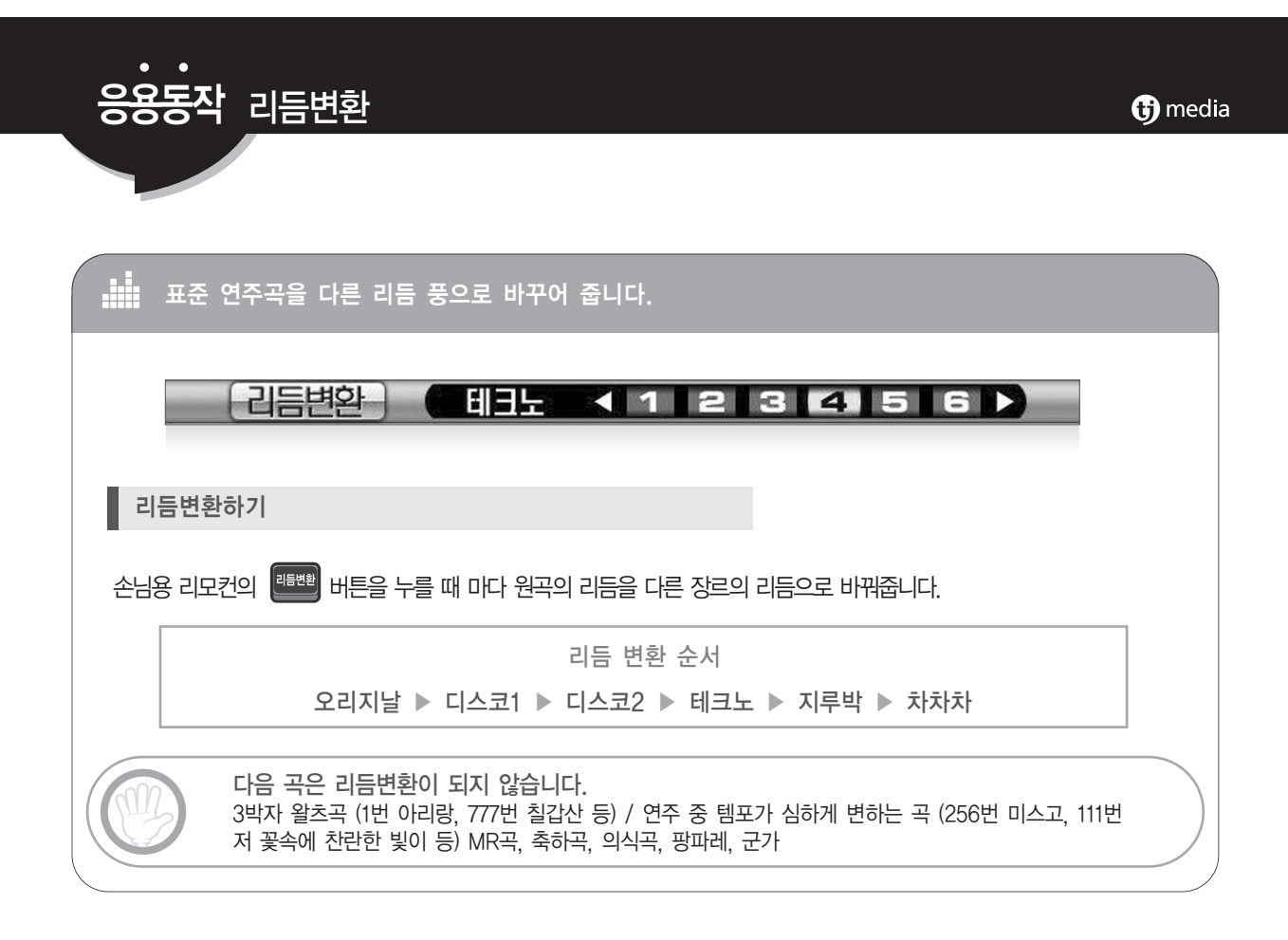

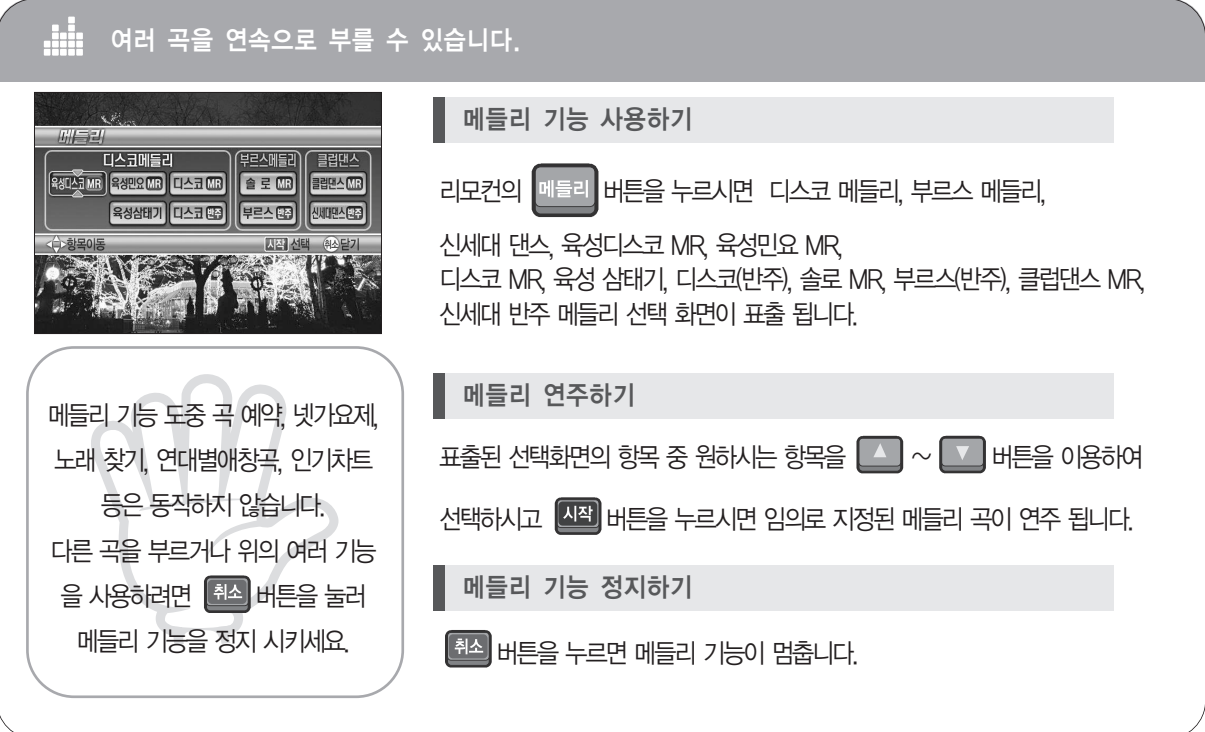

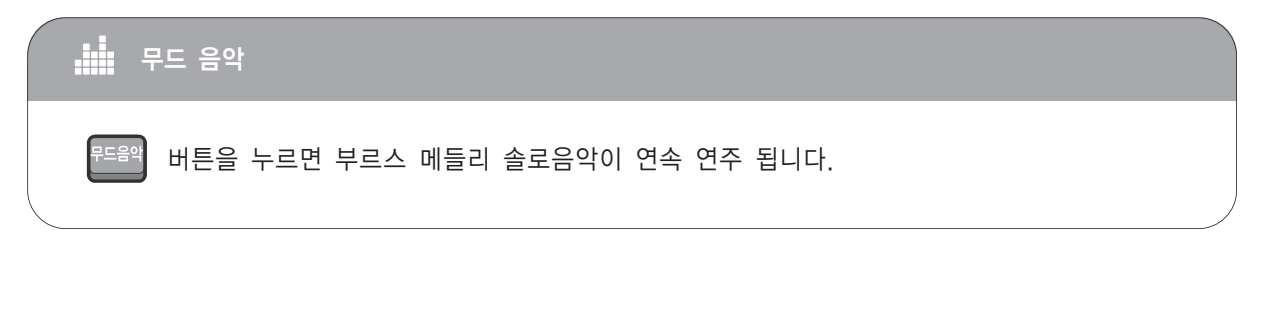

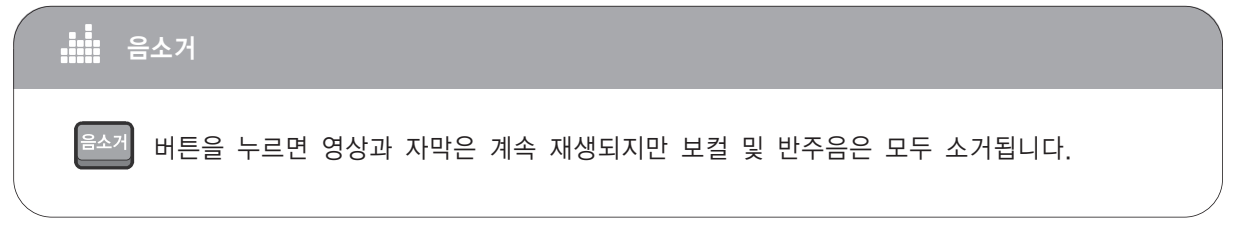

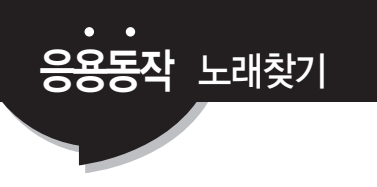

### 제목별, 가수별, 국가별로 쉽게 노래를 찾는 기능입니다.

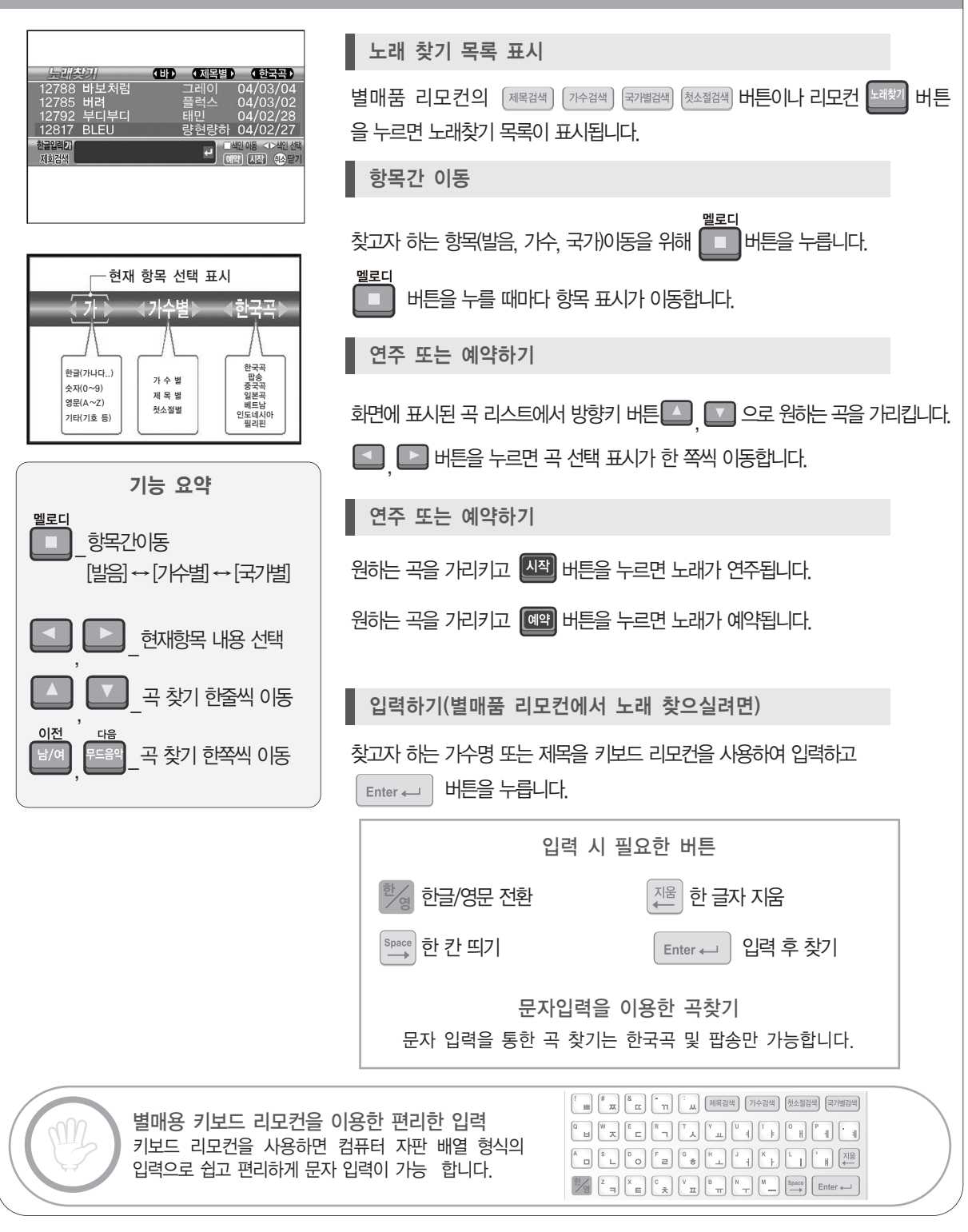

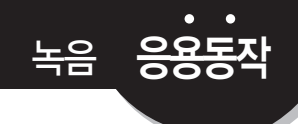

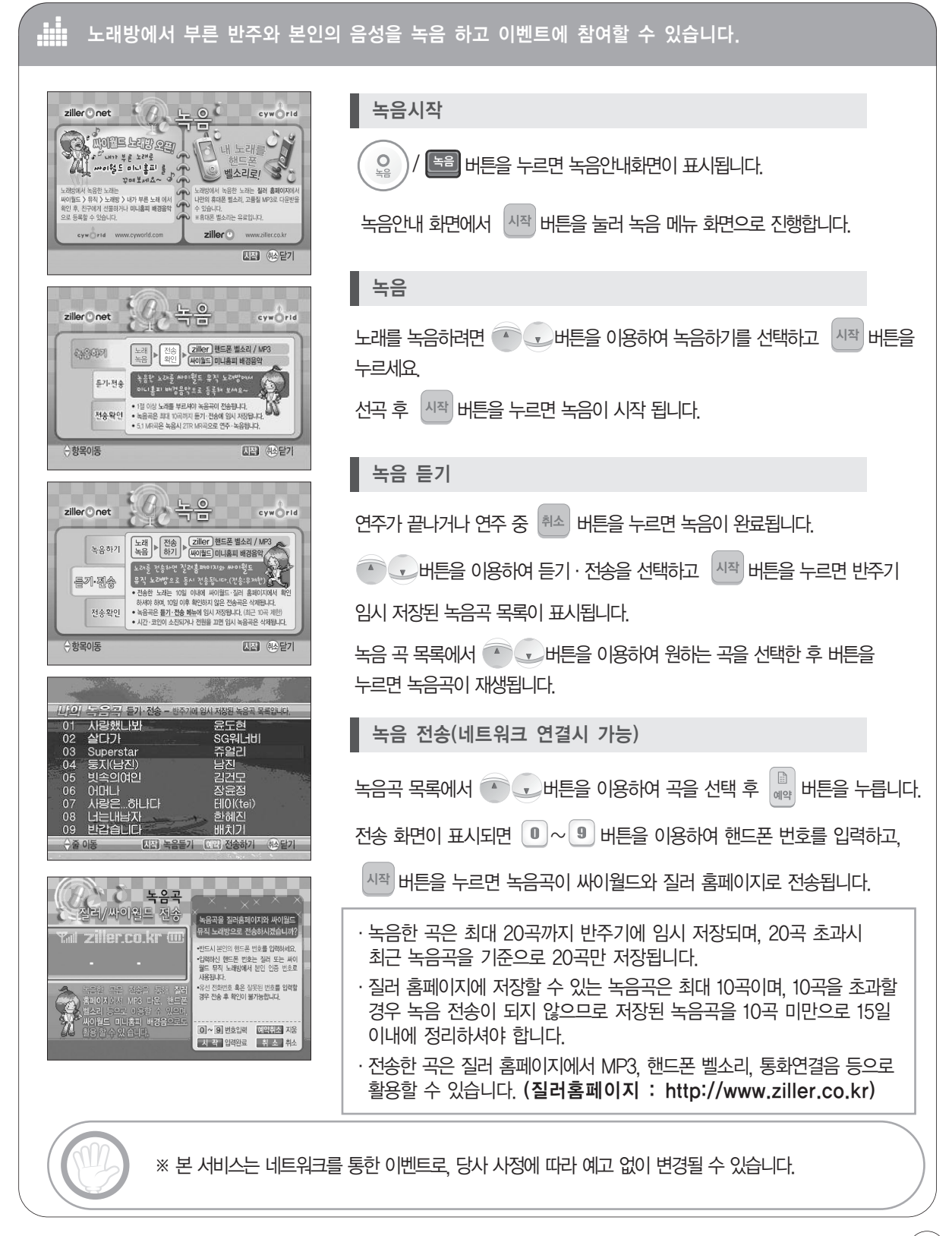

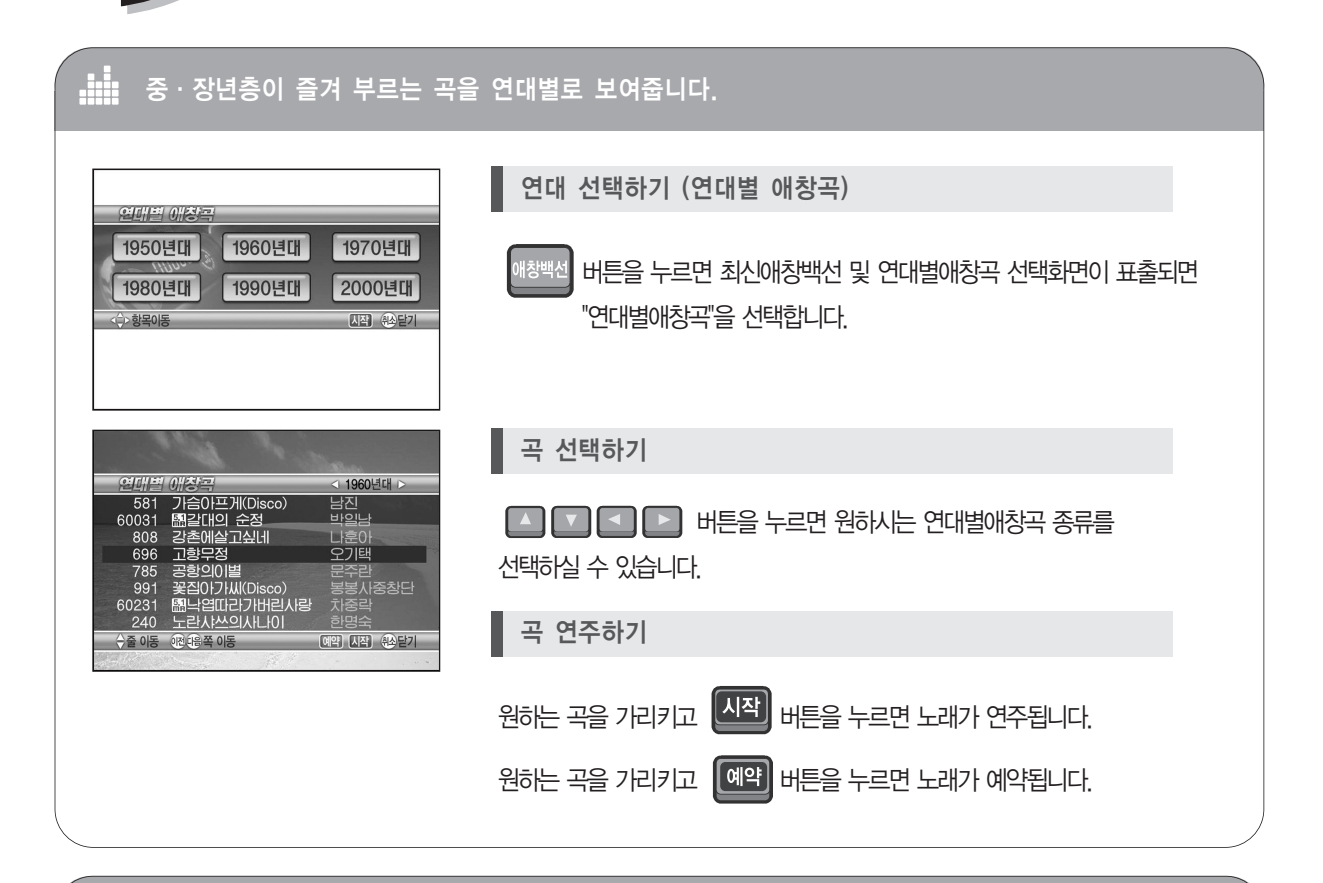

**A** 중·장년층이 가장 많이 불리워지는 노래방 애창 100곡을 보여줍니다.

응용동작 애창백선

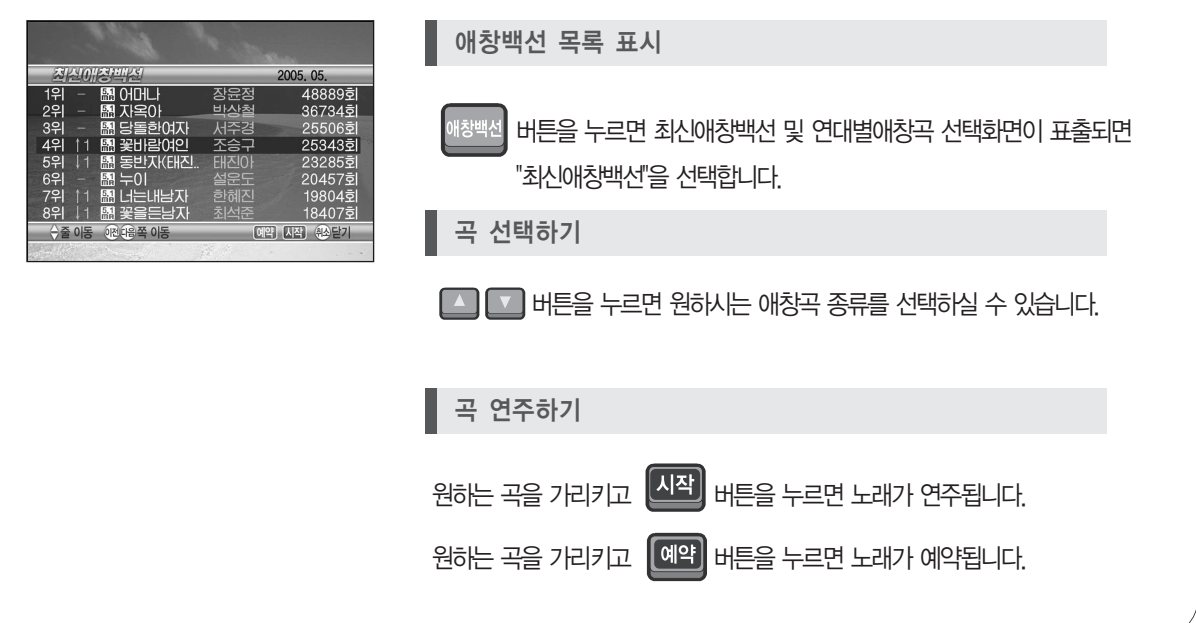

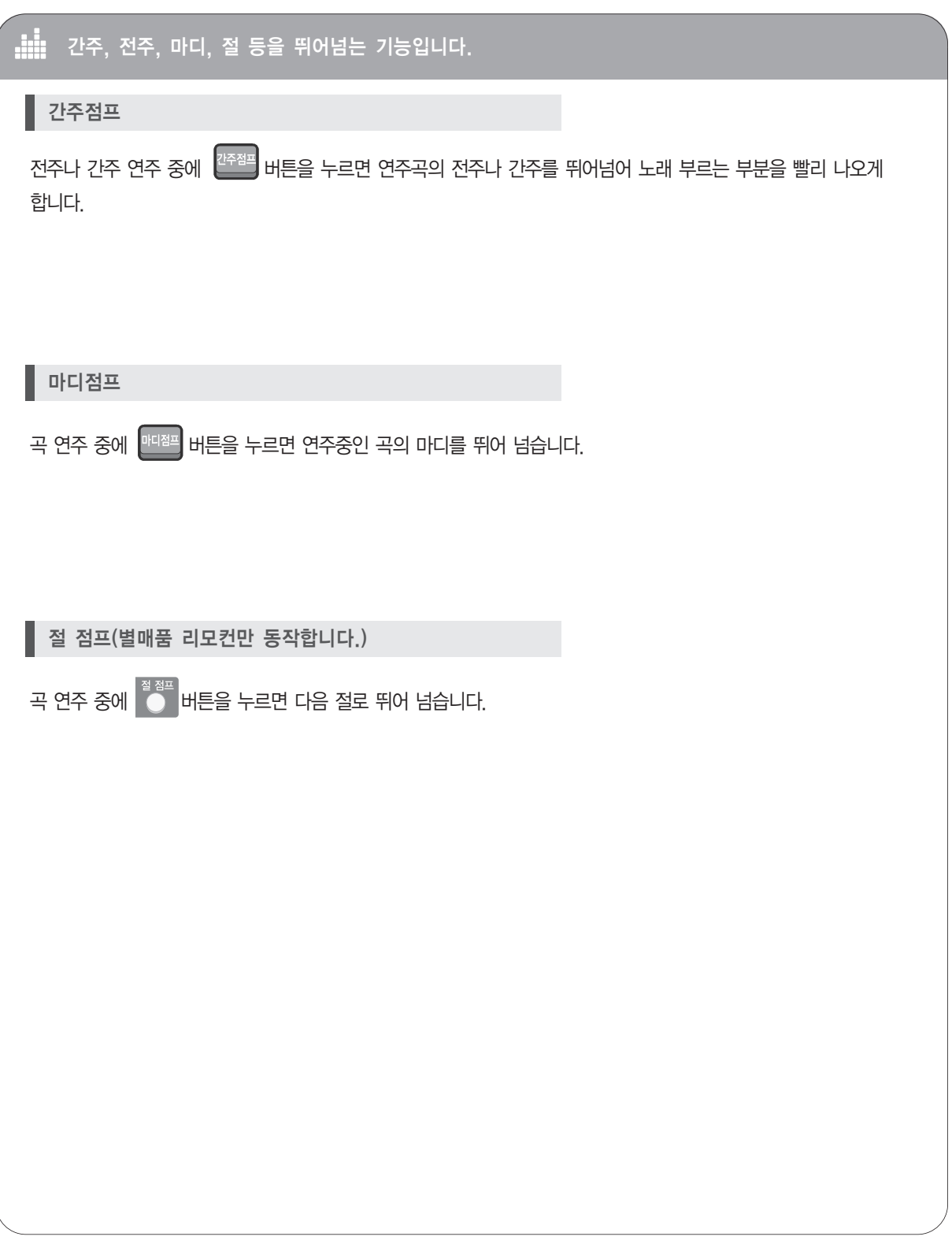

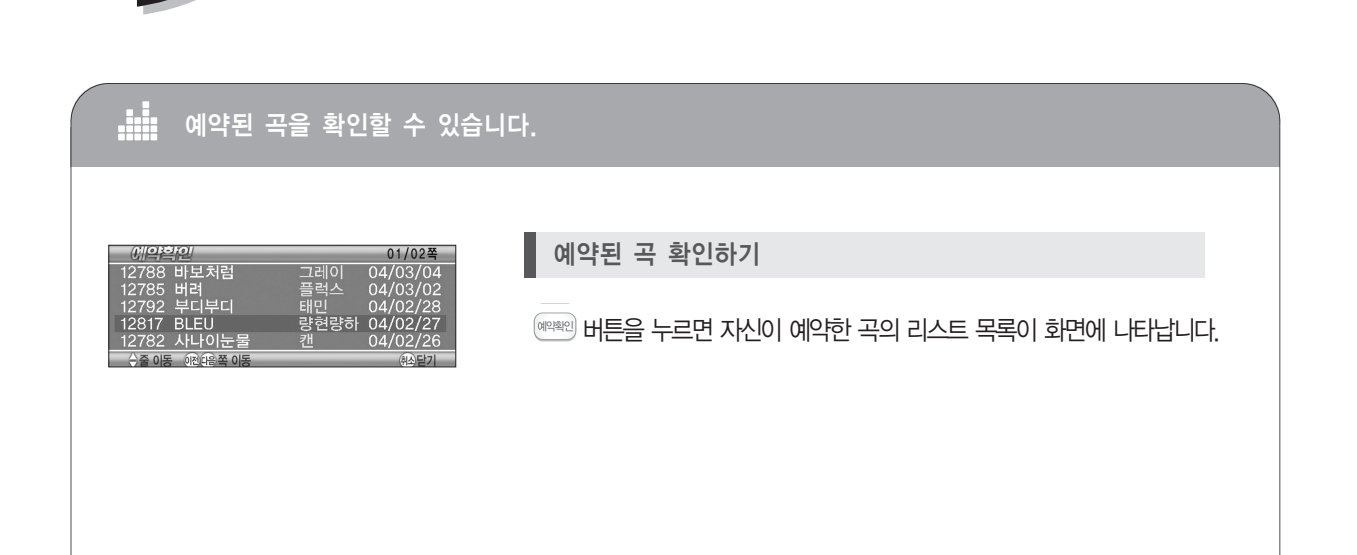

예약하기전에 부르실 곡을 선곡한 후 음정+,- 남,여 표준음정 버튼으로 자신의 음정에 맞게 조절한 후 예약하시면 자신의 음정에 맞게 편하게 노래를 부르실 수 있습니다.

연주중인 곡이 있으면 해당 연주곡이 끝나고 우선 예약된 곡이 연주됩니다.

노래 찾기에 수록된 곡 번호를 찾아  $\textcircled{1} \sim \textcircled{2}$  번 버튼으로 입력하고  $\textcircled{2}$  버튼을 누릅니다.

상단 예약곡 목록의 가장 왼쪽에 우선 예약됩니다.

예약 곡에 우선적으로 예약됩니다.

예약할 노래를 선곡하여 번호를 입력합니다.

예약곡보다 우선하여 예약합니다.

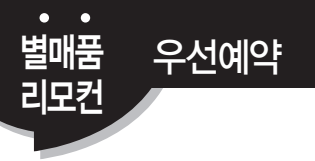

별매품

<sup>멸매품</sup> 예약확인<br>리모컨

**G**) media

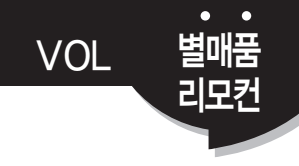

### 반주/마이크/에코음량을 조절합니다.

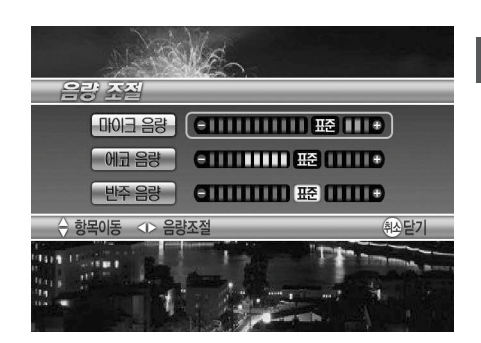

각각 버튼을 누르면 음량이 커지고, 버튼을 누르면 음량이 작아집니다.  $1.$   $\bullet$   $\bullet$  상하버튼으로 음량선택을 합니다. 각각의 음량을 크거나 작게 조절하기

2. (4) •) 좌우버튼으로 음량의 크기를 조절합니다.

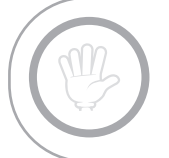

에코음량 / 마이크음량 / 반주 음량의 조절은 당사제품인 통신형 앰프와 연결 시 동작 되며 환경 설정 ▶ 반주기 기능설정 ▶ 반주기 운영상태 ▶ 통신앰프 있음으로 설정 하여야 합니다. 시간 / 코인 입력 시 까지 동작되며 시간 / 코인 종료 후에는 기본 Default 값으로 환원됩니다.

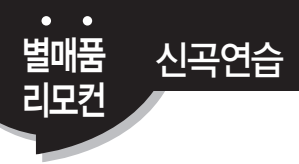

### 최신곡을 가수의 노래로 듣고 배울 수 있습니다.

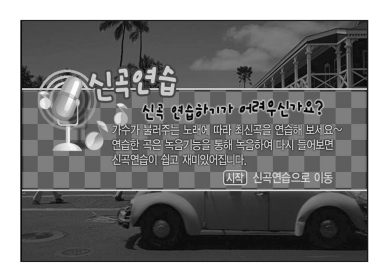

### ■ 신곡연습 들어가기

 $\text{HSE} \rightarrow \text{HSE}$  누르면 신곡연습 안내화면이 표시됩니다.

안내화면이 표시된 상태에서  $\sqrt{\frac{N}{N}}$ 버튼을 누르면 신곡연습 리스트가 표출됩니다.

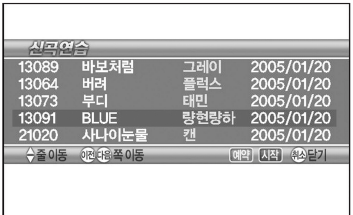

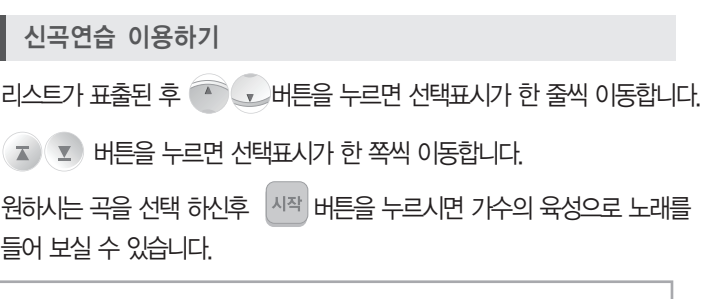

 $\widehat{\mathbb{H}}_{\text{M}}^{\text{M}}$ 버튼을 누르면 육성이 사라집니다.

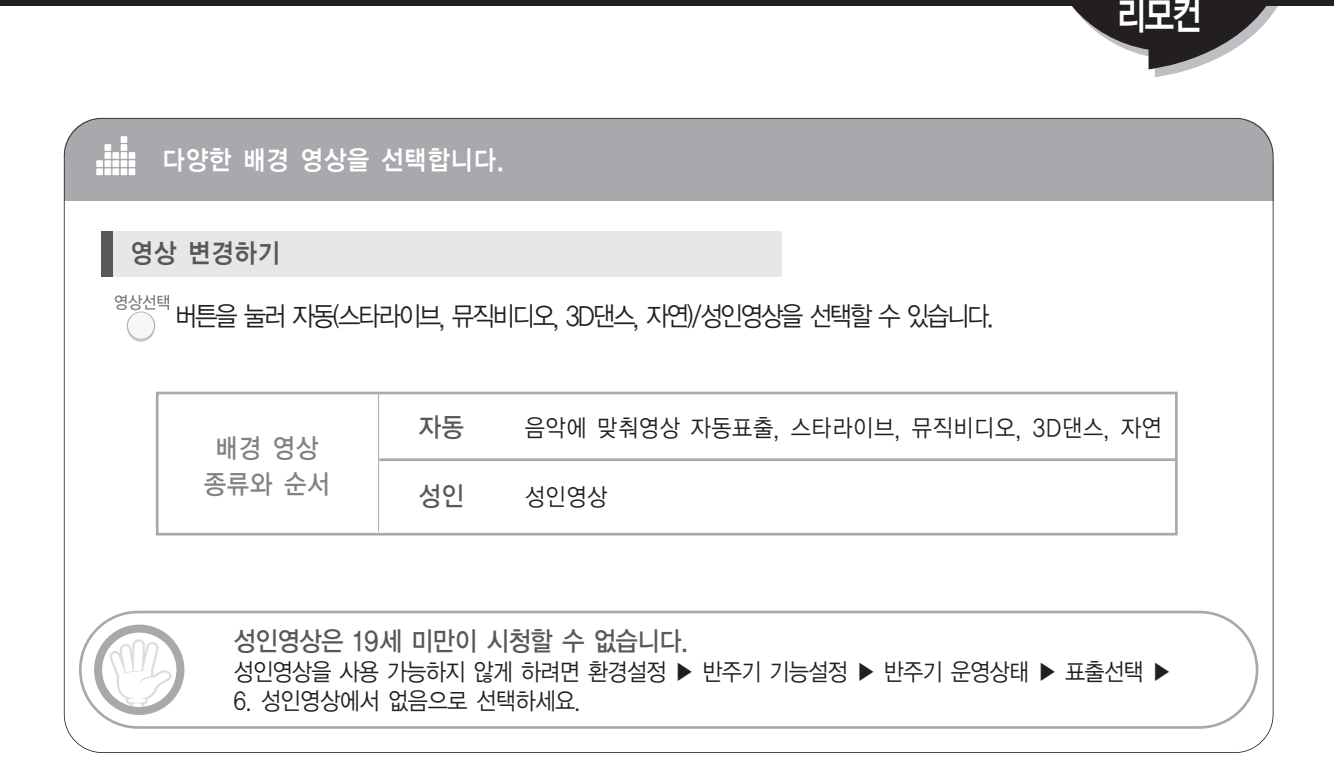

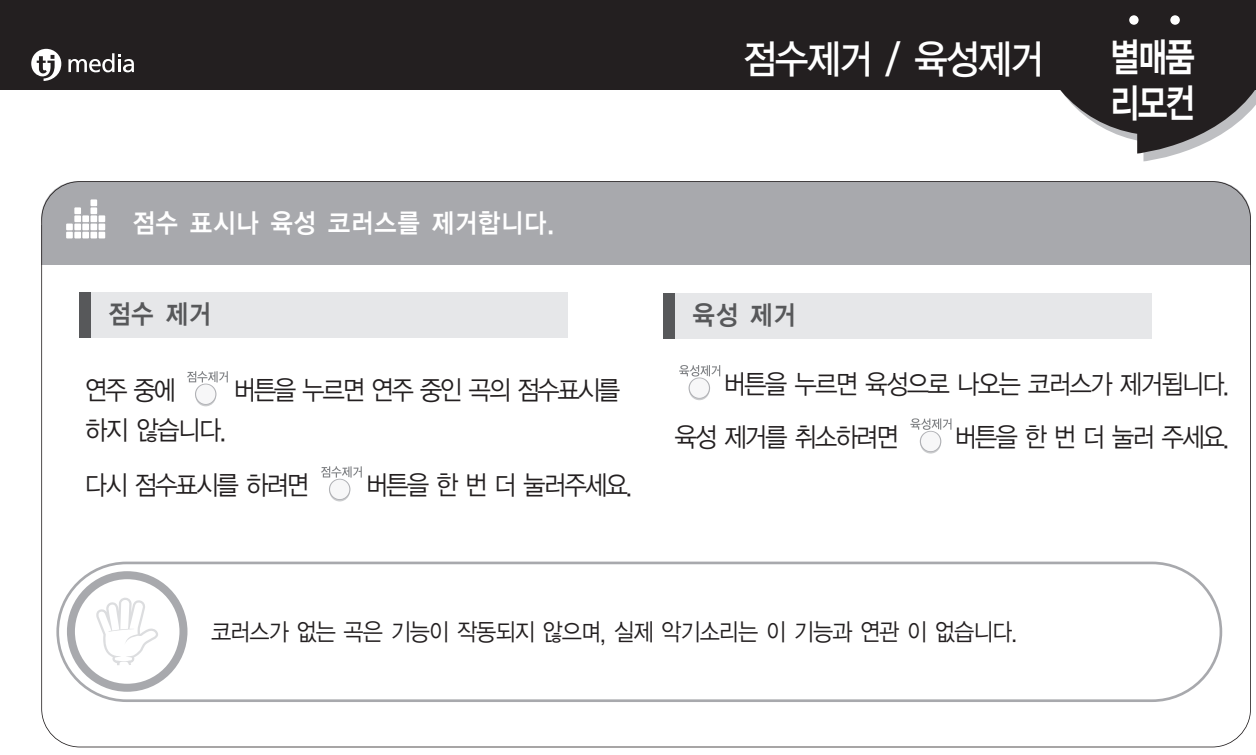

별매품

영상선택

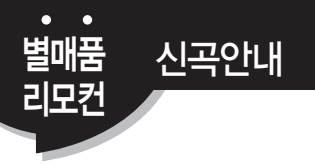

### di 신곡을 쉽게 찾을 수 있습니다. 1. 신곡 안내 목록 표시 반주기 리모컨의  $\left(\frac{d^2}{2H}\right)$  버튼을 누르면 신곡안내 목록이 표시됩니다. ■ 2. 원하는 달 지정하기 신곡안내 107월 - <del>- - - - - -</del><br>12785 버려<br>12785 버려<br>12792 부디부디 04/03/04<br>04/03/02 화면 우측 상단에 해당 월(月)이 표시되어 있습니다.  $04/02$ (. ) 베트을 눌러 원하는 달의 신곡 안내를 보세요. 12817 BLEU 량현량하 04/02/27 12782 사나이눈물 04/02/26 → 출이동 이전대음쪽이동 예약 시작 4소닫기 3. 원하는 곡 찾기 버튼을 누르면 곡 선택 표시가 한 줄씩 이동합니다.  $\sigma$   $\mathbf{r}$  버튼을 누르면 곡 선택 표시가 한 쪽씩 이동합니다. 4. 연주 또는 예약하기  $\beta$ 하는 곡을 가리키고  $\vert$  사작 $\vert$  버튼을 누르면 노래가 연주됩니다. 원하는 곡을 가리키고  $\begin{bmatrix} 0 \\ 0 \end{bmatrix}$ 버튼을 누르면 노래가 예약됩니다. 5. 예약 취소하기 신곡안내에서 예약을 취소하려면 <sup>예약함소</sup> 버튼을 누르세요. 신곡안내에서 예약된 특정 곡을 취소하려면 예약확인에서 《••••••) ( ェ ) # 비튼들을 이용하여 예약한 신곡을 가리킨 후 버튼을 누르세요. 인터넷으로 신곡안내 이용하기  $\frac{1259}{1285}$ co TJ미디어 홈페이지(www.tjmedia.co.kr)의 우측 상단 오늘의 신곡을 클릭하면 가장 최근에 업데이트된 신곡을  $\begin{array}{l} 3.388424 \\ + 3.584124 \\ + 3.584124 \end{array}$ 확인 하실 수 있습니다. (※오늘의 신곡 메뉴 위치는 당사 사정에 따라 변경될 수 있습니다.)

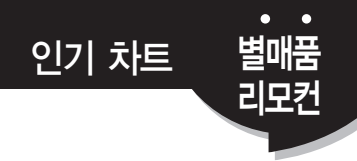

#### A 가요·POP·J-POP·드라마/영화OST의 인기차트를 표시합니다.

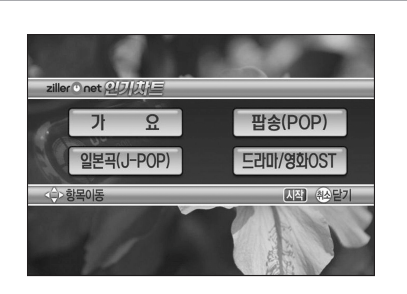

인기차트 메뉴 표시

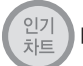

버튼을 누르면 질러넷 인기차트 메뉴 화면이 표시됩니다.

#### - 92 2005, 04, 26 검쟁0 <sup>5</sup>(Buzz) 488895 ;;<u>;;</u><br>;G워너비 죄와발 살다기 SG워너비 사랑인걸 모세 장윤정 별(Feat.LI. 참다행이이 **SPAPA 예약 시작 운담** ◆줄이동 ① 20음쪽이동

인기차트 항목 선택

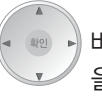

버튼을 눌러 가요, 팝송, 일본곡, 드라마 /영화 OST중 원하는 항목 을 선택합니다.

■ 인기차트 항목 표시 및 노래 선택

버튼을 누르면 선택표시가 한 줄씩 이동합니다.

 $\mathbf{I}(\mathbf{x})$  내투을 누르면 선택표시가 한 쪽씩 이동합니다.

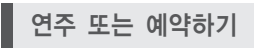

원하는 곡을 가리키고  $\sqrt{\frac{\text{M}}{n}}$ 버튼을 누르면 노래가 연주됩니다.

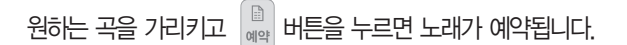

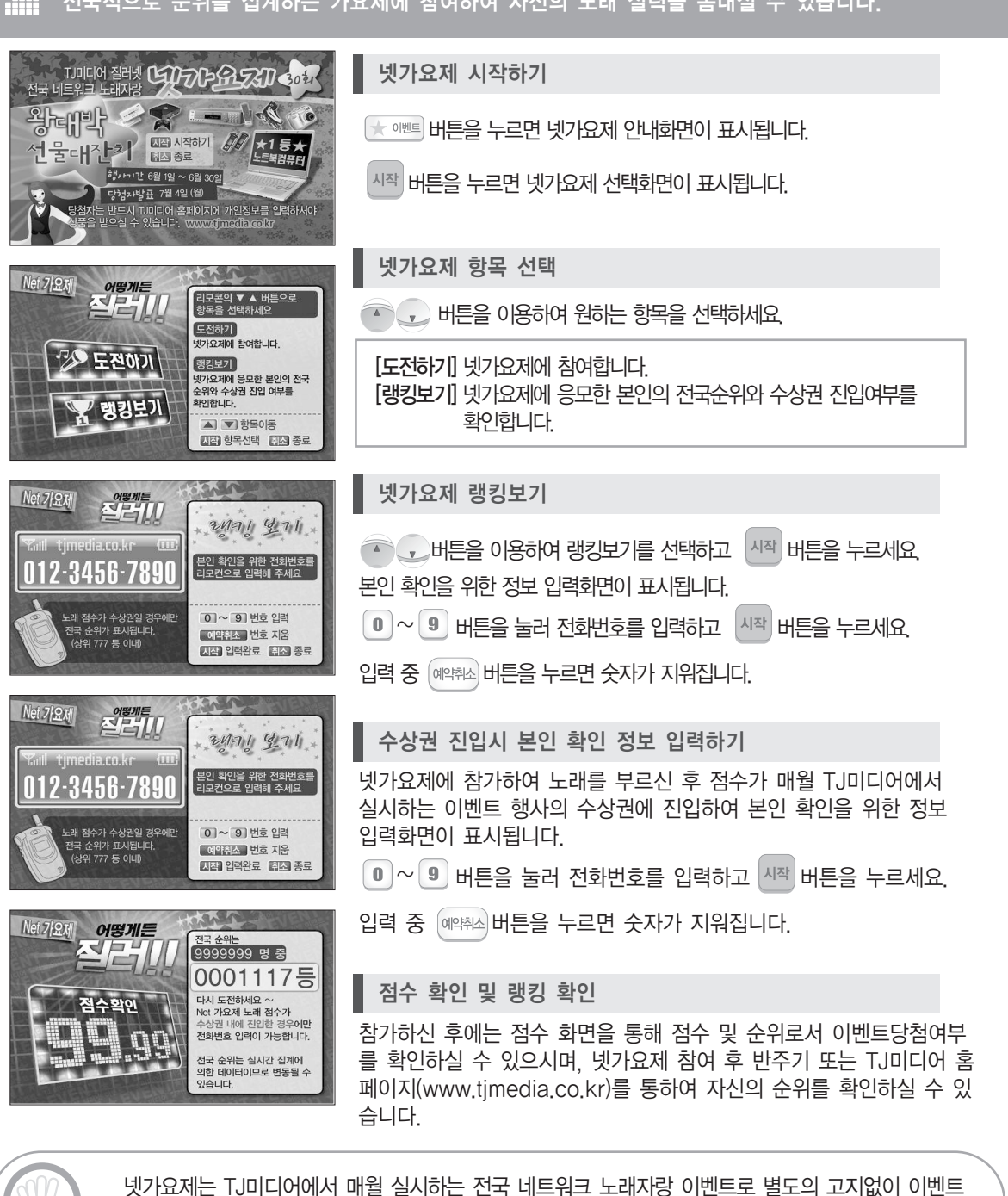

내용이 일부 또는 전체 변경 될 수 있습니다.

#### u. 전국적으로 순위를 집계하는 가요제에 참여하여 자신의 노래 실력을 뽐내실 수 있습니다.

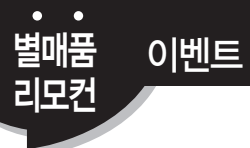

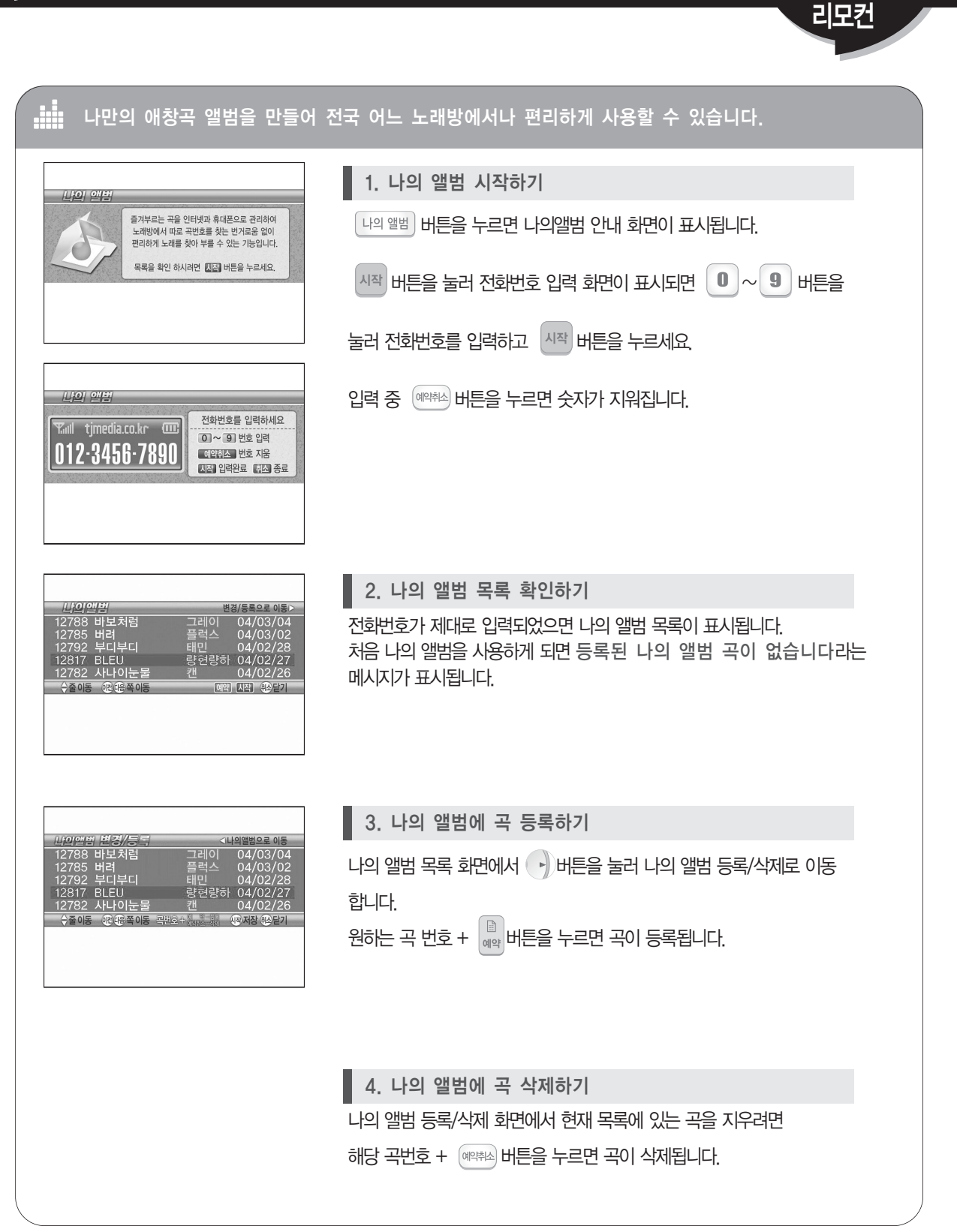

별매품

나의앨범

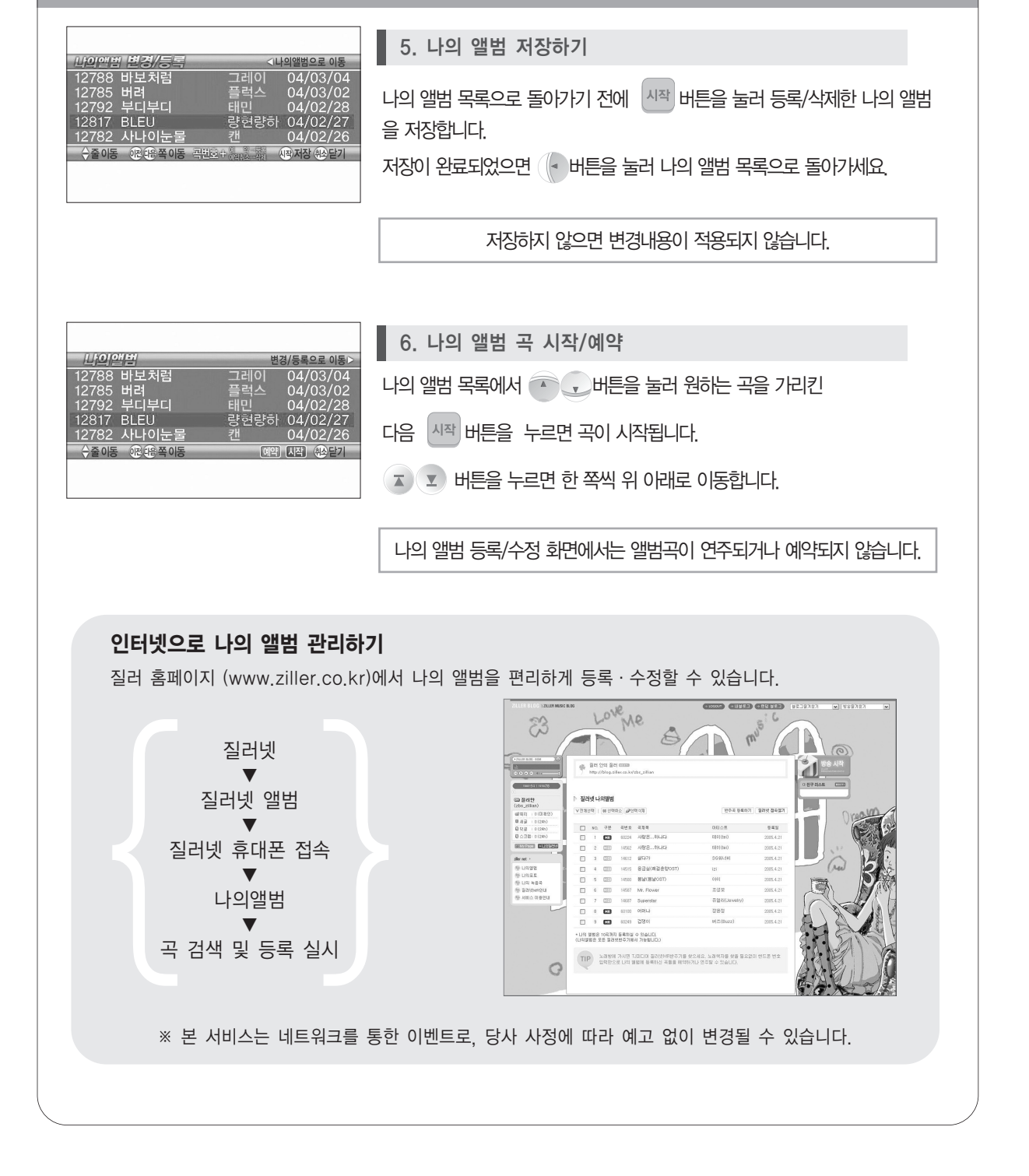

#### **A** 나만의 애창곡 앨범을 만들어 전국 어느 노래방에서나 편리하게 사용할 수 있습니다.

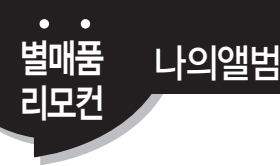

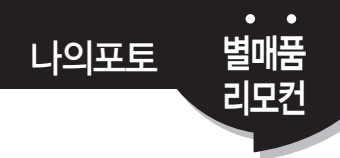

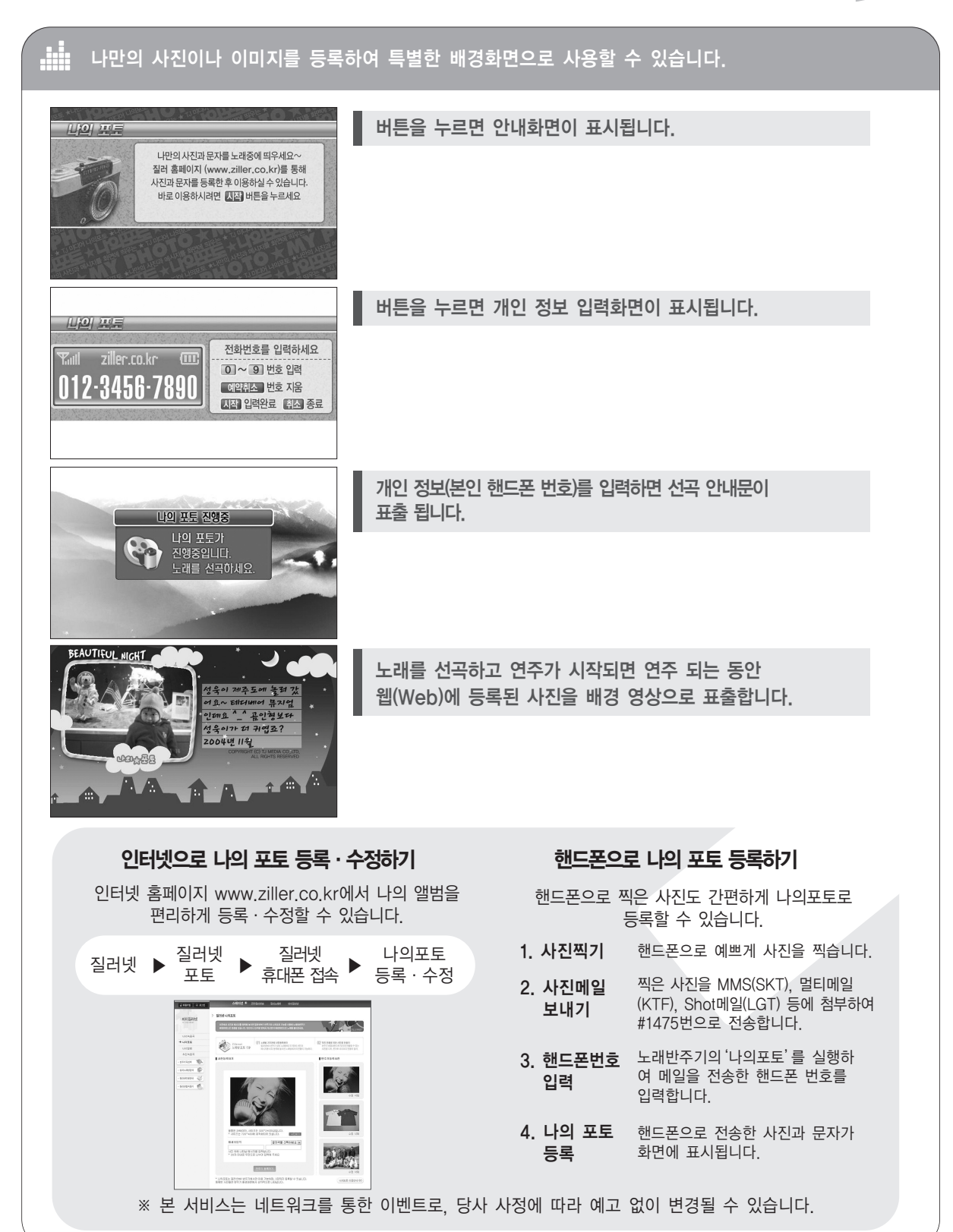

제품에 이상이 있다고 생각 될 때에는 아래 사항을 참고하여 조치하시기 바랍니다. 조작 미숙이나 연결된 다른 제품에 의한 이상이 있을 수도 있으니 다른 제품도 점검하시기 바랍니다. 아래 사항을 조치한 후에도 같은 현상이 계속 나타나면 직접 제품 내부를 열지마시고 구입하신 대리점이나 당사 서비스 센터로 연락하여 주세요.

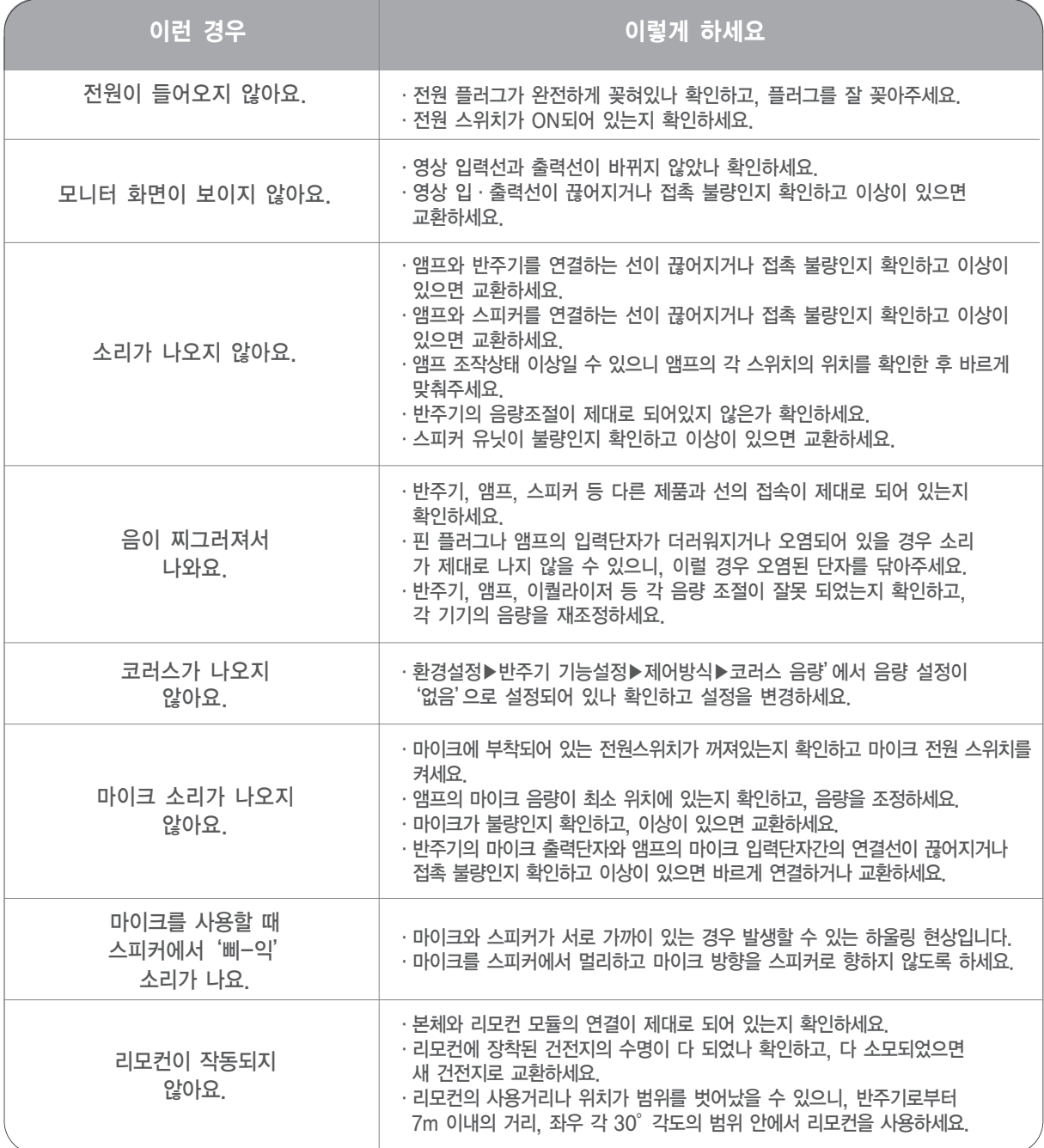

무상 서비스 및 제품 교환

제품 사용 중 이상이 생겼을 경우, 구입일로부터 1년 동안 무상 서비스를 받으실 수 있습니다. 단, 천재지변에 의한 고장일 경우 무상 서비스 기간 중이더라도 유상 처리됨을 알려드립니다. 구입일로부터 30일 이내에 정상적인 상태에서 자연 발생한 성능·기능상의 하자로 중요한 수리를 요하는 경우에는 제품을 교환해 드립니다.

#### 유상서비스에 대한 책임

서비스 신청시 다음과 같은 경우는 무상 서비스 기간 중이더라도 유상 처리됩니다. ① 제품 내에 이물질(물, 음료수, 커피, 클립, 동전 등)을 투입하여 고장이 발생하였을 경우 ② 제품을 떨어뜨리거나 충격을 주어 제품이 파손되거나 기능상의 고장이 발생하였을 경우 ③ 신나, 벤젠, 알콜, 왁스 등의 화학 유기용제에 의하여 외관이 손상되거나 변형된 경우 ④ TJ 미디어의 정품이 아닌 부품 또는 소모품을 사용하여 제품에 고장이 발생하였을 경우 ⑤ 사용전압의 이상으로 인하여 제품의 고장이 발생하였을 경우 ⑥ 제품을 임의로 분해하여 부속품이 분실되거나 파손되었을 경우 ⑦ 일반 가전 수리점에서 제품을 수리하거나 개조하여 고장이 발생하였을 경우 ⑧ 천재지변(낙뢰, 지진, 풍수해, 화재, 염해 등)에 의하여 제품에 고장이 발생했을 경우 ⑨ 본 사용 설명서 내에 있는 "안전을 위한 주의사항"을 지키지 않아 고장이 발생했을 경우 ⑩ 기타 고객의 과실에 의하여 제품의 고장이 발생했을 경우

 $\boldsymbol{\oplus}$  media

제품 규격 기타

본 제품의 성능 및 외관은 품질 향상을 위해 예고 없이 변경될 수도 있습니다.

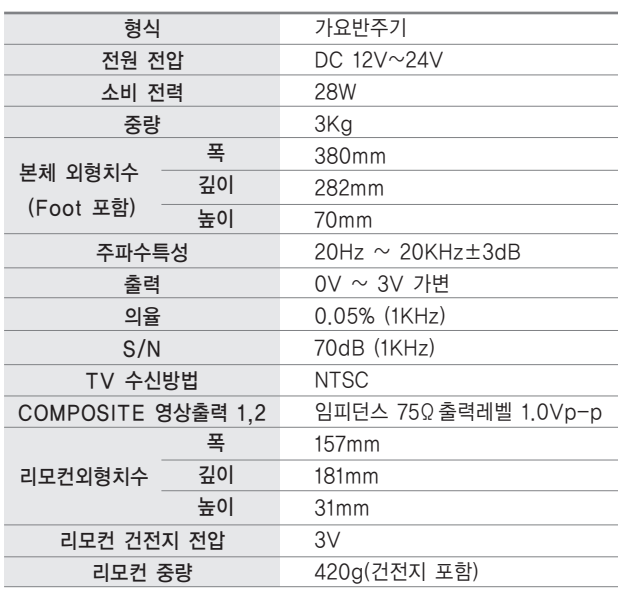

-<br>메모

-<br>메모

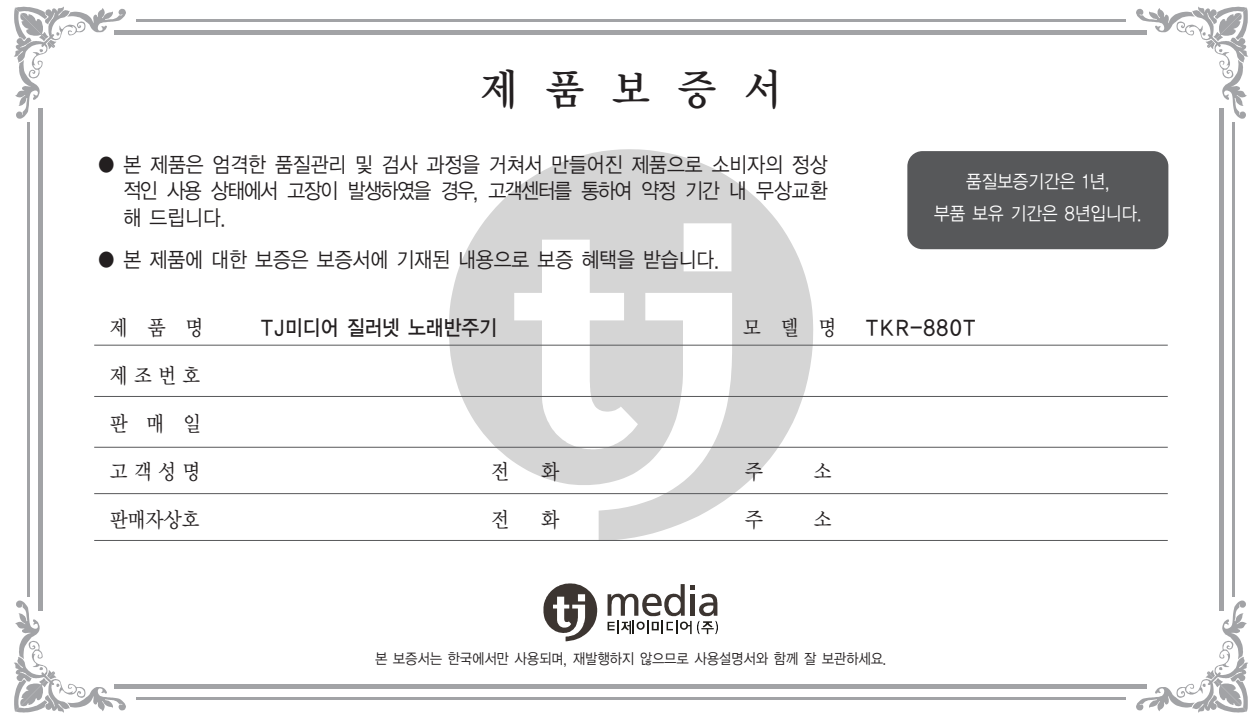

소비자 피해보상 안내

당사는 본 제품의 품질 보증을 위해 최선을 다하고 있습니다. 만약 사용 중에 고장이 발생하였을 때 구입처나 서비스 대행점 또는 당사 서비스센터로 연락 하시기 바랍니다.

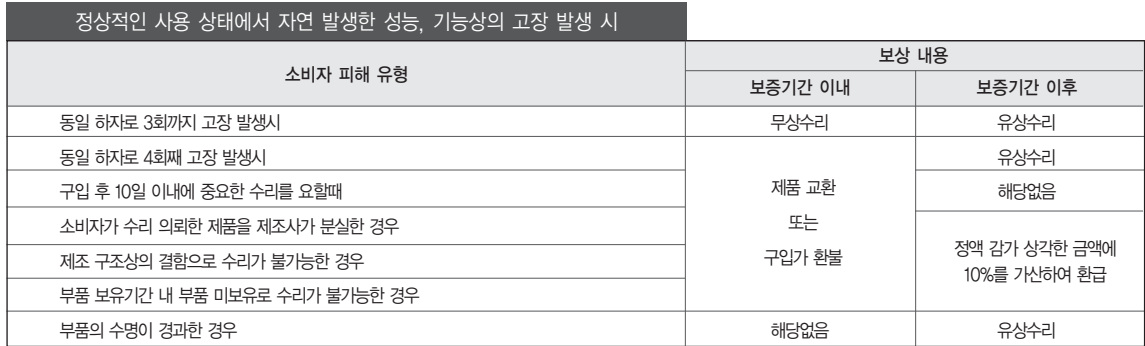

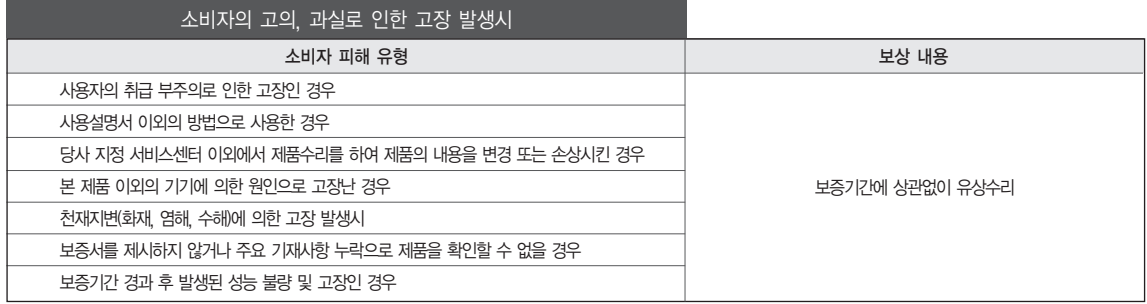

● 고장 수리 의뢰시 보증서는 반드시 제출해야 하며, 수리 완료후 제품을 찾아가실때에는 보증서의 유 · 무상 구분을 확인하셔서 무상의 경우 불필요한 지출을 하지 않도록 하시기 바랍니다.

● 보증서에 판매점의 제품 보증 서명 날인을 구입 후에라도 꼭 받으시기 바랍니다.

● 서비스가 신속히 처리되지 않거나, 불편하신 점이 있을 경우 당사 서비스센터로 연락하시면 빠른 시일 내에 해결해 드립니다.

# ziller Onet

노래반주기 **TKR-88** 사용설명서

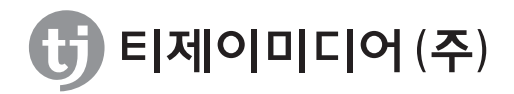

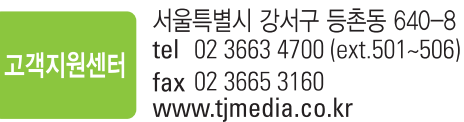

TJM-K-TKR880T-00 PRINTED IN KOREA 제1판 2007. 7